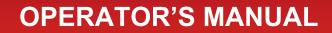

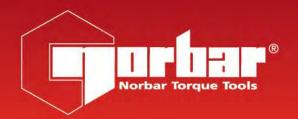

# TORQUE DATA MANAGEMENT SYSTEM (TDMS) FOR USE WITH TDMS SOFTWARE (VERSION 4.0.X)

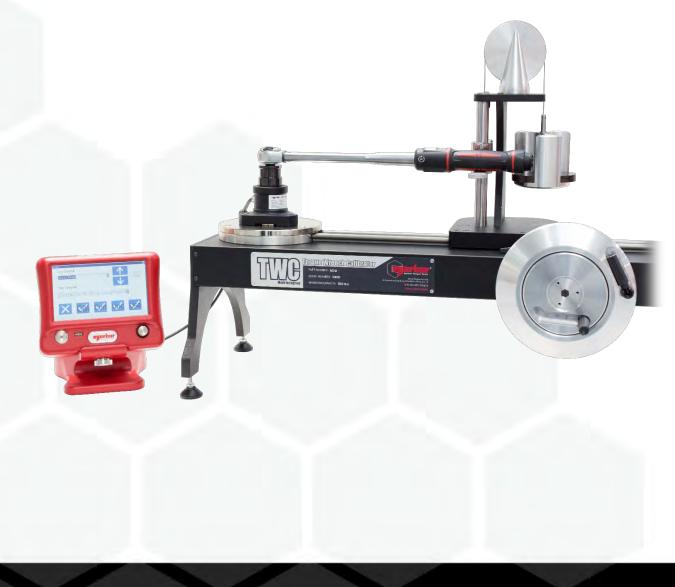

Part Number 34342 | Issue 11 | Original Instructions (English)

# CONTENTS

| T-Box Software Compatibility                                                                                                    | 3                                                         |
|----------------------------------------------------------------------------------------------------|-----------------------------------------------------------|
| Introduction                                                                                                    | 3                                                         |
| Features and Functions                                                                                                    | 3                                                         |
| Upgrading TDMS from an older version                                                                                                    | 4                                                         |
| Installing TDMS                                                                                                    | 5                                                         |
| Connecting a T-Box XL™ to TDMS                                                                                                    | 11                                                        |
| Connecting Other Norbar Torque Measuring Instruments to TDMS                                                                                                    | 13                                                        |
| Disconnecting a T-Box XL™ from TDMS                                                                                                    | 13                                                        |
| Departments (Customers)<br>Rename Departments<br>Add Department (Customer)<br>Rename Department (Rename Customer)<br>Delete Department (Delete Customer)<br>Synchronize Department (Customer)<br>Send Department (Customer) Updates Now<br>Set Name & Address for Department (Customer)<br>Adding a Tool to a Department (Customer) | <b>14</b><br>14<br>15<br>16<br>17<br>18<br>18<br>19<br>20 |
| Tools<br>Rename Tool<br>Change Tool Template<br>View Tool Template<br>Scrap Tool<br>Delete Tool<br>Find a Tool<br>Tool Lists                                                                                                    | <b>21</b><br>22<br>23<br>23<br>23<br>24<br>25<br>26       |
| <b>Tool Templates</b><br>Add Tool Templates<br>Uncertainty Test Data<br>Modify Tool Template<br>Delete Tool Template                                                                                                    | <b>27</b><br>32<br>34<br>35                               |
| <b>Targets</b><br>Add Target<br>Modify Target<br>Delete Target                                                                                                    | <b>36</b><br>37<br>39<br>39                               |
| <b>Transducers</b><br>Add Transducer<br>Edit Transducer<br>Delete Transducer                                                                                                    | <b>40</b><br>40<br>41<br>42                               |
| Measurement Devices<br>Add Measurement Device<br>Edit Measurement Device<br>Delete Measurement Device                                                                                                    | <b>43</b><br>43<br>44<br>44                               |

| Work ID (Including Statistics & Histogram)<br>View Work ID Tests<br>List Tools for a Work ID<br>View Statistics<br>SPC Calculations<br>View Histogram                                                                                                    | <b>46</b><br>46<br>47<br>48<br>49<br>50                   |
|----------------------------------------------------------------------------------------------------|-----------------------------------------------------------|
| Calibration Menu<br>Calibration Options<br>List Tools Requiring Recalibration<br>List Tools with Calibration Data and no Certificate<br>Create Calibration Certificate from T-Box XL <sup>™</sup> Calibration Data<br>- ISO 6789 Tool Type<br>- Non-ISO (Other) Tool Type<br>Create Declaration of Conformance from T-Box XL <sup>™</sup> Conformance Data<br>Calibrate (via RS232)<br>Conformance (via RS232) | <b>51</b><br>53<br>54<br>55<br>57<br>59<br>60<br>63<br>65 |
| <b>Certificates</b><br>View Certificate<br>Delete Certificate<br>View Air Pressure Graph                                                                                                    | <b>67</b><br>67<br>69<br>70                               |
| Graphs                                                                                                    | 71                                                        |
| <b>Options Menu</b><br>USB Synchronization Options<br>Change Certificate Language<br>Reset Test Data Read Index                                                                                                    | <b>73</b><br>73<br>74<br>74                               |
| Copy from USB Stick Options<br>Load All Files<br>Load Template File<br>Load Tools File<br>Load Targets File<br>Load Audit File<br>Set Printer Margins                                                                                                    | <b>75</b><br>76<br>77<br>78<br>79<br>80                   |
| Database Menu<br>Database / Backup<br>Database / Restore<br>Database / Reload Standard Templates<br>Database / Update Application                                                                                                    | <b>81</b><br>81<br>81<br>81<br>82                         |
| View Menu                                                                                                    | 83                                                        |
| Window Options Menu<br>Currently Open Windows                                                                                                    | <b>83</b><br>83                                           |
| About TDMS                                                                                                    | 84                                                        |
| Key to Shortcut Icons                                                                                                    | 85                                                        |
| Trouble Shooting                                                                                                    | 86                                                        |
| Glossary of Terms                                                                                                    | 87                                                        |

# T-BOX SOFTWARE COMPATIBILITY

|                              | Instrument | TDMS Software 37748 Versi |                |  |  |
|------------------------------|------------|---------------------------|----------------|--|--|
| Instrument Software Versions |            | 3.3.X                     | 4.0.X          |  |  |
| T-Box                        | < 1.0.2.24 | Not compatible            | Not compatible |  |  |
| Model # 43236                | 1.0.2.24   | OK (limited)              | Not compatible |  |  |
|                              | < 2.2.0.X  | Not compatible            | Not compatible |  |  |
| T-Box XL™<br>Model # 43258   | 2.2.0.X    | OK                        | Not compatible |  |  |
|                              | 3.0.0.X    | Not compatible            | OK             |  |  |

Ensure T-Box / T-Box XL<sup>™</sup> & TDMS are compatible as shown in table below.

## INTRODUCTION

The Torque Data Management System (TDMS) is PC software designed to complement the T-Box XL<sup>™</sup> Torque measuring instrument. The user friendly interface will enable certificate generation and data archiving for all types of torque tools.

Torque, Torque and Angle or Torque and Speed graphs captured on the T-Box XL<sup>™</sup> can be sent to TDMS to be viewed, stored and printed.

Data can be exported to Microsoft<sup>®</sup> Excel<sup>®</sup> and/or any other equivalent packages via the Clipboard.

Part numbers covered by this manual: 37748 Torque Data Management Software (TDMS) available on part number 61132 (USB Flash Drive supplied with T-Box XL<sup>™</sup>).

## FEATURES AND FUNCTIONS

- USB connection to Norbar T-Box XL<sup>™</sup> instrument for fast data transfer.
- Data transfer between TDMS and T-Box XL<sup>™</sup> via a USB stick.
- Norbar standard Tool Templates for N·m, lbf·ft, lbf·in & kgf·cm are supplied pre-loaded.
- Generate calibration certificates from other Norbar instruments (e.g. TTT, TST & Pro-Test) via RS232.
- Database for archiving of data for calibration (and Use) of Torque Tools.
- Statistical Process Control (SPC) output (including standard deviation, Cp & Cpk) with histogram of results.
- Set up individual (or multiple) T-Box XL<sup>™</sup>'s with Tools, Tool Templates, Targets and Non-Smart Transducers via the synchronisation options or USB stick.
- Multilingual Calibration Certificate (English / Finnish / French / German / Hungarian / Italian / Norwegian Polish / Russian / Spanish).
- Calibration certificate templates to ISO6789-2:2017.
- Declaration of conformance templates to ISO6789-1:2017.
- Uncertainty data management system for ISO6789-2:2017 tools.
- Calibration certificate templates for PneuTorque<sup>®</sup>, etc.
- Ability to add a Setting (i.e. p.s.i.) and setting values against Torque calibration results on a Calibration Certificate.
- Torque vs Air pressure graphs can also be saved, viewed and printed.
- Compatible with Windows<sup>®</sup> XP, 7, 8.1 & 10

## UPGRADING TDMS FROM AN OLDER VERSION

If an older version of TDMS is installed and you want to transfer your old database to the new version, follow the procedure below. If this is the first time TDMS has been installed, skip to the INSTALLING TDMS section (page 5).

- 1. Open your existing TDMS program.
  - Note: Make sure you have generated all the certificates you need from any existing calibration data.

Select Database menu then select Backup. Enter backup file name and click Save.

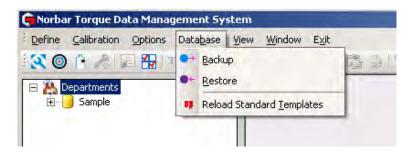

2. Uninstall the old version of TDMS.

On your computer go to Control Panel – Programs and Features – Select Norbar TDMS version X.X – Click 'Uninstall' (or 'Remove') and then click 'Yes' to confirm you want to un-install TDMS.

- 3. Install the new version of TDMS Follow section INSTALLING TDMS (page 5) for detailed instructions
- 4. Open the new version of TDMS.
- 5. Select **Database** menu then select **Restore**.

Browse to previously backup up database file, select it then press **Open** Press **Yes** in the next message box.

Wait for 'The database has been restored' message to appear, press OK

Note: If Automatic Synchronization is turned on (ticked) in the Options menu, turn it off (un-ticked)

#### 6. Select Database menu then select Reload Standard Templates

Press Yes in the next message box.

When the 'Keep uncertainty data' message appears, press No

7. Check the T-Box XL<sup>™</sup> software version is **3.0.0.X** (where **X** is a number)

To check the T-Box XL<sup>™</sup> software version, press the '**Date/Time**' button in the top left corner of the measure screen. The software version will be displayed as '**T-Box XL Version X.X.X.X**'

If the T-Box XL<sup>™</sup> needs updating, connect it to your computer with a USB cable. When TDMS has confirmed it is connected, use the update T-Box XL function.

Follow section DATABASE / UPDATE APPLICATION (page 81) for detailed instructions.

- With the T-Box XL<sup>™</sup> connected to your computer with a USB cable, check TDMS has confirmed it is connected, select **Options** menu then select **Send Updates Now**. Press **Yes** in the next message box.
- 9. TDMS upgrade is now complete

Note: Automatic Synchronization can now be turned on again, if required.

## **INSTALLING TDMS**

- 1. Plug Norbar USB Flash Drive into PC.
- 2. Go to START MY COMPUTER and click **Removable Disk (?)**.

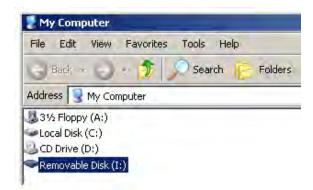

NOTE: You may need administrative privileges to be able to install the software.

- 3. Open SetupNorbarTDMS.4.0.X (where X represents the latest software revision number).
- 4. The instructions are based on a Windows<sup>®</sup> 7 installation, with notes for other platforms.
- NOTE: If during installation an "Unknown Publisher" message is shown, select "Run".

|   | Welcome to the Norbar TDMS<br>Setup Wizard                                 |
|---|----------------------------------------------------------------------------|
| ~ | This will install Norbar TDMS version 2.2 on your computer.                |
|   | It is recommended that you close all other applications before continuing. |
| 5 | Click Next to continue, or Cancel to exit Setup.                           |
|   | Next > Cancel                                                              |

The welcome screen is shown. Click Next.

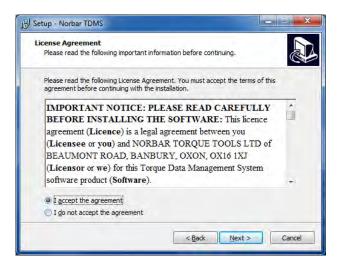

The license agreement is shown. Read and click I accept the agreement to proceed. Click Next.

| etup - Norbar TDMS                                                    |                 |
|-----------------------------------------------------------------------|-----------------|
| Select Destination Location<br>Where should Norbar TDMS be installed? |                 |
| Setup will install Norbar TDMS into the fo                            | llowing folder. |
| To continue, dick Next. If you would like to select                   |                 |
| as programmiles you bar (rome                                         | Browse          |
|                                                                       |                 |
|                                                                       |                 |
|                                                                       |                 |
|                                                                       |                 |
| At least 30.5 MB of free disk space is required.                      |                 |

NOTE: For 64 bit versions the destination location will be C:\Program Files (x86)\Norbar\TDMS.

The destination location is shown. Change location if required. Click Next.

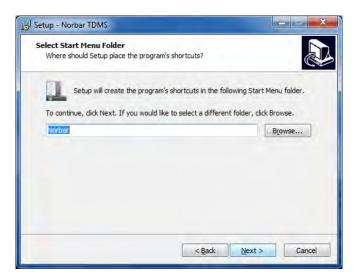

The start menu folder is shown. Change the folder name if required and click Next.

| Setup - Norbar TDMS                                                   |                                            |
|-----------------------------------------------------------------------|--------------------------------------------|
| Ready to Install                                                      |                                            |
| Setup is now ready to begin installing No                             | rbar TDMS on your computer.                |
| Click Install to continue with the installati<br>change any settings, | ion, or dick Back if you want to review or |
| Destination location:<br>C:\Program Files\Norbar\TDMS                 | *                                          |
| Start Menu folder:                                                    |                                            |
| Norbar                                                                |                                            |
|                                                                       |                                            |
|                                                                       |                                            |
|                                                                       |                                            |
| 4                                                                     |                                            |
|                                                                       |                                            |
|                                                                       | < <u>Back</u> Install Cancel               |

NOTE: For 64 bit versions the destination location will be C:\Program Files (x86)\Norbar\TDMS.

The ready to install screen is shown. Click Install.

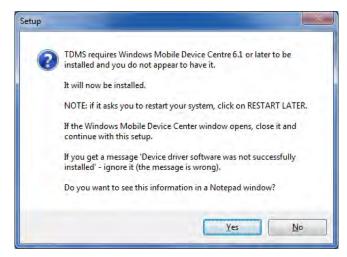

If Windows Mobile Device Centre is not installed the above message will be shown. Click No.

5. The following "ActiveSync" is only required for Windows® XP

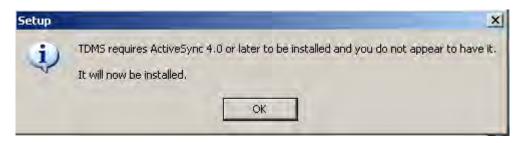

If a newer version of ActiveSync is required the above message will be shown. Click OK.

| ficrosoft ActiveSync 4.5<br>Velcome to Microsoft ActiveSync 4.5 Setup<br>fick Next to install Microsoft ActiveSync 4.5 on your computer. | Microsoft ActiveSync 4.5                    | _               |        |        |
|----------------------------------------------------------------------------------------------------|---------------------------------------------|-----------------|--------|--------|
|                                                                                                    | Microsoft ActiveSync 4.5                    |                 |        |        |
| lick Next to install Microsoft ActiveSync 4.5 on your computer.                                                                          | Velcome to Microsoft ActiveSync 4.5 Setu    | IP .            |        |        |
|                                                                                                    | lick Next to install Microsoft ActiveSync 4 | .5 on your comp | outer. |        |
|                                                                                                    |                                             |                 |        |        |
|                                                                                                    |                                             |                 |        |        |
|                                                                                                    |                                             |                 |        |        |
|                                                                                                    |                                             |                 |        |        |
|                                                                                                    |                                             |                 |        |        |
|                                                                                                    |                                             |                 |        |        |
|                                                                                                    |                                             |                 |        |        |
| < Back Next > Cancel                                                                                                    |                                             | Hud             | (      | Cancel |

The ActiveSync Welcome screen is shown. Click Next.

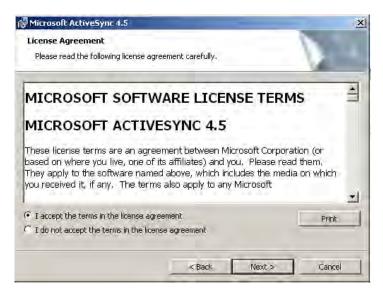

The ActiveSync License Agreement screen is shown. Read then click I accept the terms in the license agreement. Click Next.

| Microsoft ActiveSync 4.5<br>Customer Information | _ |  |
|--------------------------------------------------|---|--|
| Please enter your information.                   |   |  |
| User Name:                                       |   |  |
| Darren Guliver                                   |   |  |
| Organization:                                    |   |  |
| Norbar Torque Tools                              |   |  |
|                                                  |   |  |
|                                                  |   |  |
|                                                  |   |  |
|                                                  |   |  |
|                                                  |   |  |
|                                                  |   |  |
|                                                  |   |  |
|                                                  |   |  |

The ActiveSync Customer Information screen is shown. Enter User Name and Organisation. Click Next.

| Ready to Install the Program The wizard is ready to begin installation. Setup is ready to begin installing Microsoft ActiveSync 4.5 | Microsoft ActiveSync 4.5                     |                |   |     |
|----------------------------------------------------------------------------------------------------|----------------------------------------------|----------------|---|-----|
| Setup is ready to begin installing Microsoft ActiveSync 4.5                                                                         |                                              |                |   |     |
|                                                                                                    |                                              |                |   | 1   |
|                                                                                                    | Setup is ready to begin installing Microsoft | ActiveSync 4.5 | 5 |     |
|                                                                                                    |                                              |                |   |     |
|                                                                                                    |                                              |                |   |     |
|                                                                                                    |                                              |                |   |     |
|                                                                                                    |                                              |                |   |     |
|                                                                                                    |                                              |                |   |     |
|                                                                                                    |                                              |                |   |     |
|                                                                                                    |                                              |                |   |     |
| < Back Install Cancel                                                                                                    |                                              |                | 1 | 1 6 |

The ActiveSync Ready to Install the Program screen is shown. Click Install.

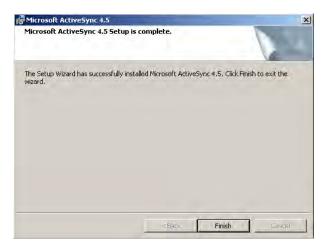

The ActiveSync setup is complete. Click Finish.

Windows<sup>®</sup> 7, 8.1 & 10 computers require ".NET Framework". If required select *control panel* then *programs and features* to ensure ".NET FRAMEWORK" is ON.

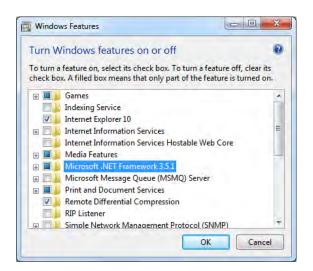

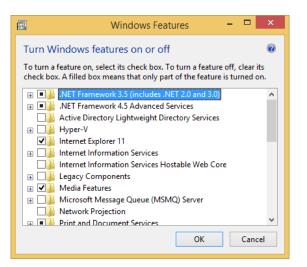

To adjust select *Turn Windows features on or off.* Internet access may be required for the computer to obtain the latest software updates.

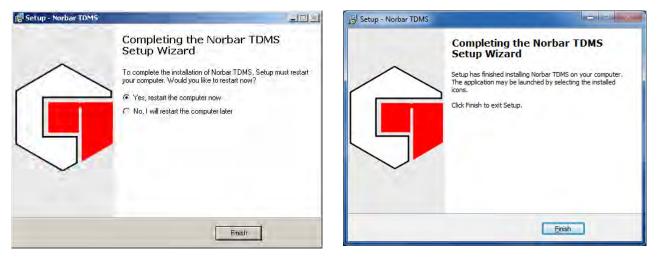

6. For Windows<sup>®</sup> XP click 'restart the computer now'. Click **Finish**.

NOTE: This screen may be different if you are just installing TDMS and not Active Sync.

- 7. After Installation a TDMS icon will be placed on the desktop.
- 8. TDMS installation is complete.

## CONNECTING A T-BOX XL<sup>™</sup> TO TDMS

1. Select desktop icon to start TDMS.

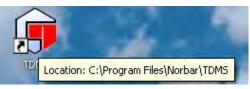

The Initialising TDMS message box will be shown.

Wait until initialization has finished.

Note: Initialization is quicker after the first time TDMS is opened.

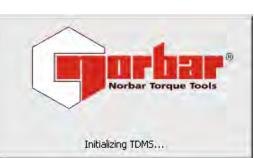

Norbar TDMS screen is shown: Screen shown on power up with Sample Department and Tools added.

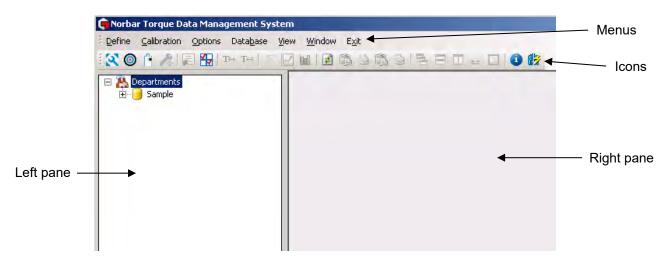

Menus give access to the software features.

Icons allow quick selection of the main features.

The left pane is used to organise the tools & results in a structure.

The first level of the structure is "Departments"; so tools can be allocated to different departments within an organisation. The first level name can be changed, for example to "Customers" so tools can be allocated to each customer.

The second level of the structure is 'tools', these are listed in numerical order.

The third level of the structure contains the details on each tool; these can include Work ID, calibration data, certificates, graph data, etc.

The right pane is used to show results.

TDMS comes with a Sample department, Sample Tool & Sample Tool Template already created. These are for information only and should be deleted when not required. Norbar standard Tool Templates for N·m, lbf·ft, lbf·in & kgf·cm are also pre-loaded.

TIP: Delete or rename the Sample department if it is not required.

2. Plug USB host cable (part no 39483 supplied with T-Box XL<sup>™</sup>) between USB Type B connector on the back of the T-Box XL<sup>™</sup> and the USB Type A connector on a PC

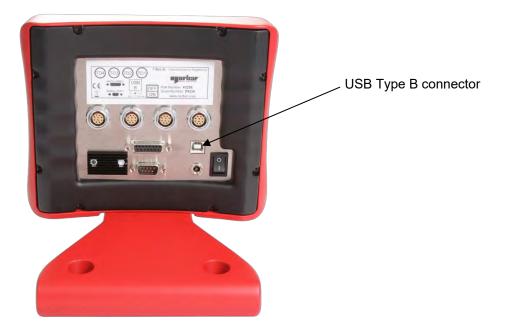

Before T-Box XL<sup>™</sup> is connected, the bottom left of the TDMS window will show:

- 3. Switch on T-Box XL<sup>™</sup>. Refer to T-Box XL<sup>™</sup> operators manual. It is recommended to use the T-Box XL<sup>™</sup> on mains power.
- 4. Wait until T-Box XL<sup>™</sup> is displaying the Measure screen.
- 5. Wait for the connection message to appear on the T-Box XL<sup>™</sup> display.
- 6. When TDMS connects to a T-Box XL<sup>™</sup>, the bottom left of the TDMS window will show:

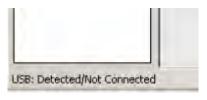

When successfully connected, the following will be shown.

| <br> |  |
|------|--|

# NOTE: No calibration data, graphs, tests will be shown if none have been performed on the T-Box XL<sup>™</sup> connected.

When you connect and synchronise T-Box XL<sup>™</sup> for the 1<sup>st</sup> time, TDMS creates an 'unknown' department. Rename as required.

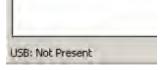

The following message will be displayed when connection is established and data is being transferred.

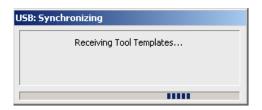

If T-Box XL<sup>™</sup> cannot connect, you will see the following:

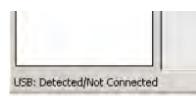

Disconnect the USB cable, wait 10 seconds and then re-connect.

NOTE: If T-Box XL<sup>™</sup> is connected to a PC <u>before</u> TDMS is opened the Windows mobile screen may be shown (see example). Please ignore this screen. When TDMS is opened the Windows mobile screen will disappear.

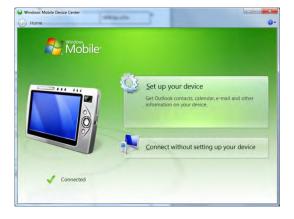

# CONNECTING OTHER NORBAR TORQUE MEASURING INSTRUMENTS TO TDMS

Norbar instruments such as TTT, TST, & Pro-Test can be connected to TDMS with an RS232 interface cable (part no 39264). The TruCheck<sup>™</sup> Plus must use RS232 interface cable (part no 39297). These cables are included with the Instruments when purchased new from Norbar.

Instruments manufactured before 2005 that were not supplied with a serial data lead will require a 'Serial Data Lead Kit' Part number 60248.

## DISCONNECTING A T-BOX XL<sup>™</sup> FROM TDMS

- 1. If available, select 'Safely Remove Hardware' in the bottom right hand corner of your desktop
- 2. Disconnect USB lead from either the T-Box XL<sup>™</sup> or PC. TDMS will display 'USB: Not Present'.

NOTE: Wait at least 10 seconds before re-inserting the lead if required.

# DEPARTMENTS (CUSTOMERS)

#### **Rename Departments**

Departments represents the name of the structure that holds the tools being processed; the name 'departments' represents the areas of use within a single factory.

For a Calibration laboratory environment the 'departments' name could be changed to 'customers'; other names will suit different applications.

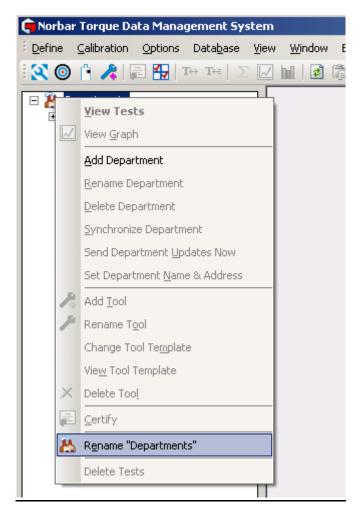

- 1. Right click **Departments** icon to show the drop down menu.
- 2. Select Rename Departments.

| 💼 Rename "D | epartments"           | × |
|-------------|-----------------------|---|
|             | Customer<br>Customer& |   |
|             | OK Cancel             |   |

3. Enter required text and click **OK**.

## Add Department (Customer)

- 1. Right click **Departments (Customers)** icon to show the drop down menu.
- 2. Select Add Department (Add Customer) from the drop down menu.

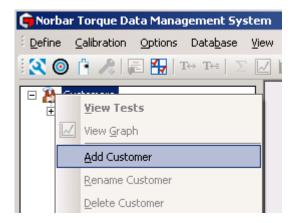

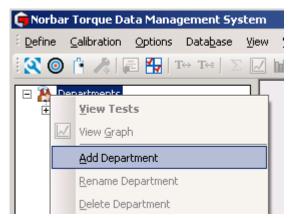

3. Enter required Department (Customer) name or identification and press enter.

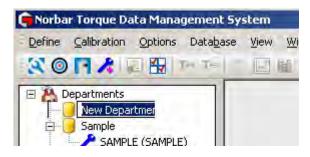

| 📻 Norba | r Torque Da            | ata Mana | gement Sy | stem |
|---------|------------------------|----------|-----------|------|
| Define  | Calibration            | Options  | Database  | View |
| 80      | 1 1 1                  |          | Des Tee   |      |
|         | ustomers<br>Engineerin | g        |           |      |
|         | New Custo              | omer     |           |      |

## Rename Department (Rename Customer)

- 1. Right click on the **Department (Customer)** to show the drop down menu.
- 2. Select Rename Department (Rename Customer).

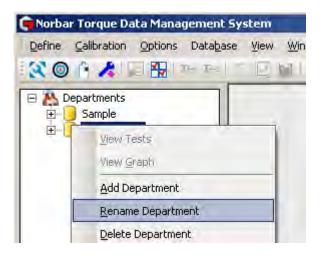

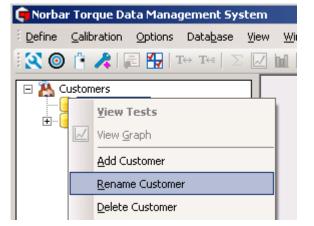

3. Enter new Department (Customer) name or identification and press enter.

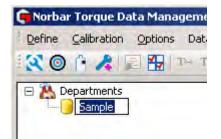

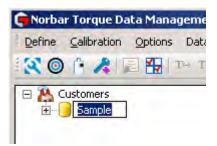

## Delete Department (Delete Customer)

1. Right click on the Department (Customer) to show the drop down menu

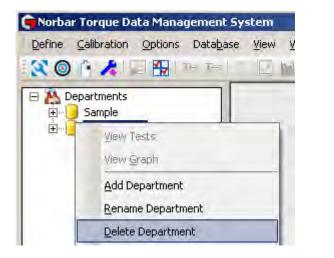

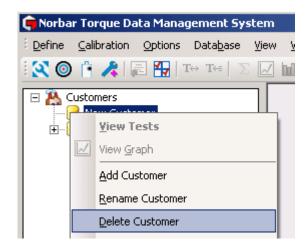

2. Select Delete Department (Delete Customer).

If a Department (Customer) has tools and data associated with it, you will see the following message.

| Torque I | )ata Management 5             | ystem                  |                      |                                        | ×              |
|----------|-------------------------------|------------------------|----------------------|----------------------------------------|----------------|
| 2        | Note: this deparment deleted. | has tools within it. I | f you delete the dep | partment then all tools and their data | i will also be |
|          | Are you sure you wan          | t to delete this depa  | artment?             |                                        |                |
|          |                               | Yes                    | No                   | ⊆ancel                                 |                |

Select Yes, No or Cancel as required.

#### Synchronize Department (Customer)

**Synchronize Department (Customer)** receives any calibration and test data for any tool from the T-Box XL<sup>™</sup> into TDMS and then TDMS sends back the Department Tools, Tool Templates, Targets & Transducer data.

This option is only active when '**USB Connected**' is shown in the bottom left hand corner of TDMS after connecting to a T-Box XL<sup>™</sup> via USB.

- 1. Right click on the **Department (Customer)** that T-Box XL<sup>™</sup> data is to be received from, to show the drop down menu.
- 2. Click Synchronize Department (Customer) on the drop down.

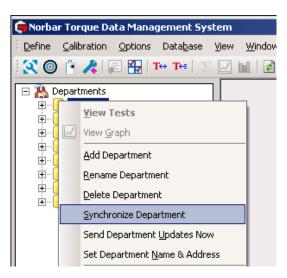

#### Send Department (Customer) Updates Now

**Send Department Updates Now** overwrites any Tools & Tool Template data stored on the T-Box XL<sup>™</sup> with those currently stored in the TDMS Department you have selected. Only these Tools will appear in the T-Box XL<sup>™</sup> for selection.

This option is only active when '**USB Connected**' is shown in the bottom left hand corner of TDMS after connecting to a T-Box XL<sup>TM</sup> via USB.

- 1. Right click on the required Department (Customer) you wish to download to T-Box XL<sup>™</sup>, to show the drop down menu.
- 2. Click Send Department Updates Now.

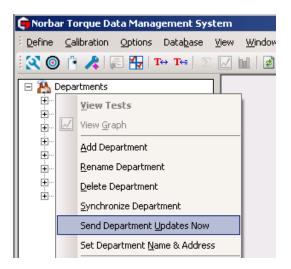

## Set Name & Address for Department (Customer)

The Name & Address set will be specific to one Department (Customer). If set the Name & Address will appear on all calibration certificates created for a Tool in that Department (Customer).

1. Right click on the Department (Customer) to show the drop down menu.

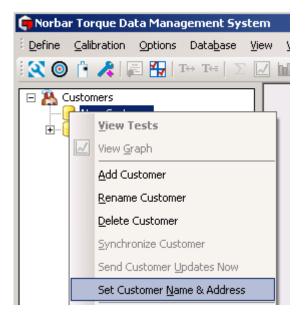

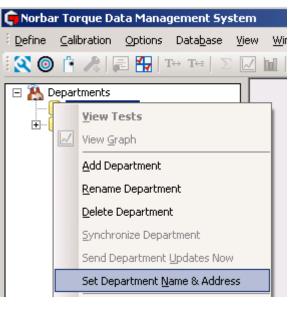

2. Click Set Department (Customer) Name & Address.

| 🛑 Set Name &   | Address for Engineering                                      | 💼 Set Name &   | Address for Norbar                         | ×                         |
|----------------|--------------------------------------------------------------|----------------|--------------------------------------------|---------------------------|
| Name :         | Engineering                                                  | Name :         | Norbar                                     |                           |
| Address :      |                                                              | Address :      | Beaumont Rd<br>Banbury<br>Oxon<br>OX16 1XJ | ×                         |
| If these value | ues are set, they will appear on the Calibration Certificate | If these value | ues are set, they will appear on th        | e Calibration Certificate |
|                | OK Cancel                                                    |                | OK Can                                     | cel                       |

3. Enter name & address. Click OK.

## Adding a Tool to a Department (Customer)

1. Right click on a department (Customer) to show the drop down menu & click Add Tool (or click 📌 ).

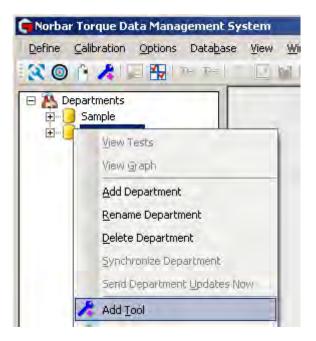

- 2. Enter **Tool Serial Number** which could be entered with a bar code reader (not supplied).
- 3. Choose a **Tool Template** from the drop down menu to assign to that tool.

| dd Tool         |        | ×                                                            |
|-----------------|--------|--------------------------------------------------------------|
| Serial Number : | 123456 |                                                              |
| Tool Template : | 11034  | SLO St 💌                                                     |
|                 | 11034  | SLO Steel Knob 3/8" 1-20 N·m Torque Wrench                   |
|                 | 11035  | SLO Steel Knob 3/8" Fixed Head 1-20 N·m Torque Wrench        |
| OK              | 11036  | No.4 22mm Spigot 130-550 N·m Industrial Torque Wrench        |
|                 | 11037  | SLO Steel Knob 1/4" 1-20 N·m Torque Wrench                   |
|                 | 11066  | SL1 Steel Knob 3/8" 8-54 N·m Torque Wrench                   |
|                 | 11067  | SL1 Steel Knob 1/2" 8-54 N·m Torque Wrench                   |
|                 | 11068  | SL2 Steel Knob 1/2" 30-150 N·m Torque Wrench                 |
|                 | 11069  | SL3 Steel Knob 1/2" 50-230 N·m Torque Wrench                 |
|                 | 11085  | No.4 P Type 22mm Spigot 130-550 N m Industrial Torque Wrench |
|                 | 11086  | SLO P Type 3/8" 1-20 N m Torque Wrench                       |
|                 | 11087  | SLO Plastic Knob 3/8" 4-20 N·m Torque Wrench                 |
|                 | 11088  | SLO P Type 9 x 12mm female 1-20 N m Torque Wrench            |

- 4. Select OK.
- TIP: Tools and their associated data can be moved between departments (Customers) by clicking on the Tool and holding down the left hand mouse button and dragging from one department (customer) to another, then releasing the left hand mouse button.

# TOOLS

Expand the Departments (Customers) tree and right click on the required **Tool** and select the required option from the drop down menu (Or select ).

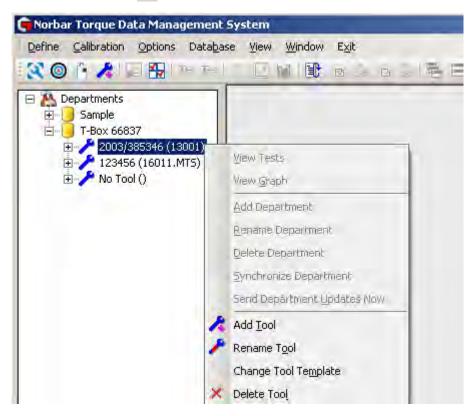

## Rename Tool

- 1. Right click the **Tool** in the left hand tree structure to show the drop down menu.
- 2. Select Rename Tool.
- 3. Type in serial number and press Enter.

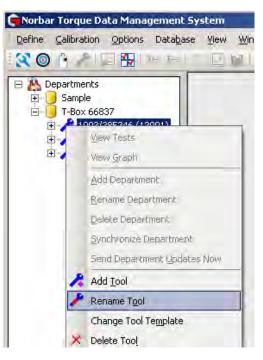

#### Change Tool Template

- 1. Right click the **Tool** in the left hand tree structure to show the drop down menu.
- 2. Select Change Tool Template.
- 3. Click **Tool Template** drop down **I**, then select the **Tool Template**.
- 4. Press OK.

| Change Tool Temp |                        |                                                                       |
|------------------|------------------------|-----------------------------------------------------------------------|
| Serial Number :  | 2009/234567            |                                                                       |
| Tool Template :  | 16011                  | PT 1 6 💌                                                              |
|                  | 16011                  | PT 1 680 N·m 1" sq.dr.                                                |
| ОК               | 16011.AUT<br>16011.MTS | PT 1 680 N·m 1" sq.dr. Auto 2SP<br>PT 1 680 N·m 1" sq.dr. MTS         |
|                  | 16011.X<br>16011.XAUT  | PT 1 680 N·m 1" sq.dr.Remote<br>PT 1 680 N·m 1" sq.dr.Auto 25P Remote |
|                  | 16011.XMTS             | PT 1 680 N m 1" sq.dr.MtS Remote                                      |
|                  | 16013                  | PT 2 1700 N m 1" sq.dr.                                               |
|                  | 16013.AUT              | PT 2 1700 N·m 1" sq.dr.Auto 2SP                                       |
|                  | 16013.MTS              | PT 2 1700 N·m 1" sq.dr.MTS                                            |
|                  | 16013.X                | PT 2 1700 N·m 1" sq.dr.Remote                                         |
|                  | 16013.XAUT             | PT 2 1700 N·m 1" sq.dr.Auto 2SP Remote                                |
|                  | 16013.XMTS             | PT 2 1700 N·m 1" sq.dr.MTS Remote                                     |

#### View Tool Template

- 1. Right click the **Tool** in the left hand tree structure to show the drop down menu.
- 2. Select View Tool Template.
- 3. Select OK.

#### Scrap Tool

1. Right click the **Tool** in the left hand tree structure to show the drop down menu.

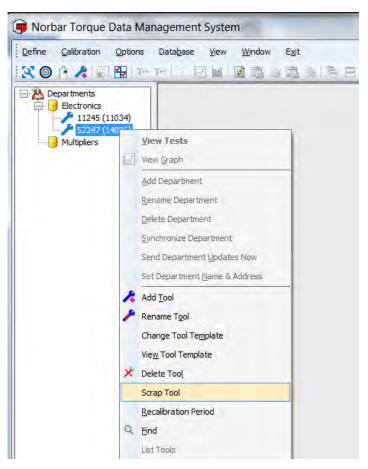

2. Select Scrap Tool and the tool will appear greyed out

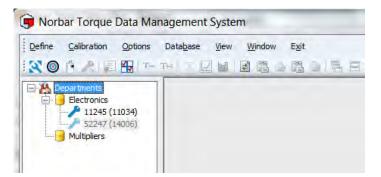

3. The tool will no longer be included in any lists (e.g. Tools requiring Recalibration list), but any tool data will be kept for future reference.

A tool can be 'Un-Scrapped' by selecting Scrap Tool from the drop down menu again.

#### **Delete Tool**

1. Right click the **Tool** in the left hand tree structure to show the drop down menu.

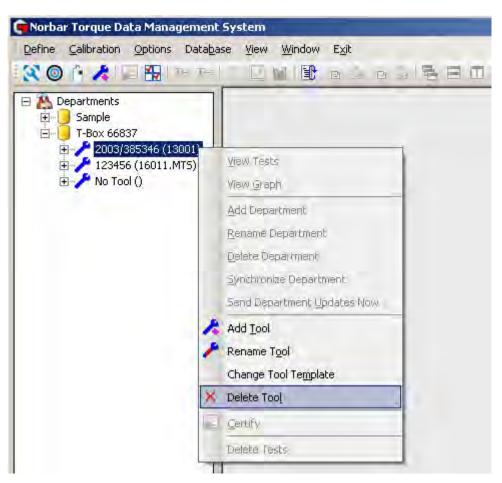

2. Select **Delete Tool** to show the screen below.

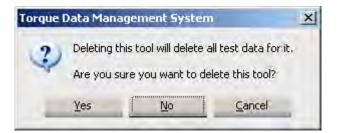

3. Select **Yes**, **No** or **Cancel**.

#### Find a Tool

- 1. Right click the **Departments** in the left hand tree structure to show the drop down menu.
- 2. Select **Find a Tool**.

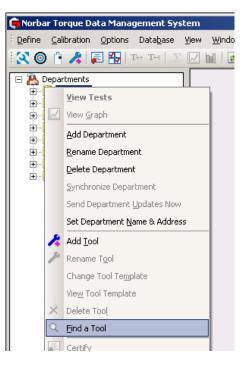

3. Enter the **Tool Serial Number** and select **OK**.

| Ģ | Find a Tool                      | × |
|---|----------------------------------|---|
|   | Tool Serial Number : 2010/123456 |   |
| L | OK Cancel                        |   |

4. The Tool will be highlighted in the left hand tree structure.

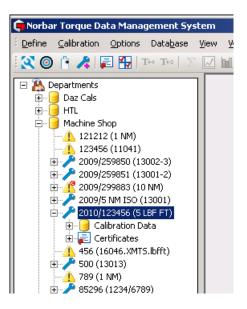

#### **Tool Lists**

1. Right click the **Departments** in the left hand tree structure to show the drop down menu.

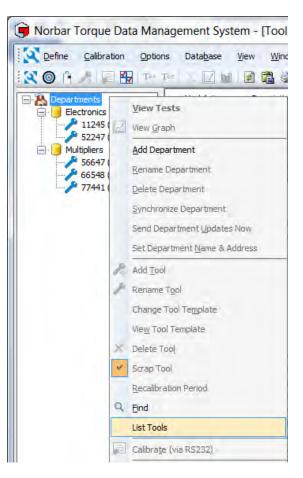

2. Select List Tools and the Tool List will be displayed in the right pane

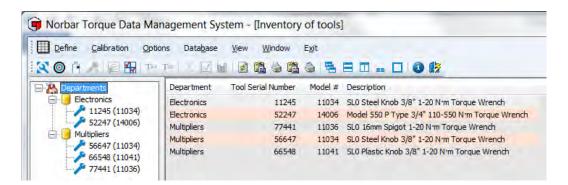

3. The Tool List can be printed or copied.

Individual department Tool Lists can be produced by right clicking the individual department name and again selecting **List Tools**.

## TOOL TEMPLATES

There are 2 variants of Tool Template:

- 'ISO 6789' for Torque Wrenches & screwdrivers
- 'Other' Type Tool Templates for PneuTorques, EvoTorques etc.

When a Tool Template is attached to a Tool and sent to a T-Box XL<sup>™</sup> when synchronizing, the Tool can be selected on the T-Box XL<sup>™</sup> for Calibration or Use and T-Box XL<sup>™</sup> will operate according to the settings for the Tool Template.

TIP: To reduce the number of Tool Templates you have to scroll through on the T-Box XL<sup>™</sup>, delete the ones you do not require and connect to T-Box XL<sup>™</sup>. Use Send Updates Now to remove the unwanted Tool Templates from T-Box XL<sup>™</sup>.

#### Add Tool Templates

1. Select the **Define** menu then select **Tool Templates** (or select **()**).

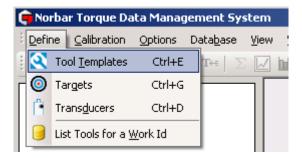

2. The list of Tool Templates is shown in the right pane.

| 🍺 Norbar Torque Data Mar  | nagement Syste           | em - [Tool Templates]                                        |           |
|---------------------------|--------------------------|--------------------------------------------------------------|-----------|
| i 💽 Define Calibration Op | itions Data <u>b</u> ase | <u>V</u> iew <u>W</u> indow E <u>x</u> it                    |           |
| 🛛 🔇 🎯 🖪 🧶 🗟 🔛             | T⇔ T⇔ ∑                  | 🖂 🔟   🗄 🛍 🍐 🖻 🍐   🖥 🗖 🔲 💶 🔲   ? 🕼                            |           |
| 🖃 🤼 Departments           | 🔺 Model #                | Description                                                  | Tool Type |
| New Department            | 11034                    | SLO Steel Knob 3/8" 1-20 N·m Torque Wrench                   | ISO 6789  |
|                           | 11035                    | SLO Steel Knob 3/8" Fixed Head 1-20 N·m Torque Wrench        | ISO 6789  |
| 🗄 🚽 Sample                | 11036                    | No.4 22mm Spigot 130-550 N°m Industrial Torque Wrench        | ISO 6789  |
| 🗄 🖂 Unknown               | 11037                    | SLO Steel Knob 1/4" 1-20 N·m Torque Wrench                   | ISO 6789  |
| 1                         | 11066                    | SL1 Steel Knob 3/8" 8-54 N·m Torque Wrench                   | ISO 6789  |
| -                         | 11067                    | SL1 Steel Knob 1/2" 8-54 N·m Torque Wrench                   | ISO 6789  |
| -                         | 11068                    | SL2 Steel Knob 1/2" 30-150 N·m Torque Wrench                 | ISO 6789  |
|                           | 11069                    | SL3 Steel Knob 1/2" 50-230 N·m Torque Wrench                 | ISO 6789  |
|                           | 11085                    | No.4 P Type 22mm Spigot 130-550 N·m Industrial Torque Wrench | ISO 6789  |
| -                         | 11086                    | SLO P Type 3/8" 1-20 N·m Torque Wrench                       | ISO 6789  |
| -                         | 11087                    | SLO Plastic Knob 3/8" 4-20 N·m Torque Wrench                 | ISO 6789  |
|                           | 11088                    | SLO P Type 9 × 12mm female 1-20 N·m Torque Wrench            | ISO 6789  |
| -                         | 11089                    | SLO P Type 3/8" Fixed Head 1-20 N·m Torque Wrench            | ISO 6789  |
|                           | 11090                    | SLO P Type 16mm Spigot 1-20 N·m Torque Wrench                | ISO 6789  |
|                           | 11117                    | Model 300 P Type 16mm Spigot 30-300 N·m Torque Wrench        | ISO 6789  |
|                           | 11122                    | SLO 9 × 12mm female 4-20 N·m Torque Wrench                   | ISO 6789  |
|                           | 11123                    | SLO Plastic Knob 1/4" 4-20 N·m Torque Wrench                 | ISO 6789  |
|                           | 11125                    | SLO Plastic Knob 3/8" Fixed Head 4-20 N·m Torque Wrench      | ISO 6789  |
|                           | 111126                   | CLO 14-mar Calendi 4 DO Mura Tanana Uluarak                  | 100 (200  |

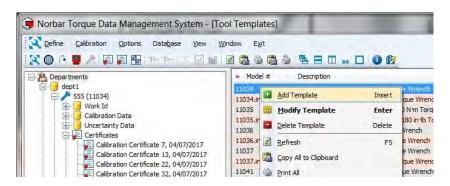

- 3. Right click in the stored Tool Templates window (right pane) to show the drop down menu.
- 4. Select Add Template.

| " 1-20 N·m Torque Wrench |
|--------------------------|
| lass A 🔻                 |
| n 👻                      |
|                          |
| mm 💌                     |
|                          |
|                          |
|                          |

- 5. From the 'Tool' tab enter the **Model #** and **Description** for the new tool
- 6. Select the **Tool Type** drop down **I** and select the Tool Template.

|     |      |      |         |      | <br>_ |
|-----|------|------|---------|------|-------|
| ISO | 6789 | Туре | I Clas  | s A  | •     |
|     |      |      | I Clas  |      |       |
| ISO | 6789 | Туре | I Clas  | s B  |       |
| ISO | 6789 | Type | I Clas  | s C  |       |
| ISO | 6789 | Туре | I Clas  | s D  |       |
| ISO | 6789 | Type | I Clas  | sЕ   |       |
| ISO | 6789 | Туре | II Cla: | ss A |       |
| ISO | 6789 | Туре | II Clas | ss B |       |
| ISO | 6789 | Туре | II Cla: | ss C |       |
| ISO | 6789 | Туре | II Clas | ss D |       |
| ISO | 6789 | Туре | II Cla: | ss E |       |
| ISO | 6789 | Туре | II Cla: | ss F |       |
| ISO | 6789 | Туре | II Cla  | ss G |       |
|     | er   |      |         |      |       |

Note: Some of the following fields in the Tool Template will be greyed out depending on which Tool Type is selected

- 7. Enter the Rated Capacity and torque units.
- 8. Enter Lower Limit of Measurement Range, in the same units as the tools rated capacity.
- 9. Enter **End fitting length** and select **units** (mm or inch). Leave blank if the tool doesn't use an interchangeable end fitting.
- 10. Select Output drive positions (4 or 6). Select 4 for a square drive or 6 for a hexagon drive.
- 11. Select Interface positions (4 or 6). Select 4 for a square drive or 6 for a hexagon drive.

#### 12. Select the 'Test' tab

| Tool Test Setting      | g Values L    | Incertainty |           |          |         |         |
|------------------------|---------------|-------------|-----------|----------|---------|---------|
| Modes Available        | Dial          | Screwd      | river 🔲 H | ydraulic | Click   |         |
|                        | Stall         | Pulse       | V G       | raph     | Set All |         |
| Number of Tests        | 5             |             |           |          |         |         |
| Upper Limit            | 4             | %           |           |          |         |         |
| Lower Limit            | 4             | %           |           |          |         |         |
| Set Points (%)         | 20            | 60          | 100       | 0        | 0       | Default |
| Change to Values       |               |             |           |          |         | 1       |
| Expected measureme     | nt error      |             | 3.000     |          |         |         |
| Expected relative unce | ertainty inte | rval :      |           |          | ]       |         |
|                        | C             | ж           | c         | ancel    |         |         |

- 13. Select **Modes Available** by ticking / un-ticking the boxes. Only the modes ticked (selected) will be available when the Tool Template is used on a T-Box XL<sup>™</sup>.
- 14. Enter **Number of Tests**. This is the number of readings taken at each Target value. This is greyed out for 'ISO 6789' Tool Types.
- 15. Enter **Upper Limit**. This is the Upper Calibration Limit and is a percentage of reading at each Set Point. This is greyed out for 'ISO 6789' Tool Types.
- 16. Enter **Lower Limit**. This is the Lower Calibration Limit and is a percentage of reading at each Set Point. This is greyed out for 'ISO 6789' Tool Types.
- 17. Click each Set Point (%) to change if required.
  Only the number of values for the tool type will be available.
  The value can be up to 3 decimal places i.e. 26.087 for ISO 6789 & Other type Tool Templates.
  These must be entered incrementing from the smallest to the largest.

Click Change to Values / Change to % to enter set points in torque units or %.

Click Default to set values to 20%, 60% and 100% if required.

 Enter Expected measurement error. This is the expected maximum percentage error of reading for this model of tool.
 This is entered out for (Other' Teel Time)

This is greyed out for 'Other' Tool Type.

 Enter Expected relative uncertainty interval. This is the expected maximum relative uncertainty interval, expressed as a percentage value, for this model of tool. This is greyed out for 'Other' Tool Type.

Note: If this value is not yet known, leave it blank until a value is established from calibrating more specimens of this model of tool.

#### 20. Select the 'Setting Values' tab

| Tool  | Test        | Setting Values | Uncertainty        |      |  |  |
|-------|-------------|----------------|--------------------|------|--|--|
|       |             | Add            | Setting to Certifi | cate |  |  |
|       | Settin      | ng Units :     |                    |      |  |  |
| Defau | ılt Setting | g Values       |                    |      |  |  |
|       |             | _              |                    |      |  |  |
|       |             |                |                    |      |  |  |
|       |             |                |                    |      |  |  |
|       |             |                |                    |      |  |  |
|       |             |                |                    |      |  |  |
|       |             |                |                    |      |  |  |
|       |             |                |                    |      |  |  |

21. Click **Add Setting to Certificate** tick box to add a setting to the certificate i.e. pressure. This is greyed out for 'ISO 6789' Tool Types.

Enter Setting Units e.g. P.S.I.

Enter **Default Setting Values** for each Set Point. The values can be changed during the calibration if necessary.

#### 22. Select the 'Uncertainty'

| ool Test S | Setting V  | alues Uncertainty |           |
|------------|------------|-------------------|-----------|
| Resol      | lution : ( | )                 |           |
| Reproduc   | ibility (  |                   | Test Data |
| Loading    | Point (    | )                 | Test Data |
| Output I   | Drive : (  | )                 | Test Data |
| Inter      | face : (   | )                 | Test Data |
|            |            |                   |           |
|            |            | ОК                | Cancel    |

Note: Uncertainties are greyed out for 'Other' Tool Type. They are also not used for ISO 6789-1:2017 Declarations of Conformance tests so can be left blank if not performing ISO 6789-2:2017 Certificates of Calibration on this model of tool.

- Enter **Resolution** uncertainty value for this model of tool. This is a torque value in the same units as the tool. This is greyed out and forced to a value of zero for Type II, Class B, C, E and F tools
- 24. Enter **Reproducibility** uncertainty value for this model of tool if known, or use Test Data (see below). This is a torque value in the same units as the tool. This is greyed out and forced to a value of zero for Type II, Class B, C, E and F tools

Press the Test Data button to view/use reproducibility uncertainty test data for this model of tool.

25. Enter Loading Point uncertainty value for this model of tool if known, or use Test Data (see below). This is a torque value in the same units as the tool. This is greyed out and forced to a value of zero for Type I, Class D and E and Type II, Class D, E and F tools.

Press the Test Data button to view/use loading point uncertainty test data for this model of tool.

26. Enter **Output Drive** uncertainty value for this model of tool if known, or use Test Data (see below). This is a torque value in the same units as the tool. This should be set to zero if the output drive of the tool doesn't rotate.

Press the **Test Data** button to view/use output drive uncertainty test data for this model of tool.

27. Enter **Interface** uncertainty value for this model of tool if known, or use Test Data (see below). This is a torque value in the same units as the tool. This should be set to zero if no interface (adaptor) is used between the output drive of the tool and the calibration system.

Press the Test Data button to view/use interface uncertainty test data for this model of tool.

28. Press 'OK' button to save Tool Template.

## Uncertainty Test Data

To View/Use uncertainty test data, press the Test Data button next to the respective uncertainty value from the tool template 'Uncertainty' tab.

| Model # :                         | 11034                           |                          |
|-----------------------------------|---------------------------------|--------------------------|
| Description :                     | SLO Steel Knob 3/               | 3" 1-20 №m Torque Wrench |
| Date                              | Tool #                          | brep value               |
| 18/06/2018 08:                    | 52 555                          | 0.046                    |
| 18/06/2018 08:<br>18/06/2018 08:  |                                 | 0.075<br>0.040           |
|                                   |                                 |                          |
|                                   |                                 |                          |
| No. of Too<br>No. of Tes          |                                 | Default Value 0          |
| No. of Tes                        |                                 | Default Value 0          |
| No. of Tes<br>Mean bre<br>Min bre | ts: 3<br>ep: 0.054<br>ep: 0.040 | Default Value 0          |
| No. of Tes<br>Mean bre<br>Min bre | ts: 3<br>ep: 0.054              | Default Value 0          |

This lists by date and time individual uncertainty tests which have been performed on this model of tool. In the above example 3 reproducibility uncertainty tests have been performed on 2 different tools of model number 11034.

The uncertainty value calculated from each test is shown in the 3<sup>rd</sup> column of the list ('brep value' in this case).

Note: Individual tests can be deleted using the right mouse button menu.

Underneath the list of tests some statistics are shown:-

| No. of Tools | Indicates the number of different tools tested          |
|--------------|---------------------------------------------------------|
| No. of Tests | Indicates the total number of tests                     |
| Mean brep    | Shows the mean value of brep from all results           |
| Min brep     | Shows the minimum value of brep from all results        |
| Max brep     | Shows the maximum value of brep from all of the results |

The 'Update to X.XXX' button is used to update the tools value of brep to the calculated mean value.

The 'Reset to X.XXX' button is used to change the tools value of brep back to the default value.

The 'Leave as X.XXX' button leaves the tools value of brep unchanged from its previous value.

If the uncertainty data for a given model of tool is not available (e.g. from the manufacturer) then uncertainty data should continue to be obtained until at least 10 different tools have been tested. Then any further ISO 6789-2:2017 Calibrations of that model of tool can be performed without the need to carry out the uncertainty tests. The validity of the uncertainty data should however be reviewed systematically.

# TIP: To use an uncertainty value from a specific tools uncertainty test, rather than using the mean value, type the individual tests uncertainty value (e.g. 'brep value') into the 'Default Value' field and then press the 'Reset to X.XXX' button.

To view individual tests results, double click on the test in the list.

| Mode                | el # :                  | 11034     |                   |            |
|---------------------|-------------------------|-----------|-------------------|------------|
| Descrip             | tion :                  | SL0 Steel | I'm Torque Wrench |            |
| Tool Ser            | ial #                   | 555       |                   |            |
| D                   | ate :                   | 18/06/20  | 18 08:52          |            |
| Uncertainty Value : |                         | 0.0455283 | 999999998         |            |
| Sequence 1          | Sec                     | juence 2  | Sequence 3        | Sequence 4 |
| 1.029               | 0.987                   |           | 1.024             | 1.030      |
| 1.028               | 0.986<br>0.985<br>0.986 |           | 1.026<br>1.029    | 1.032      |
| 1.024               |                         |           |                   | 1.035      |
| 1.018               |                         |           | 0.98              | 86         |
| 1.017               | 0.9                     | 86        | 1.029             | 1.026      |
|                     |                         |           |                   |            |
|                     |                         |           |                   |            |

This shows the readings taken during that test and the calculated uncertainty value for that individual test.

## Modify Tool Template

1. Select the **Define** menu then select **Tool Templates** (or select **(**).)

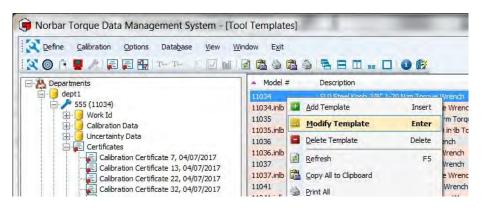

2. Right click the Tool Template to show the drop down menu then select Modify Template.

| Model # :              | 11034         |               |              |       |  |
|------------------------|---------------|---------------|--------------|-------|--|
| Description :          | SL0 Steel Kn  | ob 3/8" 1-20  | N·m Torque W | rench |  |
| Тооі Туре              | ISO 6789 Typ  | oe II Class A | •            |       |  |
| Rated Capacity :       | 20.000        | N'm           | •            |       |  |
| Lower Limit of Measu   | irement Range | 1.0           |              |       |  |
| End fitting length :   |               | mm            | *            |       |  |
| Output drive positions | 4             | •             |              |       |  |
| Interface positions :  | 4             | •             |              |       |  |

3. Make changes (see Add Tool Template section for more information) then select OK.

### Delete Tool Template

- 1. Select the **Define** menu then select **Tool Templates** (or select 🔯 ).
- 2. Right click the **Tool Template** you wish to delete to show the drop down menu. Select **Delete Template**.

| 🗙 Define Calibration Options Database View Wi                                                                                             | ndow Exit          |   |                                           |                 |                                       |
|----------------------------------------------------------------------------------------------------|--------------------|---|-------------------------------------------|-----------------|---------------------------------------|
|                                                                                                    | Model :            | # | Description                               |                 |                                       |
|                                                                                                    |                    |   | dd Template<br>Iodify Template            | Insert<br>Enter | ue Wrend<br>ue Wren<br>Nim Tor        |
| 🛱 🧕 Uncertainty Data                                                                                                    | 11035.inl<br>11036 |   | elete Template                            | Delete          | 80 in 1b                              |
| Certificates<br>Calibration Certificate 7, 04/07/2017<br>Calibration Certificate 13, 04/07/2017<br>Calibration Certificate 22, 04/07/2017 | 11037<br>11037.inl |   | efresh<br>opy All to Clipboard<br>int All | F5              | Wrench<br>Wrench<br>ue Wren<br>e Wren |

3. Select **Yes**, **No** or **Cancel**.

| Torque Data Managem | ent System      |                       | x  |
|---------------------|-----------------|-----------------------|----|
| Are you sure yo     | ou want to dele | ete this tool templat | e? |
| Yes                 | No              | Cancel                |    |

4. If a Tool Template has been assigned to a Tool, you will see the following message.

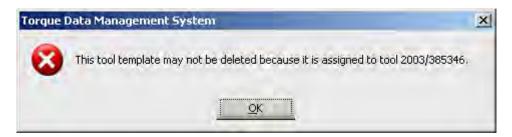

Refer to the Delete Tool section for more information.

## TARGETS

A Target is a Torque value which has an upper and lower limit. To obtain SPC data on a Work ID (i.e. USE), a Target must be in use when the test results are being taken.

1. Select the **Define** menu then select **Targets** (or select **((**)).

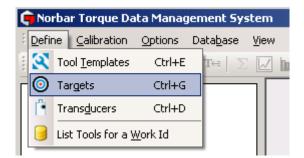

The targets are shown in the right hand pane.

NOTE: To Modify or Delete a Target, you need to right click on the required Target.

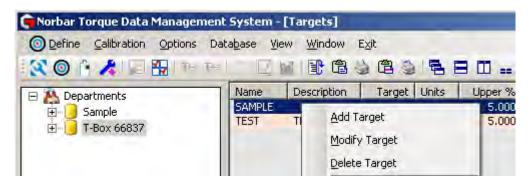

2. Right click on a target to show the drop down menu. Options include Add, Modify, Delete, etc.

## Add Target

- 1. Select the **Define** menu then select **Targets** (or select **(()**). Targets are shown in the right hand pane.
- 2. Right click on a target to show the drop down menu. Select Add Target.

| Name :             |                                       |  |
|--------------------|---------------------------------------|--|
| Description :      |                                       |  |
| Target :           | N:m +                                 |  |
| Upper Limit        | 5.0000 %                              |  |
| Lower Limit        | 5.0000 %                              |  |
| Direction :        | O O O Both                            |  |
| Number of Readings |                                       |  |
| Tool Stop          | 0                                     |  |
|                    | Internal Snug Torque Trigger          |  |
| Snug Torque        |                                       |  |
|                    | Angle Limits?                         |  |
| Angle Direction    | 🔆 🕖 🗇 🛈 🛞 Both                        |  |
| Angle Target       |                                       |  |
| Upper :            |                                       |  |
| Lower :            |                                       |  |
| Next Target :      | · · · · · · · · · · · · · · · · · · · |  |
|                    |                                       |  |

- 3. Ensure the cursor is blinking in the **Name** entry box and Type required text.
- 4. Select the **Description** entry box and enter the required text.
- 5. Select the **Target** entry box and enter the required value.
- 6. Select the Torque units drop down 🗾 and left click on desired units.

| Nim                 | • |
|---------------------|---|
| Nim                 |   |
| dN·m                |   |
| cN1m                |   |
| kgf m               |   |
| kgf•cm              |   |
| gf m                |   |
| gf•cm               |   |
| lbf•ft              |   |
| lbf <sup>.</sup> in |   |
| ft·lb               |   |
| in·lb               |   |
| ozfrin              |   |
| in 'oz              |   |

- 7. Select the **Upper Limit** entry box and enter the required value (up to 2 decimal places i.e. 4.15). This is the Torque Upper Limit as a percentage of the Target value.
- 8. Select the **Lower Limit** entry box and enter the required value (up to 2 decimal places i.e. 3.85). This is the Torque Lower Limit as a percentage of the Target value.
- 9. Select the desired **Direction** of operation for limits.

```
Direction : C 🚺 C 🜔 🖲 Both
```

- 10. Select the **Number of Readings** entry box and enter the value if required. This value defines the number of tests to be taken for the Target value. This is termed "# of Tests" on the T-Box XL<sup>™</sup>.
- 11. Select the **Tool Stop** entry box if required and enter the required value. Tool Stop is used to provide a stop signal for an external pneumatic, hydraulic or electric tool.
- NOTE: This is intended for use with PneuTorques so the 'Lower limit' does not have to be used as a stop signal.
- 12. Select the **Internal Snug Torque Trigger** tick box if required. Enabling (Ticking) this option allows the user to define a Torque value at which the Angle starts reading i.e. Torque followed by Angle.
- 13. Select the **Snug Torque** entry box and enter the required value. This will be greyed out if 'Internal Snug Torque Trigger' has not been ticked.
- 14. Select **Angle Limits?** Tick box if required. Select direction of operation for **Angle limits**.

| Angle Direction : 🤇 | υ<br>U | ୍ ପ୍ | O Both |
|---------------------|--------|------|--------|
|---------------------|--------|------|--------|

- 15. Select Angle Target entry box and enter the required value. This value is in degrees.
- 16. Select the **Upper** entry box and enter the required value. This is the Angle Upper Limit value in degrees.
- 17. Select the **Lower** entry box and enter the required value. This is the Angle Lower Limit value in degrees.
- 18. Select the **Next Target** drop down **I** and select the required Target from the list.
- 19. Select the '**ISO Timing**' tick box to enable the 80% to 100% timing indicators associated with ISO 6789:2017
- 20. Select **OK** to save the Target in TDMS. This Target will be sent to a T-Box XL<sup>™</sup> when next synchronizing with TDMS.

#### Modify Target

- Select the **Define** menu then select **Targets** (or select **(**). Targets are shown in the right hand pane.
- 2. Right click on a Target to show the drop down menu. Select Modify Target.

| Name :             | TSP10                                                                                                    |  |
|--------------------|----------------------------------------------------------------------------------------------------|--|
| Description :      | SLIPPER WRENCH                                                                                                    |  |
| Target :           | 8.0000 Nrm -                                                                                                    |  |
| Upper Limit        | 5.0000 %                                                                                                    |  |
| Lower Limit        | 5.0000 %                                                                                                    |  |
| Direction :        | ● () () () () Both                                                                                                    |  |
| Number of Readings | 5                                                                                                    |  |
| Tool Stop          | 0                                                                                                    |  |
|                    | Internal Snug Torque Trigger                                                                                                    |  |
| Snug Torque        |                                                                                                    |  |
|                    | Angle Limits?                                                                                                    |  |
| Angle Direction    | : <ul> <li>(a)</li> <li>(b)</li> <li>(c)</li> <li>(c)</li></ul> |  |
| Angle Target       |                                                                                                    |  |
| Upper :            |                                                                                                    |  |
| Lower :            |                                                                                                    |  |
| Next Target :      |                                                                                                    |  |
|                    | ISO Timing                                                                                                    |  |

Refer to the Add Target section for more information.

3. Make necessary changes then select OK

#### **Delete Target**

- 1. Select the **Define** menu then select **Targets**. (or select **(**). Targets are shown in the right hand pane.
- 2. Right click on a Target to show the drop down menu. Select Delete Target.

Select the **Target** you wish to delete in the right hand pane. The following screen will be shown, left click on **Yes**, **No** or **Cancel**.

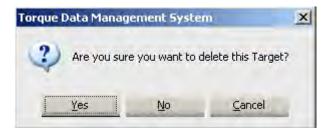

## TRANSDUCERS

Any transducers used for ISO 6789:2017 Calibrations or Conformances or non-ISO Calibrations should be added to the Transducer register.

Note: If any of the transducers are not SMART, entering either of the mV/V values will enable them to synchronise with the T-Box XL<sup>™</sup> instrument.

#### Add Transducer

 Select **Define** menu then select **Transducers** (or select ).

Transducers are shown in the right hand pane.

2. Right click on a **Transducer** to show the drop down menu.

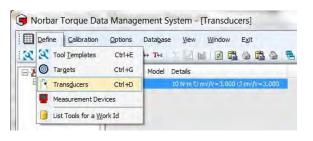

| Define Calibratio    | n <u>O</u> ptions | Database View    | Window | Exit        |     |
|----------------------|-------------------|------------------|--------|-------------|-----|
| 🗙 🎯 († 📕 🤼 )         |                   | T++ T+=   🔄 📝 🍿  |        |             | 9 1 |
|                      | ▲ Se              | Model Details    |        |             |     |
| Sample Sample SAMPLE |                   | Add Transducer   | 3.000  | (5 m)/V=3.0 | 00  |
|                      |                   | Edit Transducer  |        |             |     |
|                      |                   | Delete Transduce | r      |             |     |

#### 3. Select Add Transducer.

#### SMART transducers:-

Fill in:-Serial Number Model Calibration Certificate No./s Capacity Units Transducer Uncertainty Transducer Uncertainty Interval

The 2 uncertainty values should be the highest 'Expanded Uncertainty' and 'Uncertainty Interval' values from the certificate/s

All other fields should be left blank

| ransducer                         |                            |
|-----------------------------------|----------------------------|
| Serial Number                     | 12345                      |
| Model                             | 50593.LOG                  |
| Calibration Certificate (CW)      | 123456                     |
| Calibration Certificate (CCW)     |                            |
| Capacity :                        | 100 N·m 👻                  |
| Transducer Uncertainty :          | 0.24                       |
| Transducer Uncertainty Interval : | 0.36                       |
| ී mv/V ;                          | mV/V                       |
| ් mv/V ;                          | mV/V                       |
|                                   | Supports Angle Measurement |
| Pulses per Revolution             |                            |
| ОК                                | Cancel                     |

| Non-SMART | transducers:-    |
|-----------|------------------|
|           | than our door d. |

Fill in:-Serial Number Model Calibration Certificate No./s Capacity Units Transducer Uncertainty Transducer Uncertainty Interval mV/V value/s Angle Measurement data (if applicable)

Note: Only Non-Smart transducers will be synchronised with a T-Box XL<sup>™</sup>

| Transducer                        |          |                |        |  |
|-----------------------------------|----------|----------------|--------|--|
| Serial Number                     | 55246    |                | _      |  |
| Model                             | 50523.ET | 5              | _      |  |
| Calibration Certificate (CW)      | 774564   |                |        |  |
| Calibration Certificate (CCW)     |          |                |        |  |
| Capacity :                        | 25       | N°m            | •      |  |
| Transducer Uncertainty :          | 0.34     |                |        |  |
| Transducer Uncertainty Interval : | 0.49     |                |        |  |
| 진 mv/V :                          | 2.3441   | mV/V           |        |  |
| ڻ mv/V :                          |          | mV/V           |        |  |
|                                   | Support  | ts Angle Measu | rement |  |
| Pulses per Revolution             |          |                |        |  |
| ОК                                |          | Cancel         | ].     |  |

### Edit Transducer

- 1. Select the **Define** menu then select **Transducers** (or select **[]**). Transducers are shown in the right hand pane.
- 2. Right click on a **Transducer** to show the drop down menu.
- 3. Select Edit Transducer.

| Define Calibration | Options Datab               | ase <u>V</u> iew | Window         | Exit      |     |   |
|--------------------|-----------------------------|------------------|----------------|-----------|-----|---|
| 🗙 🔘 🖻 📕 🥂 🛛        | <b>⊇ 🔁 🚮 T</b> ↔ <b>T</b> ¢ |                  | M 🖻 🛱          | 6         | 01  | E |
| Departments        | Se Mod                      | el Details       |                |           |     | l |
| E Sample           | SAMPLE                      | 10 N m 2         | 1 mu N = 3 000 | Time Ar-2 | 000 | 1 |
| Unknown            |                             |                  | Add Trans      | ducer     |     |   |
|                    |                             |                  | Edit Transe    | ducer     |     |   |
|                    |                             |                  | Delete Tra     | nsducer   |     |   |

4. The Edit Transducer screen is shown.

See Add Transducer section for more information.

Make required changes then select  $\mathbf{OK}$ 

#### **Delete Transducer**

1. Select the **Define** menu then select **Transducers** (or select **)**. Transducers are shown in the right hand pane.

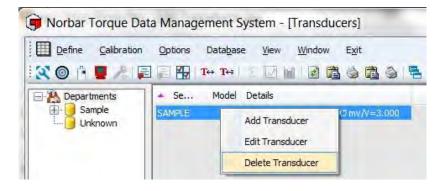

- 2. Right click on a **Transducer** to show the drop down menu.
- 3. Select Delete Transducer.

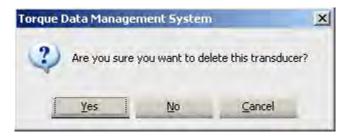

4. Select Yes, No or Cancel.

## MEASUREMENT DEVICES

Any measurement devices used for ISO 6789:2017 Calibrations or Conformances or non-ISO Calibrations should be added to the Measurement Device register.

Note: A measurement device can be a display instrument (e.g. a T-Box XL<sup>™</sup>), which connects to external transducers listed in the transducer register and can also be a self-contained device with its own display and integral transducer.

#### Add Measurement Device

1. Select **Define** menu then select **Measurement Devices** 

| (or | coloct | - | ١  |
|-----|--------|---|----|
| (Or | select |   | ). |

| Define   | <u>Calibration</u> | Options | Data <u>b</u> ase <u>V</u> iew <u>W</u> indow E <u>x</u> it |
|----------|--------------------|---------|-------------------------------------------------------------|
| X X Tool | Templates          | Ctrl+E  | + 14   5 🗹 🖬 🗟 🛱 🌢 🛱                                        |
| Targ     | lets               | Ctrl+G  | Model Details                                               |
| E Tran   | ns <u>d</u> ucers  | Ctrl+D  | 10 N m C mv/V=3.000 (5 mv/V=3.000                           |
| 👿 Mea    | surement Dev       | vices   |                                                             |
| List     | Tools for a W      | ork Id  |                                                             |

Measurement devices are shown in the right hand pane.

2. Right click on the **Right Pane** to show the drop down menu.

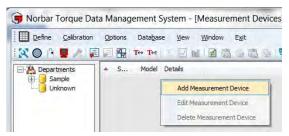

#### 3. Select Add Measurement Device.

**Display devices** (e.g. T-Box XL):-Fill in:-Serial Number Model Device Certificate number Device Uncertainty

All other fields should be left blank

| leasurement Device                      | -      |  |
|-----------------------------------------|--------|--|
| Serial Number                           | 90350  |  |
| Model                                   | 43258  |  |
| Device Certificate :                    | 445512 |  |
| Device Uncertainty :                    | 0.14   |  |
| Integrated Transducer Certificate (CW)  |        |  |
| Integrated Transducer Certificate (CCW) |        |  |
| Transducer Uncertainty :                | 0      |  |
| Transducer Uncertainty Interval :       | 0      |  |
|                                         |        |  |
|                                         |        |  |
| ок                                      | Cancel |  |

#### Display device with an integral transducer:-

(e.g. TST - Torque Screwdriver Tester) Fill in:-Serial Number Model Device Certificate number Device Uncertainty Integrated Transducer Certificates Number/s Transducer Uncertainty Transducer Uncertainty Interval

| Serial Number                           | 65478  |  |
|-----------------------------------------|--------|--|
| Model                                   | 43213  |  |
| Device Certificate :                    | 213546 |  |
| Device Uncertainty :                    | 0.14   |  |
| Integrated Transducer Certificate (CW)  | 654887 |  |
| Integrated Transducer Certificate (CCW) |        |  |
| Transducer Uncertainty :                | 0.21   |  |
| Transducer Uncertainty Interval :       | 0.32   |  |
|                                         |        |  |

Integrated System (e.g. Pro-Test):-Fill in:-Serial Number Model Integrated Transducer Certificates Number/s Transducer Uncertainty Transducer Uncertainty Interval

| Aeasurement Device                      | X      |
|-----------------------------------------|--------|
| Serial Number                           | 54784  |
| Model                                   | 43218  |
| Device Certificate :                    |        |
| Device Uncertainty :                    | 0      |
| Integrated Transducer Certificate (CW)  | 547214 |
| Integrated Transducer Certificate (CCW) |        |
| Transducer Uncertainty :                | 0.26   |
| Transducer Uncertainty Interval :       | 0.38   |
|                                         |        |
| ОК                                      | Cancel |

#### Edit Measurement Device

- Select the **Define** menu then select **Measurement Devices** (or select **I**). Measurement Devices are shown in the right hand pane.
- 2. Right click on a **Measurement Device** to show the drop down menu.
- 3. Select Edit Measurement Device.

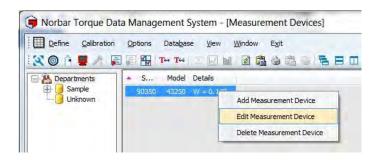

4. The Edit Measurement Device screen is shown.

See Add Measurement Device section for more information.

Make required changes then select OK

#### **Delete Measurement Device**

- Select the **Define** menu then select **Measurement Devices** (or select **!!**). Measurement Devices are shown in the right hand pane.
- 2. Right click on a Measurement Device to show the drop down menu.

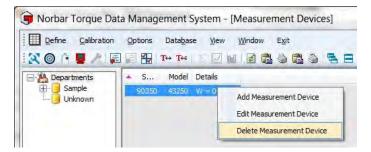

3. Select Delete Measurement Device.

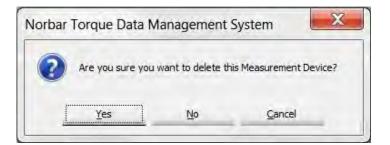

4. Select **Yes**, **No** or **Cancel**.

## WORK ID

A Work ID is a name of a collection of tests done on an application e.g. Lorry Axle.

A Work ID can also be added to a calibration i.e. to identify the person who carried out that calibration.

Statistical Process Control (SPC) can also be performed on the archived Work or Calibration data as well as the ability to view histograms of the archived data.

#### View Work ID Tests

- 1. Expand the tree structure under a Tool by clicking the + in front of the Tool.
- 2. Click the + in front of Work ID.
- 3. Right click on the desired Work ID to show the drop down menu.
- 4. Select **View Results**. The results will be shown in the right hand pane.

| 🖨 Norbar Torque Data Management System - [Tests for 2003/385346 for Work Id AXLE] |                                               |               |          |            |           |  |  |
|-----------------------------------------------------------------------------------|-----------------------------------------------|---------------|----------|------------|-----------|--|--|
| Efine Calibration Options I                                                       | Data <u>b</u> ase <u>V</u> iew <u>W</u> indow | E <u>×</u> it |          |            |           |  |  |
| 🛛 🔇 🎯 🖪 🥕 🛱 🖬 To T                                                                | #   D 📈 🔟   🗄 🛍                               | i 🍐 🖻 i       | 9 🖣 E    | 3 🕮 == 🗖   | ? 🛃       |  |  |
|                                                                                   | Time                                          | Target        | Torque U | nits Angle | Direction |  |  |
| New Department                                                                    | 26/05/2009 10:16:16                           |               | 5.2650 N | 'm         | Clockwise |  |  |
|                                                                                   | 26/05/2009 10:16:19                           |               | 5.1680 N | 'm         | Clockwise |  |  |
|                                                                                   | 26/05/2009 10:16:22                           |               | 5.0900 N | 'm         | Clockwise |  |  |
| SAMPLE (SAMPLE)                                                                   | 26/05/2009 10:16:25                           |               | 5.1980 N | 'm         | Clockwise |  |  |
|                                                                                   | 26/05/2009 10:16:28                           |               | 5.1640 N | 'm         | Clockwise |  |  |
| 123456 (16045)                                                                    | 26/05/2009 10:16:31                           |               | 5.1060 N | 'm         | Clockwise |  |  |
| 📋 👍 2003/385346 (13001)                                                           | 26/05/2009 10:16:34                           |               | 5.1160 N | 'm         | Clockwise |  |  |
| 🖻 🔚 Work Id                                                                       | 26/05/2009 10:16:36                           |               | 5.1600 N | 'm         | Clockwise |  |  |
| <pre> <none></none></pre>                                                         | 26/05/2009 10:16:39                           |               | 5.1830 N | 'm         | Clockwise |  |  |
| AXLE                                                                              | 26/05/2009 10:16:41                           |               | 5.1820 N | 'm         | Clockwise |  |  |
|                                                                                   | 26/05/2009 10:17:07                           | 5.0000        | 5.1990 N | 'm         | Clockwise |  |  |
| 🗄 🖂 Calibration Data                                                              | 26/05/2009 10:17:10                           | 5.0000        | 5.1580 N | 'm         | Clockwise |  |  |
| 🗄 📈 Graph Data                                                                    | 26/05/2009 10:17:16                           | 5.0000        | 5.1650 N | 'm         | Clockwise |  |  |
| 2009/123456 (13004)                                                               | 26/05/2009 10:17:20                           | 5.0000        | 5.1980 N | 'm         | Clockwise |  |  |
|                                                                                   | 26/05/2009 10:17:22                           | 5.0000        | 5.2200 N | 'm         | Clockwise |  |  |
|                                                                                   | 26/05/2009 10:17:25                           | 5.0000        | 5.0760 N | 'm         | Clockwise |  |  |

#### List Tools for a Work ID

1. Select **Define** menu then select **List Tools for a Work ID**.

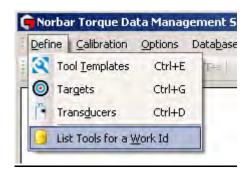

2. Enter the Work ID you are looking for & select OK.

| 💼 List Tools f | or a Work Id |        | × |
|----------------|--------------|--------|---|
| Work Id :      | 123          | ch     |   |
|                | ОК           | Cancel |   |

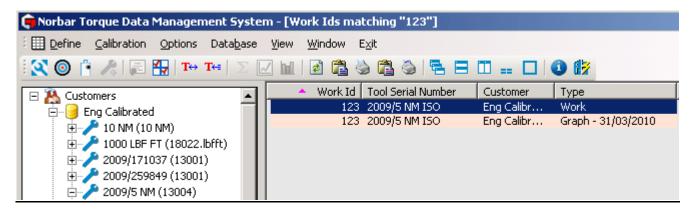

3. Double click on the Work ID in the left hand tree structure to view the results (or graph) in the right hand pane.

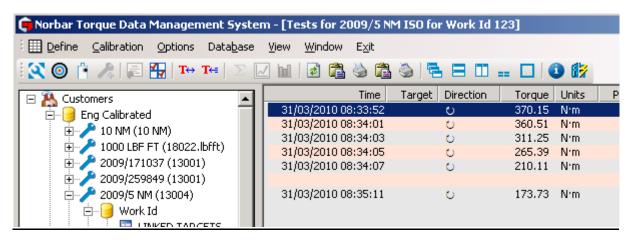

#### **View Statistics**

1. Right click the Work ID for a **Tool** in the left hand tree structure to show the drop down menu.

#### 2. Select View Tests.

3. Select the Tests to view Statistics for by left clicking on the first test, then hold down shift and left click on the last test. The selected tests will be highlighted in blue, as shown below:

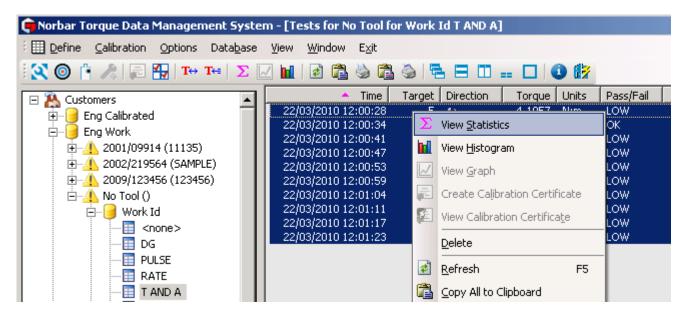

 Right click on the highlighted results window (in the right pane) then right click to show the drop down menu. Select View Statistics (or select ∑).

|                        | Tool Serial Number : No Tool                                                                         |
|------------------------|----------------------------------------------------------------------------------------------------|
|                        | Work Id : T AND A                                                                                    |
|                        | Date: 22/03/2010 12:00                                                                               |
| View <u>H</u> istogram | Torque Values : 4.1057, 5.1005, 4.2637, 4.591, 3.7466, 4.4329,<br>4.3045, 4.3194, 4.2674, 3.8675 N·m |
| 🍓 Print                | Number of Readings : 10                                                                              |
| 2 Lunc                 | Mean : 4.2999                                                                                        |
|                        | Minimum : 3.7466                                                                                     |
|                        | Maximum : 5.1005                                                                                     |
|                        | Standard Deviation : 0.37668                                                                         |
|                        | Target : 5                                                                                           |
|                        | Upper Limit : 5.25                                                                                   |
|                        | Lower Limit : 4.75                                                                                   |
|                        | Cp (3 sigma) : 0.22123                                                                               |
|                        | Cpk (3 sigma) : -0.39829                                                                             |
|                        | Cp (6 sigma) : 0.11062                                                                               |
|                        | Cpk (6 sigma) : -0.19914                                                                             |
| Number of v            | values above Upper Limit : 0                                                                         |
| Number of              | values below Lower Limit : 9                                                                         |
|                        | Values out of range : 90 %                                                                           |

- 5. Right click on the statistics results to see options for View Histogram or Print.
- TIP: Statistics can be viewed for Torque values taken with or without a valid Target, but all tests must share the same Target value.

## **SPC** Calculations

| Term          | Mathematical equation                                                                | Comment                                                                                                    |
|---------------|--------------------------------------------------------------------------------------|----------------------------------------------------------------------------------------------------|
| No readings   | Ν                                                                                    | The number of readings                                                                                                    |
| Minimum       |                                                                                      | The smallest reading.                                                                                                    |
| Maximum       |                                                                                      | The largest reading.                                                                                                    |
| Mean          | Sum of readings / N                                                                  | This is the average reading.                                                                                                    |
| Sigma         | The square root of:<br>Σ(reading-mean)² / (N-1)                                      | Also known as standard deviation, this shows how close together the readings are.                                                                                                    |
| Cp (3 sigma)  | (Upper limit – Lower limit) /<br>6 sigma                                             | This is the capability index, showing the process<br>capability potential. It takes no account of how<br>centred the process is.<br>A value of 1.33 or more is desirable.                                                                                             |
| Cpk (3 Sigma) | lesser of:<br>(Upper limit-mean) / 3 sigma<br>or<br>(mean – Lower limit) / 3 sigma   | This indicates whether the process will produce<br>units within tolerance.<br>If the process is centred on the nominal value then<br>Cpk will have a value equal to Cp.<br>A negative value shows mean is outside tolerance.<br>A value of 1.33 or more is desirable. |
| Cp (6 sigma)  | (Upper limit – Lower limit) /<br>12 sigma                                            | This is the capability index, showing the process<br>capability potential. It takes no account of how<br>centred the process is.                                                                                                    |
| Cpk (6 Sigma) | lesser of:<br>(Upper limit - mean) / 6 sigma<br>or<br>(mean – Lower limit) / 6 sigma | This indicates whether the process will produce<br>units within tolerance.<br>If the process is centred on the nominal value then<br>Cpk will have a value equal to Cp.<br>A negative value shows mean is outside tolerance.                                          |

The SPC calculations depend on the number of readings selected and if a Target with limits was used.

#### **View Histogram**

- 1. Right click on a **Work ID** for a Tool in the left hand tree structure to show the drop down menu.
- 2. Select View Tests.
- 3. Select the Tests to view a Histogram for by left clicking on the first test, then hold down shift and left click on the last test.
- 4. Right click on the test results window to show the drop down menu.
- 5. Select View Histogram from the drop down menu (or select 📊 icon).

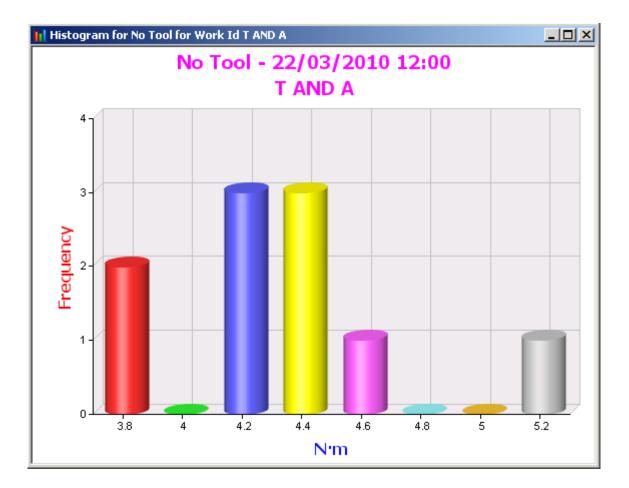

## CALIBRATION MENU

#### **Calibration Options**

- Select Calibration menu then select Options (or select icon).
- 2. Select the **General** tab, this contains header information for all certificates.

The **Next Certificate Number** is generated automatically.

The **Standard** can be entered. This will be included on non-ISO certificates.

The **Company Name** and address (shown as **Header Line 1**, **2** and **3**) can be entered, these will appear at the top of the certificate.

The Quality Manager can be entered.

The **Always show signature text on certificate** will add "Signature" and an area to be signed.

The Laboratory Number can be added.

The Certificate Logo can be changed and position altered.

The **Accept Low Results as valid** option will allow a calibration certificate with low calibration results to be created.

3. Select the Serial tab.

This information is required to perform calibrations or conformances via RS232.

Select Serial Port to match the torque instrument.

Select Baud Rate to match the torque instrument.

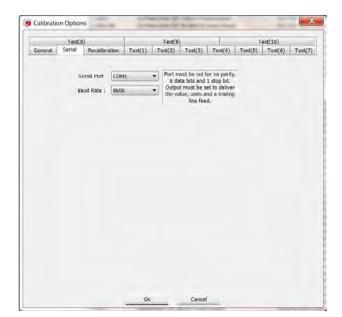

| 💼 Norbar Torque Data Management System |       |         |              |                        |         |              |            |
|----------------------------------------|-------|---------|--------------|------------------------|---------|--------------|------------|
| E <u>D</u> efine                       | ⊆alib | ration  | Options      | Data <u>b</u> ase      | ⊻iew    | Window       | Exit       |
| : 🔍 🎯                                  |       | Certify | /            |                        |         | Ctrl+        | Т          |
|                                        | 4     | Option  | IS           |                        |         | Ctrl+0       | • <b>–</b> |
| - <b>-</b>                             | ×     | List To | ols requirin | ıg <u>R</u> ecalibrati | on      |              |            |
|                                        |       | List To | ols with Ca  | libration Dat          | a and n | o Certificat | e          |
| ÷                                      | ) Unl | known   |              |                        |         |              | _          |

|         | Text(8)                               |                                                                                |                            |                                                                 | Text(9)                     |          |            | T          | ext(10) |         |
|---------|---------------------------------------|--------------------------------------------------------------------------------|----------------------------|-----------------------------------------------------------------|-----------------------------|----------|------------|------------|---------|---------|
| Seneral | Senal                                 | Recalibra                                                                      | tian                       | Text(1)                                                         | Text(2)                     | Text(3)  | Text(4)    | Text(5)    | Text(6) | Text(7) |
| Next    | Compar<br>Heade<br>Heade<br>Quality I | tandard :<br>ny Name<br>er Line 1 :<br>er Line 2 :<br>er Line 3 :<br>Manager : | Test<br>New<br>New<br>Nort |                                                                 | 1                           |          |            |            |         |         |
|         |                                       |                                                                                |                            | e text on Cen                                                   | tificate                    | ✓ Accept | Low Result | s as valid |         |         |
|         | Certificate<br>Not Set                | Number :<br>Logo :                                                             | 343.                       | Change                                                          | Breview                     |          |            |            |         |         |
|         | •                                     | rbar                                                                           | ×                          | Position fro<br>box (in cen<br>From Left<br>From Top<br>Width : | timetres) :<br>0.10<br>0.10 | я        |            |            |         |         |
|         |                                       |                                                                                |                            |                                                                 |                             |          |            |            |         |         |

4. Select the **Recalibration** tab.

Select **Recalibration Frequency** to set specific value for the tool.

Select **Warn on recalibration required at** to set value for recalibration warning.

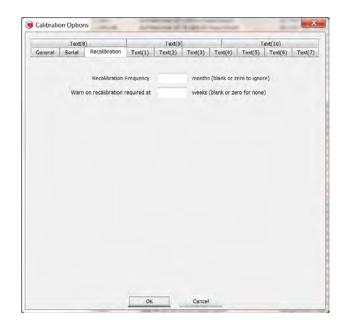

5. Select the **Text(1)** tab.

Use **Text(1)** to **Text(10)** to enter extra details that will appear on the calibration certificate.

Use the **Include This** option to include / exclude text as required.

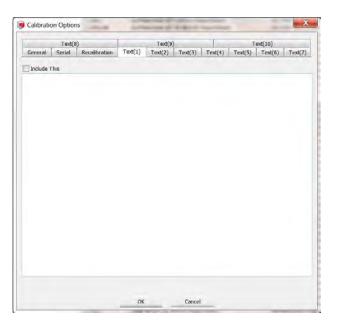

### List Tools Requiring Recalibration

Tools requiring re-calibration will be preceded by a warning symbol <u>A</u> in the left hand window (pane).

This symbol will only appear if the Recalibration Frequency has been specified in the **Calibration Options** settings and the last time the Tool was calibrated is less than the number specified on **Warn on recalibration required at** within the **Calibration Options**.

1. Select the Calibration menu then select List Tools requiring Recalibration.

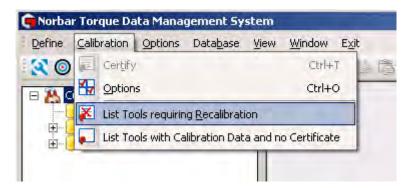

2. Select the tool in the right hand pane as shown below.

| 💼 Norbar Torque Data Management System - [Tools Requiring Recalibration] |                                           |          |                         |  |  |  |  |  |
|--------------------------------------------------------------------------|-------------------------------------------|----------|-------------------------|--|--|--|--|--|
| EDefine Calibration Options Database                                     | <u>V</u> iew <u>W</u> indow E <u>x</u> it |          |                         |  |  |  |  |  |
| 🔣 🎯 🛉 🥕 层 🏭 To Tet   🖂                                                   | 🖂 🖬 🛛 🖻 🛱 🍓 🛱                             | ) 🍯 🗧 🗖  | 🖽 💷 🔲 🚯                 |  |  |  |  |  |
| 🖃 🥂 Customers                                                            | 🔺 Tool Serial Number                      | Customer | Model # Last Calibrated |  |  |  |  |  |
|                                                                          | 1                                         | Unknown  | 11034                   |  |  |  |  |  |
|                                                                          | 1,2-3                                     | Unknown  | 654321                  |  |  |  |  |  |
|                                                                          | 2                                         | Unknown  | 11117                   |  |  |  |  |  |
| Test error                                                               | 2DP                                       | Unknown  | decim                   |  |  |  |  |  |
|                                                                          | 60 NM                                     | Unknown  | 11162                   |  |  |  |  |  |
|                                                                          | 123                                       | Unknown  | 11034                   |  |  |  |  |  |
|                                                                          | 123-234                                   | Unknown  | HYD                     |  |  |  |  |  |
|                                                                          | 123-345-789                               | Unknown  | 10 NM                   |  |  |  |  |  |
|                                                                          | 123-456                                   | Upknown  | 10 NM                   |  |  |  |  |  |

3. Either right click to show the drop down menu then choose **Select** or double left click to find the tool in the left pane.

TIP: The A symbol disappears when a certificate is generated from Calibration Data.

4. If a recalibration period has been defined and some tools require recalibration you will see the following message when starting TDMS. Click **OK** to continue

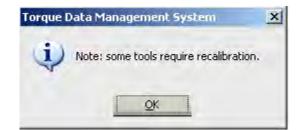

#### List Tools with Calibration Data and no Certificate

1. Select the Calibration menu then select List Tools requiring Recalibration.

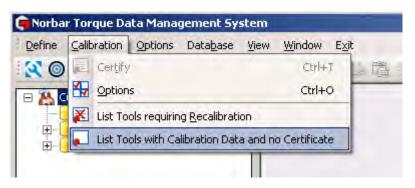

2. Select the tool in the right hand pane as shown below.

| 🖶 Norbar Torque Data Management System - [Tools which have Calibration Data but no Certificate] |                                     |                |                                 |                |  |  |  |
|-------------------------------------------------------------------------------------------------|-------------------------------------|----------------|---------------------------------|----------------|--|--|--|
| End Define Calibration Options Data                                                             | base <u>V</u> iew <u>W</u> indow Eg | ⊻it            |                                 |                |  |  |  |
| 🔇 🔘 🛉 🦧 🕞 🏪 Too Too I                                                                           | ∑ 🔽 🖬   🛃 🚵                         | ) 🛱 🌢 🗧 🖬 🖬    | ] == 🔲 🚺 🕼                      |                |  |  |  |
| 🖂 🎘 Customers                                                                                   | Tool Serial Number                  | Customer       | <ul> <li>Calibration</li> </ul> | Calibration Id |  |  |  |
|                                                                                                 | 10 NM                               | Eng Calibrated | 12/04/2010                      | 203            |  |  |  |
|                                                                                                 | 2009/5 NM                           | Eng Calibrated | 12/04/2010                      | 201            |  |  |  |
|                                                                                                 | 2009/5 NM                           | Eng Calibrated | 12/04/2010                      | 202            |  |  |  |
| Test error                                                                                      | 2009/5 NM ISO                       | Eng Calibrated | 12/04/2010                      | 198            |  |  |  |
| 🗄 🖂 Unknown                                                                                     | 2009/5 NM ISO                       | Eng Calibrated | 12/04/2010                      | 199            |  |  |  |
|                                                                                                 | 999                                 | Unknown        | 12/04/2010                      | 200            |  |  |  |
|                                                                                                 | 123456                              | Unknown        | 09/04/2010                      | 193            |  |  |  |
|                                                                                                 | 100454                              | 11-1           | 00/04/2010                      | 104            |  |  |  |

3. Double left click on a Tool to highlight that Tool in the left pane.

### Create Calibration Certificate from T-Box XL<sup>™</sup> Calibration Data

- 1. Calibrate a **Tool** on T-Box XL<sup>™</sup> and then Synchronize with TDMS.
- 2. Select **Calibration Data** to show results in the right hand pane.
- 3. Right click on the Calibration Data to show the drop down menu.
- 4. Select Create Calibration Certificate

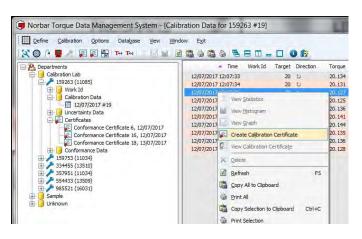

# NOTE: The <u>M</u> icon will be shown in front of a Tool that has been calibrated but no certificate has been created.

| Certificate Equipment                | Readings                                          |
|--------------------------------------|---------------------------------------------------|
| Fool                                 |                                                   |
| Serial Number                        | 159263                                            |
| Type :                               | 11085 💌                                           |
| Rated Capacity :                     | 20 N'm 💌                                          |
| Fixed Value :                        | 20.000 N°m                                        |
| Certificate<br>Inspector :<br>Number | JDK (leave blank to use the next                  |
| Direction :                          | Clockwise     Counter Clockwise     Not Specified |
| Temperature                          | 20 °C                                             |
| Certificate Text :                   | As Found 👻                                        |
| Additional Results                   | Select Results                                    |

- 5. Select or enter an Inspector (this must be entered).
- 6. Enter Certificate Number (if required)
- 7. Enter the **Temperature** (in degrees C) that the calibration was performed (this must be entered).
- 8. Enter Certificate Text

Choose either **As Found** or **As Left** from the drop down or enter your own text.

9. If the same tool has other calibration data to put on the same certificate, press Select Results

This feature allows clockwise & anti-clockwise as well as 'as found' & 'as left' results to be included on the same certificate.

To add another calibration to the same certificate double click on the required results.

10. If adding an additional calibration the **Certificate Text** screen will appear.

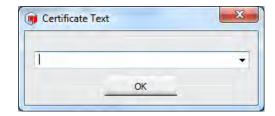

Use the pull down option To select **As found**, **As left** or enter your own text. Select OK.

11. Select the **Equipment** tab to review the calibration equipment used to perform the calibration

| Certificate Equipment   | Readings  |   |
|-------------------------|-----------|---|
| Measurement / Display D | evice     |   |
| Serial Number           | 000000    | * |
| Model                   | 43258     | - |
| Certificate :           | 111111    |   |
| Expanded Uncertainty :  | 0.14      |   |
| Fransducer              |           |   |
| Serial Number           | 12345     | - |
| Model                   | 50593.LOG | - |
| Certificate :           | 222222    |   |
| Expanded Uncertainty :  | 0.25      |   |
| Uncertainty Interval :  | 0.35      |   |
|                         |           |   |
|                         |           |   |

Note: Check the current certificate numbers are correct and that the uncertainty values are correct. If not, correct them in the Measurement Device and Transducer registers.

12. Select the **Readings** tab to review the calibration readings

| Certificate Equip | nent Readings           |               |
|-------------------|-------------------------|---------------|
| Readings          |                         |               |
| Torque            |                         |               |
| 20.000 M          | rm 20,134 20,131 20,127 | 20.125 20.136 |
| 2010001           | 20.141 20.144 20.135    | 20.136 20.128 |
|                   | LONG TA COLLEGE COLLEGE | 20.120        |
|                   |                         |               |
|                   |                         |               |
|                   |                         |               |
|                   |                         |               |
|                   |                         |               |
|                   |                         |               |
|                   |                         |               |
|                   |                         |               |
|                   |                         |               |
|                   |                         |               |
|                   |                         |               |
|                   |                         |               |

Press the 'Create Certificate' button.

### Create Certificate - ISO 6789 Tool Types

For ISO 6789 tool types, make sure the respective tool template has its uncertainty values entered under the tool template 'Uncertainty' tab.

If any of the required uncertainty values are equal to zero, the following message will appear:-

| ne or more of the se<br>000. Do you want to |             |       | anity van | Jes is |
|---------------------------------------------|-------------|-------|-----------|--------|
| Res                                         | solution :  | 0.200 |           |        |
| Reprodu                                     | ucibility : | 0.054 |           |        |
| Loadin                                      | g Point :   | 0.120 |           |        |
| Outpu                                       | It Drive :  | 0.151 |           |        |
| In                                          | terface :   | 0.000 |           |        |
| Do not warn about                           | this tool   | again |           |        |

If the uncertainties set to zero are valid (e.g. no adaptor was used in the above example), then you can tick the 'Do not warn about this tool again' tick box and press 'Continue'.

If the zero values are not valid (e.g. they haven't been entered yet), then press 'Cancel' and enter the uncertainty values into the respective tool templates 'Uncertainty' tab.

If the measurement device and transducers combined uncertainty values are too high, the following message will appear:-

| Norbar | r Torque Data Management System                                                                      | X    |
|--------|----------------------------------------------------------------------------------------------------|------|
| 8      | The measurement systems uncertainty interval is too high to calibrate this torque tool to ISO6789-2: | 2017 |
|        | OK                                                                                                   |      |

Check the measurement device and transducer uncertainty values are correct. Check the respective tool templates 'Expected relative uncertainty interval' value is correct.

The measurement systems combined uncertainty interval can be no greater than  $\frac{1}{4}$  of the tools expected relative uncertainty interval for an ISO 6789-2:2017 calibration.

If the tool was calibrated below 18°C or above 28°C the following message will appear:-

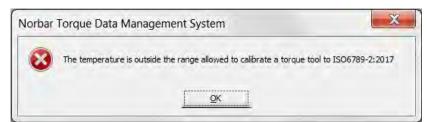

Check the correct temperature was entered.

If the measurement system and temperature comply with ISO 6789-2:2017, the certificate will be generated:-

|                                                                                                    | phe<br>ber Torque To                                                                                                    | ols (                                                                                                    |                                                                                                    |                                                                                                    |                                                                                                    | alibrati<br>5789-2:2017<br>ber : 27                                                                          | ion                                                                                                    | 17                                             |
|----------------------------------------------------------------------------------------------------|----------------------------------------------------------------------------------------------------|----------------------------------------------------------------------------------------------------|----------------------------------------------------------------------------------------------------|----------------------------------------------------------------------------------------------------|----------------------------------------------------------------------------------------------------|----------------------------------------------------------------------------------------------------|----------------------------------------------------------------------------------------------------|------------------------------------------------|
| Customer :                                                                                                    |                                                                                                    | c                                                                                                    | alibration                                                                                                    | Lab                                                                                                    |                                                                                                    |                                                                                                    |                                                                                                    |                                                |
| Model :                                                                                                    |                                                                                                    | 1                                                                                                    | 1085                                                                                                    |                                                                                                    |                                                                                                    | Serial No :                                                                                                  | 159                                                                                                    | 263                                            |
| Fixed Value                                                                                                    | e.                                                                                                    | 2                                                                                                    | 0.000 N·n                                                                                                    | n                                                                                                    |                                                                                                    | Inspector :                                                                                                  | JOL                                                                                                    | ¢                                              |
| Date of Cali                                                                                                    | oration : 1                                                                                                    | 2/07/2017                                                                                                    | 7                                                                                                    |                                                                                                    |                                                                                                    | Direction :                                                                                                  |                                                                                                    | Clockwise                                      |
| As Found                                                                                                    |                                                                                                    |                                                                                                    |                                                                                                    |                                                                                                    |                                                                                                    |                                                                                                    |                                                                                                    |                                                |
| Set Torque                                                                                                    |                                                                                                    | Actu                                                                                                    | ual Readi                                                                                                    | ngs                                                                                                    | 1.1                                                                                                    | Mean                                                                                                    | Expanded<br>Uncertainty                                                                                          | Uncertainty<br>Interval                        |
| 20.000                                                                                                    | 20.134                                                                                                    | 20,131                                                                                                    | 20.127                                                                                                    | 20.125                                                                                                    | 20.136                                                                                                    | 20.134                                                                                                    | 1.238%                                                                                                    | 1.962%                                         |
|                                                                                                    |                                                                                                    |                                                                                                    |                                                                                                    | 20,136                                                                                                    | 20.128                                                                                                    |                                                                                                    |                                                                                                    |                                                |
| The maximu<br>±3.000% for<br>The calibrati<br>more than ±                                                                                                    | m relative<br>this tool<br>on was p<br>1°C during                                                                                                    | e uncertar<br>erformed<br>g the calit                                                                                                    | nty interv                                                                                                    | % is withi<br>al 1.962%<br>bient temp                                                                                       | n the exponent                                                                                                    | the expected etween 18°C                                                                                     | rement error, ±3.00<br>I relative uncertain<br>C and 28°C and did<br>id not exceed 90%                           | ty interval,<br>not fluctuate by               |
| The maximu<br>±3.000% for<br>The callbrati<br>more than ±<br>Quality Man<br>MEASUREN<br>Measureme<br>Measureme                                                                                                    | im measu<br>im relative<br>this tool<br>on was po<br>1°C during<br>ager : JD<br>IENT SYS<br>INT Device<br>Int Device                                                                                                    | rement er<br>e uncertar<br>erformed<br>g the calit<br>K<br>STEM USI<br>Model : 4<br>Serial No                                                                                                 | at an amb<br>pration. The<br>pration. The<br>SD<br>3258<br>1000000                                                                 | % is withi<br>al 1.962%<br>bient temp<br>he maxim                                                                           | n the exponent                                                                                                    | the expected etween 18°C                                                                                     | f relative uncertain                                                                                             | ty interval,<br>not fluctuate by               |
| The maximu<br>±3.000% for<br>The calibrati<br>more than ±<br>Quality Man.<br>MEASUREN<br>Measuremen<br>Measuremen<br>Transducer<br>Transducer                                                                                                    | m measu<br>m relative<br>this tool<br>on was pi<br>1°C durini<br>ager : JD<br>JENT SYS<br>ht Device<br>nt Device<br>the Device<br>to Device<br>to Device<br>Serial No<br>Certificate                                                                                                    | rement er<br>e uncertar<br>g the calit<br>K<br>STEM USI<br>Model : 4<br>Serial No<br>Certificat<br>0593.LOC<br>: 12345<br>: 22222                                                             | at an amb<br>oration. Th<br>ED<br>3258<br>: 000000<br>e : 111111                                                                   | % is withi<br>al 1.962%<br>bient temp<br>he maxim                                                                           | n the expo<br>is within<br>perature b<br>um relativ                                                                                                    | the expected<br>etween 18°C<br>re humidity d                                                                 | f relative uncertain                                                                                             | ty interval,                                   |
| I he maximu<br>±3.000% for<br>The calibrati<br>more than ±<br>Quality Man<br>MEASUREN<br>Weasuremen<br>Weasuremen<br>Transducer<br>Transducer<br>Transducer<br>The measur<br>Section 4.3<br>The relative                                                                                                    | im measu<br>im relative<br>this tool<br>on was pi<br>1°C durin<br>ager : JD<br>IENT SYS<br>nt Device<br>nt Device<br>Model : 50<br>Serial No<br>Certificate<br>ament sys<br>uncertain                                                                                                    | rement er<br>e uncertar<br>g the calit<br>K<br>STEM USI<br>Model : 4<br>Serial No<br>Certificat<br>0593,LOC<br>: 12345<br>: 222222<br>stem used<br>ty interval                                | at an amb<br>pration. The<br>ED<br>3258<br>: 000000<br>e : 111111<br>i<br>for this c<br>of the min                                 | % is with<br>al 1.962%<br>blent temp<br>he maxim<br>calibration<br>easureme                                                 | n the expo<br>is within<br>berature b<br>um relativ                                                                                                    | the expected<br>etween 18°C<br>re humidity d<br>with the req                                                 | t relative uncertain<br>≎ and 28°C and did<br>id not exceed 90%                                                  | ty interval,<br>not fluctuate by<br>789-2:2017 |
| The maximult3.000% for<br>The calibrati<br>more than ±<br>Quality Man.<br>MEASUREN.<br>Measuremen<br>Measuremen<br>Transducer<br>Transducer<br>Transducer<br>Transducer<br>Transducer<br>Transducer<br>Transducer<br>Transducer<br>Transducer<br>Transducer<br>Transducer<br>Transducer<br>Transducer<br>Transducer<br>Transducer<br>Transducer<br>Transducer                                                                      | im measu<br>im relative<br>this tool<br>on was pint<br>"C during<br>ager : JD<br>IENT SYS<br>INT Device<br>th Device<br>th Device th Device<br>th Device<br>th Device th Device<br>th Device th Device<br>th Device th Device th Device<br>th Device th Device th                                                                                                    | rement ei uncertai<br>e uncertai<br>g the calit<br>K<br>STEM USI<br>Model : 4<br>Serial No<br>Certificat<br>0593, LOC<br>: 12345<br>: 222222<br>stem usec<br>ty interval of th                | at an amb<br>oration. The<br>ED<br>3258<br>2000000<br>e 111111<br>i<br>i<br>f for this c<br>of the mine<br>to rque                 | % is within<br>al 1.962%<br>blent temp<br>he maxim<br>alibration<br>easureme<br>tool                                        | n the exp<br>is within<br>perature b<br>um relativ<br>complies<br>ent system                                                                                                    | the expected<br>etween 18°C<br>re humidity d<br>with the req                                                 | d relative uncertain<br>c and 28°C and did<br>id not exceed 90%<br>uirements of ISO 6<br>ceed ¼ of the expl      | ty interval,<br>not fluctuate by<br>789-2:2017 |
| I he maximu<br>±3.000% for<br>The calibrati<br>more than ±<br>Quality Man.<br>MEASUREN<br>Weasuremen<br>Measuremen<br>Measuremen<br>Transducer<br>Transducer<br>Transducer<br>Transducer<br>Section 4.3<br>The relative<br>erelative unce                                                                                                    | im measus<br>im measus<br>this tool<br>on was pint<br>of during<br>ager : JD<br>IENT SYS<br>int Device<br>th Device<br>th Device th Device<br>th Device<br>th Device th Device<br>th Device th Device<br>th Device th Device th Device<br>th Device th Device th D | rement ei uncertai<br>e uncertai<br>g the calit<br>K<br>STEM USI<br>Model : 4<br>Serial No<br>Certificat<br>0:12345<br>: 222222<br>stem used<br>ty interval<br>erval of th<br>rement er       | at an amb<br>oration. The<br>ED<br>3258<br>- 000000<br>e - 111111<br>i<br>for this c<br>of the mine<br>torque<br>ror of the        | % is within<br>al 1.962%<br>bient temp<br>he maxim<br>calibration<br>easureme<br>tool<br>measure                            | n the explosion of the explosion of the | the expected<br>etween 18°C<br>re humidity d<br>with the req<br>does not ex                                  | d relative uncertain<br>C and 28°C and did<br>id not exceed 90%<br>uirements of ISO 6<br>ceed ¼ of the expi<br>% | ty interval,<br>not fluctuate by<br>789-2:2017 |
| I he maximu<br>±3.000% for<br>The calibrati<br>more than ±<br>Quality Mann<br>MEASUREN<br>Measuremen<br>Measuremen<br>Transducer<br>Transducer<br>Transducer<br>Transducer<br>Transducer<br>Transducer<br>Transducer<br>Transducer<br>Transducer<br>The measure<br>Section 4.3<br>The relative<br>relative<br>transection<br>the measure<br>The measure<br>The measure<br>The measure<br>The measure<br>The measure<br>The measure | im measu<br>im relative<br>this tool<br>on was p<br>1°C durin<br>1°C durin<br>gger : JD<br>IENT SYS<br>ht Device<br>nt Device<br>nt Device<br>to Device<br>Model : 50<br>Serial No<br>Certificate<br>ament sys<br>uncertain<br>trainty int<br>m measu<br>ament unc                                                                                                    | rement er<br>e uncertal<br>g the caliti<br>K<br>Model : 4<br>Serial No<br>Certificat<br>0593.LOC<br>: 12345<br>: 22222<br>stem used<br>ty interval<br>erval of th<br>rement er<br>certainty i | at an amb<br>pration. The<br>ED<br>3258<br>0000000<br>e 111111<br>for this c<br>of the mine<br>torque<br>ror of the<br>interval of | % is within<br>al 1.962%<br>bient temp<br>he maxim<br>he maxim<br>calibration<br>easureme<br>tool<br>measure<br>the measure | n the explosion of the explosion of the | the expected<br>etween 18°C<br>re humidity d<br>with the req<br>does not ex<br>em is 0.080%<br>system is 0.2 | d relative uncertain<br>C and 28°C and did<br>id not exceed 90%<br>uirements of ISO 6<br>ceed ¼ of the expi<br>% | ty interval,<br>not fluctuate by<br>789-2:2017 |
| I he maximu<br>±3.000% for<br>The calibrati<br>more than ±<br>Quality Man<br>MEASUREN<br>Measuremen<br>Measuremen<br>Transducer<br>Transducer<br>Transducer<br>Transducer<br>Section 4.3<br>The relative<br>relative unce                                                                                                    | im measu<br>m relative<br>this tool<br>on was pi<br>1°C durin-<br>ager : JD<br>IENT SYS<br>IN Device<br>IN Device<br>Nodel : 50<br>Serial No<br>Certificate<br>ament sys<br>uncertainty int<br>m measu<br>ament unc<br>nties are                                                                                                    | rement er<br>e uncertal<br>g the caliti<br>K<br>Model : 4<br>Serial No<br>Certificat<br>0593.LOC<br>: 12345<br>: 22222<br>stem used<br>ty interval<br>erval of th<br>rement er<br>certainty i | at an amb<br>pration. The<br>ED<br>3258<br>0000000<br>e 111111<br>for this c<br>of the mine<br>torque<br>ror of the<br>interval of | % is within<br>al 1.962%<br>bient temp<br>he maxim<br>he maxim<br>calibration<br>easureme<br>tool<br>measure<br>the measure | n the explosion of the explosion of the | the expected<br>etween 18°C<br>re humidity d<br>with the req<br>does not ex<br>em is 0.080%<br>system is 0.2 | d relative uncertain<br>C and 28°C and did<br>id not exceed 90%<br>uirements of ISO 6<br>ceed ¼ of the expi<br>% | ty interval,<br>not fluctuate by<br>789-2:2017 |

## Create Certificate - Non-ISO (Other) Tool Type

For non-ISO (Other) tool type, the respective tool templates uncertainty values under the 'Uncertainty' tab are not needed, so are greyed out.

If the tool was calibrated below 18°C or above 28°C the following message will appear:-

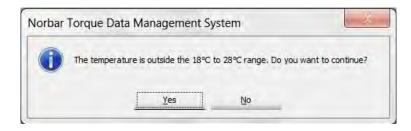

Pressing 'Yes' will generate the certificate:-

| Jurhar                                                                                                    | Cen                                                                                        | tificate<br><sub>Certifica</sub> |        |             | ion    | 2        |         | 17.     |
|----------------------------------------------------------------------------------------------------|--------------------------------------------------------------------------------------------|----------------------------------|--------|-------------|--------|----------|---------|---------|
| Customer -<br>Model :                                                                                                    | Calibrat                                                                                   | ion Lab                          |        | Serial No : |        | 98       | 5521    |         |
| Maximum Capacity =                                                                                                    | 680,00 N·m                                                                                 |                                  | b      | Inspector : |        | JDK      |         |         |
| Date of Calibration   17/0:<br>As Left                                                                                                    | 7/2017                                                                                     |                                  | ,      | Direction : |        |          | G       | ockwise |
| Set Torque                                                                                                    | 1                                                                                          | Min                              | Max    |             | Actu   | a) Readi | ngs     |         |
|                                                                                                    | 160.00                                                                                     | 152.00                           | 168.00 | 163.90      | 163.90 | 166.20   | 166.20  | 166.20  |
|                                                                                                    | 680.00                                                                                     | 646.00                           | 714.00 | 681.30      | 685.70 | 687.80   | 724.90* | 693.30  |
| Out of tolerance readings                                                                                                    |                                                                                            |                                  |        |             |        |          |         |         |
| Out of tolerance readings<br>Quality Manager : JDK<br>MEASUREMENT SYSTE<br>Measurement Device Mo<br>Measurement Device Ser<br>Measurement Device Ser<br>Transducer Model : 5059<br>Transducer Serial No : 12<br>Transducer Certificate : 2 | del ; 43258<br>fal No 1903<br>tificate : 112<br>3.LOG<br>2345                              |                                  |        |             |        |          |         |         |
| Quality ManagerJDK<br>MEASUREMENT SYSTE<br>Measurement Device Mo<br>Measurement Device Ser<br>Measurement Device Car<br>Transducer Model . 5059<br>Transducer Serial No : 12<br>Transducer Certificata . 2<br>Transducer Certificata . 2   | del : 43258<br>fial No : 903:<br>tificate : 112<br>3.LOG<br>:345<br>22222<br>ainty interva | 233<br>I of the mean             |        |             |        |          |         |         |
| Quality Manager : JDR<br>MEASUREMENT SYSTE<br>Measurement Device Mo<br>Measurement Device Ser<br>Measurement Device Cer<br>Transducer Model : 5059<br>Transducer Serial No : (2<br>Transducer Certificate : 2                              | del : 43258<br>fial No : 903:<br>tificate : 112<br>3.LOG<br>:345<br>22222<br>ainty interva | 233<br>I of the mean             |        |             |        |          |         |         |

### Create Declaration of Conformance from T-Box XL<sup>™</sup> Conformance Data

Note: Declarations of Conformance can only be produced for ISO 6789 tool types. Declarations of Conformance do not use uncertainty values in the respective tool templates 'Uncertainty' tab.

- 1. Conformance test a **Tool** on T-Box XL<sup>™</sup> and then Synchronize with TDMS.
- 2. Select **Conformance Data** to show results in the right hand pane.
- 3. Right click on the Conformance Data to show the drop down menu.
- 4. Select Create Conformance Declaration

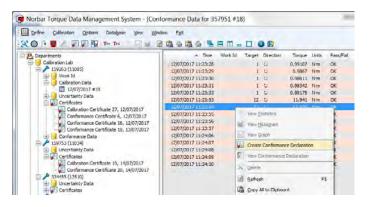

| Certificate Equipment                               | Readings                                                                             |
|-----------------------------------------------------|--------------------------------------------------------------------------------------|
| Tool                                                |                                                                                      |
| Serial Number                                       | 357951                                                                               |
| Туре:                                               | 11034 👻                                                                              |
| Rated Capacity :                                    | 20 N'm 💌                                                                             |
| Measurement Range :                                 | 1,000 - 20.000 N°m                                                                   |
| Certificate<br>Inspector :                          |                                                                                      |
|                                                     |                                                                                      |
|                                                     | (leave blank to use the next                                                         |
| Inspector :<br>Number                               | (leave blank to use the next                                                         |
| Inspector :<br>Number                               | (leave blank to use the next                                                         |
| Inspector :<br>Number<br>Direction :                | (leave blank to use the next       O Clockwise     Counter Clockwise       25     oC |
| Inspector :<br>Number<br>Direction :<br>Temperature | (leave blank to use the next       O Clockwise     Counter Clockwise       25     oC |

- 5. Select or enter an **Inspector** (this must be entered).
- 6. Enter Certificate Number (if required)
- 7. Enter the **Temperature** (in degrees C) that the calibration was performed (this must be entered).
- 8. Enter Certificate Text

Choose either **As Found** or **As Left** from the drop down or enter your own text.

9. If the same tool has other conformance data to put on the same declaration of conformance, press **Select Results** 

This feature allows clockwise & anti-clockwise as well as 'as found' & 'as left' results to be included on the same declaration of conformance.

To add another calibration to the same declaration of conformance double click on the required results.

10. If adding an additional conformance the **Certificate Text** screen will appear.

Use the pull down option To select **As found**, **As left** or enter your own text. Select OK.

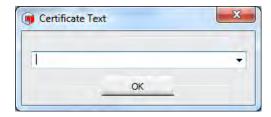

11. Select the **Equipment** tab to review the calibration equipment used to perform the conformance test

| Certificate Equipment   | Readings  |   |  |
|-------------------------|-----------|---|--|
| Measurement / Display [ | Device    |   |  |
| Serial Number           | 000000    | * |  |
| Model                   | 43258     | * |  |
| Certificate :           | 111111    |   |  |
| Expanded Uncertainty :  | 0,14      |   |  |
| Fransducer              |           |   |  |
| Serial Number           | 12345     | * |  |
| Model                   | 50593.LOG | - |  |
| Certificate :           | 222222    |   |  |
| Expanded Uncertainty :  | 0.15      |   |  |
| Uncertainty Interval :  | 0.21      |   |  |
|                         |           |   |  |
|                         |           |   |  |

Note: Check the current certificate numbers are correct and that the uncertainty values are correct. If not, correct them in the Measurement Device and Transducer registers.

12. Select the Readings tab to review the conformance test readings

| Certificate | Equipment | Readings |        |        |        |        |  |
|-------------|-----------|----------|--------|--------|--------|--------|--|
| Readings    |           |          |        |        |        |        |  |
| Torqu       | Je        |          |        |        |        |        |  |
|             | 1.000 N°m | 0.991    | 0.987  | 0.986  | 0.983  | 0.982  |  |
| 1           | 2.000 N°m | 11.941   | 11.936 | 11.937 | 11.933 | 11.932 |  |
| 2           | 0.000 N°m | 19.335   | 19.328 | 19.323 | 19,324 | 19,325 |  |
|             |           |          |        |        |        |        |  |
|             |           |          |        |        |        |        |  |

Press the 'Create Certificate' button.

If the measurement device and transducers uncertainty values are too high, the following message will appear:-

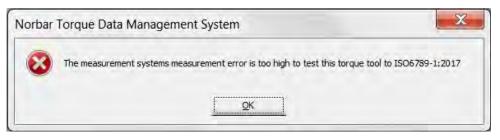

Check the measurement device and transducer uncertainty values are correct.

The measurement systems maximum relative error can be no greater than  $\frac{1}{4}$  of the tools maximum permissible relative deviation.

The measurement systems maximum relative error is calculated by taking the transducers expanded uncertainty value from it uncertainty interval value.

The tools maximum permissible relative deviation uses the 'Expected measurement error' value under the 'Test' tab of the tool template. If this value is blank or is greater than the default maximum permissible relative deviation defined in ISO6789-1:2017 (section 5.1.5), the 'Upper Limit' and 'Lower Limit' values under the same tab will be used.

If the tool was conformance tested below 18°C or above 28°C the following message will appear:-

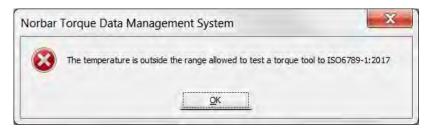

Check the correct temperature was entered.

If the measurement system and temperature comply with ISO 6789-1:2017, the declaration of conformance will be generated:-

| Rober Brigger Jack Dec                                                                                                    | Iaration<br>In accordance<br>Declaration                                                                                                    | with ISO 67                                                                                | 80-1:2017                                                                    |                                                              | 9            |            | 17       |
|----------------------------------------------------------------------------------------------------|----------------------------------------------------------------------------------------------------|--------------------------------------------------------------------------------------------|------------------------------------------------------------------------------|--------------------------------------------------------------|--------------|------------|----------|
| Model: 110                                                                                                    | bration Lab<br>34<br>0 - 20,000 N·m                                                                                                    |                                                                                            | Serial No .<br>nspector :                                                    |                                                              |              | 7951<br>XK |          |
| Date of Test : 12/07/2017<br>As Found                                                                                                    |                                                                                                    | Ţ                                                                                          | Direction                                                                    |                                                              |              | c          | lockwise |
| Set Torque                                                                                                    | Min                                                                                                    | Max                                                                                        | -                                                                            | Acti                                                         | ual Readl    | ngs        |          |
| 1.00                                                                                                    | 0 0.960                                                                                                    | 1.040                                                                                      | 0.991                                                                        | 0.987                                                        | 0.986        | 0.983      | 0.982    |
| 12.00                                                                                                    | 0 11.520                                                                                                    | 12.480                                                                                     | 11.941                                                                       | 11.936                                                       | 11.937       | 11.933     | 11.932   |
| 20.00                                                                                                    | 19.200                                                                                                    | 20.800                                                                                     | 19,335                                                                       | 19.328                                                       | 19.323       | 19.324     | 19.325   |
|                                                                                                    | ant temperatur                                                                                                    |                                                                                            | 18°C and                                                                     | 28°C and                                                     |              | uctuate b  | y more   |
| than ±1°C during the last. The me<br>Quality Manager : JDK                                                                                                    | ilent temperatur<br>ximum relative h                                                                                                    | e between                                                                                  | 18°C and                                                                     | 28°C and                                                     |              | luctuate b | y more   |
| The test was performed at an ambi-<br>than ±1°C during the test. The me<br>Quality Manager : JDK<br>MEASUREMENT SYSTEM USED<br>Measurement Device Model - 432<br>Measurement Device Certificate                                                                                                    | kient temperatur<br>ximum reletive t<br>58<br>100000                                                                                                    | e between                                                                                  | 18°C and                                                                     | 28°C and                                                     |              | luctuate b | y more   |
| than ±1°C during the test. The me<br>Quality Manager : JDK<br>MEASUREMENT SYSTEM USED<br>Measurement Device Model - 432<br>Measurement Device Serial No : 1                                                                                                    | sient temperatur<br>ximum relative f<br>58<br>100000<br>111111                                                                                                    | e between<br>humidity did                                                                  | 18°C and<br>not exce                                                         | 28°C and<br>ed 90%i                                          | t did not f  |            | y more   |
| than 11°C during the test. The ma<br>Quality Manager : JDK<br>MEASUREMENT SYSTEM USEC<br>Measurement Device Serial No : (<br>Measurement Device Certificate<br>Transducer Model : 50593.LOG<br>Transducer Serial No : 12345<br>Transducer Serial No : 12345<br>Transducer Gertificate : 222222<br>The measurement system used ft<br>6789-1:2017 Section 6.1<br>The maximum measurement errop<br>permissible relative deviation of th                 | Nent temperatur<br>ximum relative f<br>58<br>K00000<br>111111<br>r this conformar<br>of the measure<br>le torque tool                                              | e between<br>numidity did<br>noe test con<br>ment system                                   | 18°C and<br>not axea<br>applies with<br>a does no                            | 28°C and<br>ed 90%                                           | i did not fi | of ISO     |          |
| than ±1°C during the test. The ma<br>Quality Manager : JDK<br>MEASUREMENT SYSTEM USED<br>Measurement Device Model - 432<br>Measurement Device Certificate :<br>Transducer Model : 50593.LOG<br>Transducer Senal No : 12345<br>Transducer Certificate : 222222<br>The measurement system used fo<br>6789-1:2017 Section 6.1<br>The maximum measurement error<br>permissible relative deviation of the<br>The maximum measurement error                | Nent temperatur<br>ximum relative f<br>58<br>K00000<br>111111<br>or this conformar<br>of the measure<br>to forgue tool<br>of the measure                           | e betwoen in<br>numidity did<br>ice test con<br>ment system<br>ment system                 | 18°C and<br>not axea<br>nplies with<br>n does no<br>n is 0.120               | 28°C and<br>ed 90%<br>) the requ<br>of exceed                | i did not fi | of ISO     |          |
| than ±1°C during the test. The ma<br>Quality Manager : JDK<br>MEASUREMENT SYSTEM USED<br>Measurement Device Model - 432<br>Measurement Device Certificate<br>Transducer Model : 50593.LOC<br>Transducer Senal No: 12345<br>Transducer Certificate : 222222<br>The measurement system used for<br>6789-12017 Section 6.1<br>The maximum measurement erro<br>permissible relative deviation of the masurement erro<br>The measurement uncertainty inte | Nent temperature<br>ximum relative f<br>58<br>000000<br>111111<br>r this conformar<br>of the measure<br>to fibe measure<br>to fibe measure<br>rival of the measure | e betwoen in<br>numidity did<br>nce test con<br>ment system<br>ment system<br>roent system | 18°C and<br>not exce<br>nplies with<br>n does no<br>n is 0.120<br>rstem is 0 | 28°C and<br>ed 90%<br>h the requ<br>of exceed<br>3%<br>.407% | i did not fi | of ISO     |          |
| than ±1°C during the test. The ma<br>Quality Manager : JDK<br>MEASUREMENT SYSTEM USED<br>Measurement Device Model - 432<br>Measurement Device Certificate :<br>Transducer Model : 50593.LOG<br>Transducer Senal No : 12345<br>Transducer Certificate : 222222<br>The measurement system used fo<br>6789-1:2017 Section 6.1<br>The maximum measurement error<br>permissible relative deviation of th<br>The maximum measurement error                 | Nent temperature<br>ximum relative f<br>58<br>000000<br>111111<br>r this conformar<br>of the measure<br>to fibe measure<br>to fibe measure<br>rival of the measure | e betwoen in<br>numidity did<br>ince test con<br>ment system<br>ment system<br>room system | 18°C and<br>not exce<br>nplies with<br>n does no<br>n is 0.120<br>rstem is 0 | 28°C and<br>ed 90%<br>h the requ<br>of exceed<br>3%<br>.407% | i did not fi | of ISO     |          |

### Calibrate (via RS232)

This option is for generation of certificates via the RS232 interface. Ensure the Calibration Options are set up correctly. Calibrate (via RS232) is available for all tool types.

1. Select the tool to be calibrated, then select **Calibrate (via RS232)** from the right mouse button menu

| ertificate Equipment F | Readings       |                        |               |        |  |
|------------------------|----------------|------------------------|---------------|--------|--|
| ool                    |                |                        |               |        |  |
| Serial Number          | 357951         |                        |               |        |  |
| Туре :                 | 11034          |                        | *             |        |  |
| Rated Capacity :       | 20             | N•m                    | •             |        |  |
| Measurement Range :    | 1.000 - 20:000 | N°m                    |               |        |  |
| Certificate            |                |                        |               |        |  |
| Inspector :            | JDK            | *                      |               |        |  |
| Number                 |                | (leave blank to use th | e next        |        |  |
| Direction :            | Clockwise      | Counter Clockwise      | O Not Specifi | ed     |  |
| Temperature            | 21 •0          |                        |               |        |  |
| Certificate Text :     | As Found       | ÷                      |               |        |  |
|                        |                |                        | Select R      | esults |  |

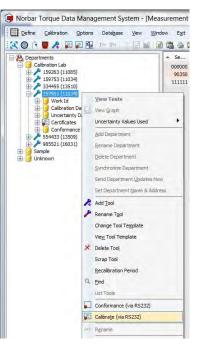

- 2. Select or Enter an Inspector (this must be entered).
- 3. Enter Certificate Number (if required).
- 4. Select Direction required
- 5. Enter the **Temperature** (in degrees C) that the calibration was performed (this must be entered).
- 6. Enter Certificate Text

Choose either **As Found** or **As Left** from the drop down or enter your own text.

7. If the same tool has other calibration data to put on the same certificate, press Select Results

This feature allows clockwise & anti-clockwise as well as 'as found' & 'as left' results to be included on the same certificate.

To add another calibration to the same certificate double click on the required results.

8. Select Equipment tab

Select the Measurement / Display Device Serial Number from the drop down list.

Select the Transducer Serial Number from the drop down list.

Note: If using the Measurement Devices integral transducer, leave Transducer Serial Number blank.

Check the current certificate numbers are correct and that the uncertainty values are correct. If not, correct them in the Measurement Device and Transducer registers.

| Certificate | Equipment     | Readings  |   |  |
|-------------|---------------|-----------|---|--|
| leasureme   | nt / Display  | Device    |   |  |
| Se          | erial Number  | 90350     | • |  |
|             | Model         | 43258     | * |  |
|             | Certificate   | 112233    |   |  |
| Expanded    | Uncertainty : | 0.14      |   |  |
| ransducer   |               |           |   |  |
| Se          | erial Number  | 12345     |   |  |
|             | Model         | 50593.LOG | - |  |
|             | Certificate   | 222222    |   |  |
| Expanded    | Uncertainty : | 0.25      |   |  |
| Uncertai    | nty Interval  | 0.37      |   |  |
|             |               |           |   |  |
|             |               |           |   |  |

#### 9. Select Readings tab

Press 'Start RS232 Capture' button

Perform calibration, sending readings via RS232

A reading can be deleted by pressing the 'Delete Last Reading' button

| ertific | cate Equipment | Readings |                 |       |       |       |
|---------|----------------|----------|-----------------|-------|-------|-------|
| eadir   | ngs            |          |                 |       |       |       |
| 1       | orque          |          |                 |       |       |       |
| T       | 1.000 N°m      | 0.000    | 0.000           | 0.000 | 0.000 | 0.000 |
| T       | 12.000 N·m     | 0.000    | 0.000           | 0.000 | 0.000 | 0.000 |
| T       | 20.000 N·m     | 0.000    | 0.000           | 0.000 | 0.000 | 0.000 |
|         |                |          |                 |       |       |       |
| C       | Stop RS232 Ca  | pture    | velete Last Rea | ading |       |       |

Continue taking readings until the calibration is complete

| Certificate | Equipment    | Readings |                |        |        |        |  |
|-------------|--------------|----------|----------------|--------|--------|--------|--|
| Readings    |              |          |                |        |        |        |  |
| Torqu       | ie           |          |                |        |        |        |  |
|             | 1.000 N·m    | 1.029    | 1.033          | 1.030  | 1.025  | 1.024  |  |
| 1           | 2.000 N°m    | 12.179   | 12.299         | 12.413 | 12.270 | 11.795 |  |
| 2           | 0.000 N·m    | 20.650   | 20.533         | 20.421 | 20.247 | 19.714 |  |
|             |              |          |                |        |        |        |  |
| Sta         | art RS232 Ca | pture    | Delete Last Re | ading  |        |        |  |

- 10. Press 'Create Certificate' button
- Note: Calibrate (via RS232) can be used for ISO 6789 and non-ISO (Other) tool types. The certificate generated is formatted dependant on the tool type.

| 9-                                                                                                    | rba                                                                                                    | <b>F</b> ,                                                                                                    | Certif                                                                                                    | icate<br>cordance<br>ertifica                                                                                                 | of C<br>with ISO<br>te Num                                                                      | alibrati<br>6789-2:2017<br>ber : 40                                                                                                    | on                                                                                                    | 1/                                                                          |
|----------------------------------------------------------------------------------------------------|----------------------------------------------------------------------------------------------------|----------------------------------------------------------------------------------------------------|----------------------------------------------------------------------------------------------------|----------------------------------------------------------------------------------------------------|-------------------------------------------------------------------------------------------------|----------------------------------------------------------------------------------------------------|----------------------------------------------------------------------------------------------------|-----------------------------------------------------------------------------|
| Customer :<br>Model :<br>Measureme                                                                                                    | nl Range                                                                                                    | 1                                                                                                    | alibration<br>1034<br>000 - 20 (                                                                                                    |                                                                                                    |                                                                                                 | Serial No :<br>Inspector .                                                                                                    | 357<br>JDI                                                                                                    | 7951<br>K                                                                   |
| Date of Calif<br>As Found                                                                                                    | oration : 1                                                                                                    | 8/07/2017                                                                                                    |                                                                                                    |                                                                                                    |                                                                                                 | Direction                                                                                                    |                                                                                                    | Clockwise                                                                   |
| Set Torque                                                                                                    |                                                                                                    | Actu                                                                                                    | al Readin                                                                                                    | ngs                                                                                                    |                                                                                                 | Mean                                                                                                    | Expanded<br>Uncertainty                                                                                                    | Uncertainty<br>Interval                                                     |
| 1,000                                                                                                    | 1.029                                                                                                    | 1.033                                                                                                    | 1,030                                                                                                    | 1.025                                                                                                    | 1.024                                                                                           | 1.028                                                                                                    | 11.532%                                                                                                    | 14.394%                                                                     |
| 12.000                                                                                                    | 12.179                                                                                                    | 12.299                                                                                                    | 12.413                                                                                                    | 12.270                                                                                                    | 11.795                                                                                          | 12.191                                                                                                    | 2,011%                                                                                                    | 3.669%                                                                      |
| 20.000                                                                                                    | 20,650                                                                                                    | 20.533                                                                                                    | 20.421                                                                                                    | 20.247                                                                                                    | 19.714                                                                                          | 20.313                                                                                                    | 1.739%                                                                                                    | 3.374%                                                                      |
| tool<br>The maximu<br>±3.000% for                                                                                                    | m measu<br>m relative<br>this tool                                                                                                    | rement er<br>uncertai                                                                                                    | ror 3.327                                                                                                    | % is large                                                                                                    | er than the<br>% is large                                                                       | e expected m                                                                                                    | easurement error,<br>pected relative uni                                                                                    | ±3.000% for this<br>certainty interval.                                     |
| tool<br>The maximu<br>±3.000% for<br>The calibrati                                                                                                    | im measu<br>im relative<br>this tool<br>on was pe<br>1°C during<br>ager : JD                                                                                                    | rement er<br>uncertail<br>arformed<br>g the calit<br>K                                                                                                    | ror 3.327<br>nty interve<br>at an amb<br>pration. Ti                                                                                                    | % is large<br>a) 14.394<br>bient temp                                                                                         | er than the<br>% is large<br>perature b                                                         | e expected m<br>in then the ex                                                                                                    | easurement error,                                                                                                    | ±3.000% for this<br>certainty interval.                                     |
| tool<br>The maximu<br>±3.000% for<br>The calibrati<br>more than ±<br>Quality Mana                                                                                                    | im measu<br>im relative<br>this tool<br>on was pe<br>1°C during<br>ager : JD<br>IENT SYS<br>nt Device<br>at Device                                                                                                    | rement er<br>arformed<br>g the calit<br>K<br>TEM USE<br>Model : 4<br>Serial No                                                                                                    | nty interva<br>at an amb<br>pration. Th<br>ED<br>3258<br>: 90350                                                                                                  | % is large<br>a) 14.394<br>blent temp<br>te maxim                                                                             | er than the<br>% is large<br>perature b                                                         | e expected m<br>in then the ex                                                                                                    | easurement error,<br>pected relative unit                                                                                   | ±3.000% for this<br>certainty interval,<br>I not fluctuate by               |
| tool<br>The maximu<br>±3.000% for<br>The calibrati<br>more than ±'<br>Quality Mana<br>MEASUREM<br>Measuremer<br>Measuremer<br>Measuremer<br>Transducer I<br>Transducer I                                                                                                    | im measu<br>im relative<br>this tool<br>on was pe<br>1°C during<br>ager : JDI<br>IENT SYS<br>ht Device<br>ht Device<br>ht Device<br>Serial No<br>Certificate                                                                                                    | rement er<br>euncertai<br>g the calit<br>K<br>Model: 4<br>Serial No<br>Certification<br>593.LOG<br>: 12345<br>: 222222                                                                                  | ror 3.327<br>nty interva<br>at an amb<br>oration. Th<br>ED<br>3258<br>: 90350<br>a: 11223                                                                         | % is large<br>a) 14.394<br>bient temp<br>ne maxim                                                                             | er than the<br>% is large<br>perature b<br>um relativ                                           | e expected m<br>in then the ex-<br>netween 18°C                                                                                                    | easurement error,<br>pected relative unit                                                                                   | ±3.000% for this                                                            |
| tool<br>The maximu<br>±3.000% for<br>The calibrati<br>more than ±'<br>Quality Mans<br>MEASUREM<br>Measuremen<br>Measuremen<br>Transducer f<br>Transducer f<br>Transducer f<br>The measure                                                                                                    | im measu<br>im relative<br>this tool<br>on was put<br>"C during<br>ager : JD<br>IENT SYS<br>ht Device<br>th Device<br>th Device<br>Model : 50<br>Serial No<br>Certificate<br>ement sys                                                                                                    | rement er<br>e uncertai<br>arformed<br>g the calit<br>K<br>TEM USI<br>Model : 4<br>Serial No<br>Certificativ<br>0593.LOG<br>12345<br>: 222222<br>tem used<br>ty interval                                | ror 3.327<br>nty interva<br>at an amb<br>oration. Th<br>ED<br>3258<br>: 90350<br>a: 11223<br>i<br>for this c<br>of the me                                         | % is large<br>a) 14,394<br>dient temp<br>he maxim<br>3<br>alibration<br>easureme                                              | er than the<br>% is large<br>perature t<br>um relativ<br>complies                               | e expected m<br>r then the ex-<br>retween 18°C<br>ve humidity d                                                                                                    | easurement error,<br>pected relative uni<br>and 28°C and did<br>id not exceed 90%                                           | ±3.000% for this<br>certainty (nterval<br>I not fluctuate by<br>1789-2:2017 |
| tool<br>The maximu<br>±3.000% for<br>more than ±<br>Quality Mana<br>MEASUREM<br>Measuremer<br>Measuremer<br>Transducer 1<br>Transducer to<br>Transducer 1<br>Transducer 1<br>Transducer 3<br>Transducer 1<br>Transducer 1<br>Transducer  | im measu<br>im relative<br>this tool<br>on was pe<br>1°C during<br>ager : JD<br>EENT SYS<br>ht Device<br>ht Device<br>the Device<br>the Device the Device<br>the Device the Device<br>the Device the Device<br>the Device the Device the Device<br>the Device the Device the Device the Device the Device<br>the Device the Device the Devi                                                                                                    | rement er<br>e uncertai<br>g the calit<br>K<br>TEM USE<br>Model: 4<br>Serial No<br>Certificat<br>593.LOG<br>12345<br>: 22222<br>tem used<br>ty interval<br>of th                                        | ror 3.327<br>nty interva<br>at an amb<br>oration. Th<br>ED<br>3258<br>: 90350<br>a : 11223<br>i<br>for this c<br>of the me<br>intertorque                         | % is large<br>a) 14,394 <sup>4</sup><br>bient temp<br>te maxim<br>a<br>alibration<br>sasureme<br>tool                         | er than the<br>% is large<br>berature b<br>um relativ<br>complies<br>ent system                 | e expected m<br>r then the ex-<br>retween 18°C<br>ve humidity d                                                                                                    | easurement error,<br>pected relative un-<br>and 28°C and did<br>d not exceed 90%<br>uirements of ISO 6<br>ceed % of the exp | ±3.000% for this<br>certainty (nterval<br>I not fluctuate by<br>1789-2:2017 |
| tool<br>The maximu<br>23.000% for<br>The calibrati<br>more than ±<br>Quality Mana<br>MEASUREM<br>Measuremer<br>Measuremer<br>Transducer I<br>Transducer I<br>The relative uncer                                                                                                    | im measu<br>im relative<br>this tool<br>on was po-<br>1°C during<br>ager : JDi<br>EENT SYS<br>in Device<br>the Device<br>the Device<br>the Device<br>Model : St<br>Serial No<br>Certificate<br>ement sys<br>uncertain<br>trainty int<br>m measu                                                                                                    | rement er<br>arformed<br>g the calit<br>K<br>TEM USB<br>Model: 4<br>Serial No<br>Certificati<br>0593.LOG<br>:12345<br>: 222222<br>tem used<br>ty interval<br>erval of th<br>rement er                   | ror 3.327<br>hty interva-<br>at an amb<br>oration. The<br>D<br>3258<br>1 90350<br>a 112233<br>1 for this c<br>of the me<br>te forque<br>ror of the                | % is large<br>a) 14.394<br>bient temp<br>re maxim<br>a maxim<br>alibration<br>sasureme<br>tool<br>measure                     | er than the<br>% is large<br>perature to<br>um relativ<br>complies<br>int system<br>ment system | e expected m<br>in then the ex-<br>in then the ex-<br>tension of the then the ex-<br>tension of the then the then the then the<br>is with the req<br>is does not ex- | easurement error,<br>pected relative un-<br>and 28°C and dic<br>d not exceed 90%<br>uirements of ISO 6<br>ceed % of the exp | ±3.000% for this<br>certainty (nterval<br>I not fluctuate by<br>1789-2:2017 |
| tool<br>The maximu<br>23.000% for<br>The calibrati<br>more than ±'<br>Quality Mans<br>MEASUREN<br>Measuremer<br>Measuremer<br>Measuremer<br>Measuremer<br>Transducer 1<br>Transducer 1<br>Transducer 3<br>The relative<br>relative unce<br>The maximu<br>The maximu<br>The maximu                                                                                                    | im measu<br>im relative<br>this tool<br>on was per<br>1°C during<br>ager : JD<br>IENT SYS<br>ht Device<br>at Device<br>th Device<br>th Device<br>Model : 50<br>Serial No<br>Certificate<br>ement sys<br>uncertain<br>trainfy int<br>m measu<br>ement unc<br>nties are                                                                                                    | rement er<br>arformed<br>g the calit<br>K<br>TTEM USI<br>Model: 4<br>Serial No<br>Certificati<br>S93.LOG<br>: 12345<br>: 222222<br>tem used<br>ty interval<br>erval of the<br>rement er<br>certainty in | ror 3.327<br>hty interva<br>at an amb<br>pration. The<br>D<br>3258<br>: 90350<br>a : 11223<br>i<br>for this c<br>of the me<br>torque<br>ror of the<br>interval of | % is large<br>a) 14.394<br>bient temp<br>re maxim<br>a maxim<br>a<br>alibration<br>sasureme<br>tool<br>measure<br>the measure | er than the<br>% is large<br>perature b<br>um relativ<br>complies<br>ent system<br>ment system  | a expected m<br>in then the ex-<br>interveen 18°C<br>re humidity d<br>is with the req<br>is does not ex-<br>term is 0.120%<br>system is 0.420                        | easurement error,<br>pected relative un-<br>and 28°C and dic<br>d not exceed 90%<br>uirements of ISO 6<br>ceed % of the exp | ±3.000% for this<br>certainty (nterval<br>I not fluctuate by<br>1789-2:2017 |
| tool<br>The maximu<br>±3.000% for<br>an example<br>and the calibratil<br>more fhan ±<br>Quality Mana<br>Measuremer<br>Measuremer<br>Measuremer<br>Measuremer<br>Transducer 1<br>Transducer 1<br>Transduc | im measu<br>m relative<br>this tool<br>on was pe<br>1°C during<br>ager : JD<br>IENT SYS<br>ht Device<br>ht Device<br>ht Dev | rement er<br>arformed<br>g the calit<br>K<br>TTEM USI<br>Model: 4<br>Serial No<br>Certificati<br>S93.LOG<br>: 12345<br>: 222222<br>tem used<br>ty interval<br>erval of the<br>rement er<br>certainty in | ror 3.327<br>hty interva<br>at an amb<br>pration. The<br>D<br>3258<br>: 90350<br>a : 11223<br>i<br>for this c<br>of the me<br>torque<br>ror of the<br>interval of | % is large<br>a) 14.394<br>bient temp<br>re maxim<br>a maxim<br>a<br>alibration<br>sasureme<br>tool<br>measure<br>the measure | er than the<br>% is large<br>perature b<br>um relativ<br>complies<br>ent system<br>ment system  | a expected m<br>in then the ex-<br>interveen 18°C<br>re humidity d<br>is with the req<br>is does not ex-<br>term is 0.120%<br>system is 0.420                        | easurement error,<br>pected relative un-<br>and 28°C and dic<br>d not exceed 90%<br>uirements of ISO 6<br>ceed % of the exp | ±3.000% for this<br>certainty (nterval<br>I not fluctuate by<br>1789-2:2017 |

### Conformance (via RS232)

This option is for generation of declarations of conformance via the RS232 interface. Ensure the Calibration Options are set up correctly. Conformance (via RS232) is only available for ISO 6789 tool types.

- Conformance (Via RS232) is only available for ISO 6789 tool type
- Select the tool to be calibrated, then select Conformance (via RS232) from the right mouse button menu

| Certificate Equipment | Readings       |                   |                     |       |
|-----------------------|----------------|-------------------|---------------------|-------|
| Гооі                  |                |                   |                     |       |
| Serial Number         | 357951         |                   | 1                   |       |
| Type :                | 11034          |                   | *                   |       |
| Rated Capacity :      | 20             | N·m               | •                   |       |
| Measurement Range :   | 1.000 - 20.000 | N:m               |                     |       |
| Certificate           |                |                   |                     |       |
| Inspector :           | JDK            | ¥                 |                     |       |
| Number                |                | (leave blank to u | se the next         |       |
| Direction :           | Clockwise      | O Counter Clockw  | ise 💿 Not Specifier | 6.1   |
| Temperature           | 21 0           | c                 |                     |       |
| Certificate Text :    | As Found       | •                 |                     |       |
| Additional Results    |                |                   | Select Re           | sults |

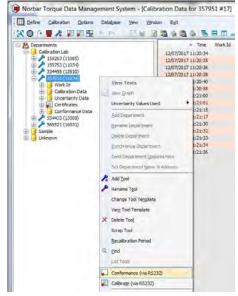

- 2. Select or Enter an Inspector (this must be entered).
- 3. Enter Certificate Number (if required).
- 4. Select Direction required
- 5. Enter the **Temperature** (in degrees C) that the conformance test was performed (this must be entered).
- 6. Enter Certificate Text

Choose either **As Found** or **As Left** from the drop down or enter your own text.

7. If the same tool has other conformance data to put on the same certificate, press Select Results

This feature allows clockwise & anti-clockwise as well as 'as found' & 'as left' results to be included on the same certificate.

To add another conformance test to the same certificate double click on the required results.

8. Select Equipment tab

Select the Measurement / Display Device Serial Number from the drop down list.

Select the Transducer Serial Number from the drop down list.

Check the current certificate numbers are correct and that the uncertainty values are correct. If not, correct them in the Measurement Device and Transducer registers.

| Certificate | Equipment       | Readings  |  |
|-------------|-----------------|-----------|--|
| Measurem    | ant / Display i | Device    |  |
| S           | enal Number     | 90350     |  |
|             | Model           | 43258     |  |
|             | Certificate :   | 117233    |  |
| Expanded    | Uncertainty :   | 0.14      |  |
| ransducer   |                 |           |  |
| S           | erial Number    | 12345     |  |
|             | Model           | 50593.LOG |  |
|             | Certificate :   | 222222    |  |
| Expanded    | Uncertainty :   | 0.25      |  |
| Uncerta     | inty Interval : | 0.37      |  |
|             |                 |           |  |
|             |                 |           |  |

#### 9. Select Readings tab

Press 'Start RS232 Capture' button

Perform conformance test, sending readings via RS232

A reading can be deleted by pressing the 'Delete Last Reading' button

|          | Equipment   | Readings |               |       |       |       |
|----------|-------------|----------|---------------|-------|-------|-------|
| Readings |             |          |               |       |       |       |
| Torq     | Je          |          |               |       |       |       |
|          | 1.000 N·m   | 0.000    | 0.000         | 0.000 | 0.000 | 0.000 |
| 1        | 2.000 N·m   | 0.000    | 0.000         | 0.000 | 0.000 | 0.000 |
| 2        | 0.000 N·m   | 0.000    | 0.000         | 0.000 | 0.000 | 0.000 |
|          |             |          |               |       |       |       |
| St       | op RS232 Ca | pture    | elete Last Re | ading |       |       |

Continue taking readings until the conformance test is complete

| ertificate Equipment F | Readings             |               |        |
|------------------------|----------------------|---------------|--------|
| eadings                |                      |               |        |
| Torque                 |                      |               |        |
| 1.000 N·m              | 1.008 1.013          | 1.019 1.028   | 1.057  |
| 12.000 N·m             | 12.026 12.030        | 12.044 11.862 | 11.720 |
| 20.000 N°m             | 19,136 19,324        | 20.437 20.763 | 21.035 |
|                        |                      |               |        |
| Start RS232 Capt       | ure Delete Last Read | ding          |        |

#### 10. Press 'Create Certificate' button

| Norber Torque Toels D                                                                                                    | ecla                                                                                                    | n accordance<br>Declaratio                                                                                                    | with ISO 67                                                                                                    | 89-1-2017                                                                                  |                                                                                |                   |            | 1/       |
|----------------------------------------------------------------------------------------------------|----------------------------------------------------------------------------------------------------|----------------------------------------------------------------------------------------------------|----------------------------------------------------------------------------------------------------|--------------------------------------------------------------------------------------------|--------------------------------------------------------------------------------|-------------------|------------|----------|
| Customer :                                                                                                    |                                                                                                    | tion Lab                                                                                                    |                                                                                                    |                                                                                            |                                                                                |                   | 7054       |          |
| Model :<br>Measurement Range :                                                                                                    | 11034                                                                                                    | 20.000 N·m                                                                                                    |                                                                                                    | Serial No :<br>nspector :                                                                  |                                                                                |                   | 7951<br>)K |          |
| Date of Test : 18/07/2017<br>As Found                                                                                                    |                                                                                                    |                                                                                                    |                                                                                                    | Direction :                                                                                |                                                                                |                   | c          | lockwise |
| Set Torque                                                                                                    |                                                                                                    | Min                                                                                                    | Max                                                                                                    |                                                                                            | Actu                                                                           | al Readin         | ngs        |          |
|                                                                                                    | 1.000                                                                                                    | 0.960                                                                                                    | 1,040                                                                                                    | 1.008                                                                                      | 1.013                                                                          | 1.019             | 1.028      | 1.057*   |
| 1                                                                                                    | 2.000                                                                                                    | 11.520                                                                                                    | 12.480                                                                                                    | 12.026                                                                                     | 12.030                                                                         | 12.044            | 11.862     | 11.720   |
| 2                                                                                                    | 0.000                                                                                                    | 19,200                                                                                                    | 20.800                                                                                                    | 19.136*                                                                                    | 19.324                                                                         | 20.437            | 20.763     | 21.035   |
| The maximum permissible de<br>The test was performed at an                                                                                                    | e marked<br>eviation                                                                                                    | d with an aste<br>of ±4% is in a<br>t temperature                                                                                                    | risk (*)<br>accordance<br>e between                                                                              | with ISO                                                                                   | 6789-1:20<br>28°C and                                                          | 017               | 77.971     |          |
| The measurement system us                                                                                                    | e marked<br>aviation<br>a ambier<br>e maxim<br>SED<br>43258<br>No : 903<br>ate : 112<br>DG<br>5222                                                              | d with an aste<br>of ±4% is in a<br>ti temperature<br>num relative h<br>50<br>2233                                                                                           | risk (*)<br>accordance<br>e between<br>uumidity did                                                              | with ISO<br>18°C and<br>not excer                                                          | 6789-1:21<br>28°C and<br>ed 90%                                                | 017<br>did not fi | uctuate b  |          |
| The maximum permissible de<br>The test was performed at an<br>than ±1°C during the test. The<br>Quality Manager : JDK<br>MEASUREMENT SYSTEM U<br>Measurement Device Serail N<br>Measurement Device Certific<br>Transducer Model : 50593.LC                                                                                                    | e marked<br>aviation<br>a ambien<br>e maxim<br>ISED<br>.43258<br>No : 903<br>alte : 112<br>OG<br>22<br>ed for th<br>error of<br>o f the to<br>error of          | t with an aste<br>of ±4% is in a<br>it temperature<br>uum relative h<br>50<br>2233<br>iis conforman<br>the measure<br>orque tool<br>the measure                              | risk (*)<br>iccordance<br>a between<br>uumidity did<br>ce test con<br>ment syste<br>ment syste                   | with ISO<br>18°C and<br>not excer<br>nplies with<br>m does no<br>m is 0.120                | 6789-1:2/<br>28°C and<br>ed 90%<br>In the require<br>the require<br>the exceed | 017<br>did not fi | of ISO     | y more   |
| The maximum permissible de<br>The test was performed at an<br>than ±1°C during the test. The<br>Quality Manager ; JDK<br>MEASUREMENT SYSTEM U<br>Measurement Device Model ;<br>Measurement Device Certific<br>Transducer Model : 65093.LC<br>Transducer Serial No. : 12345<br>Transducer Serial No. : 12345<br>Transducer Certificate : 2222<br>The measurement system us<br>6789-1.2017 Section 6.1<br>The maximum measurement<br>The maximum measurement | e marked<br>aviation<br>ambier<br>e maxim<br>ISED<br>.43258<br>No : 903<br>ate : 112<br>OG<br>22<br>ed for th<br>error of<br>of the to<br>error of<br>y interva | t with an aste<br>of ±4% is in a<br>it lemperature<br>it more attraction<br>is conformant<br>the measure<br>orque tool<br>the measure<br>of the measure<br>it of the measure | risk (*)<br>incoordance<br>s between<br>numidity did<br>ce test com<br>ment system<br>ment system<br>ment system | with ISO<br>18°C and<br>not excer<br>nplies with<br>m does no<br>m is 0.120<br>/stem is 0. | 6789-1:2/<br>28°C and<br>ed 90%<br>h the requ<br>of exceed<br>1%<br>407%       | 017<br>did not fi | of ISO     | y more   |

## CERTIFICATES

#### **View Certificate**

 Find the tool in the left pane. If required the left pane right mouse button menu and select Find Certificate to search.

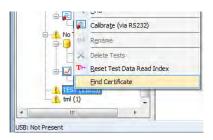

2. Select certificate then either double click or select **View Certificate** from the right mouse button menu

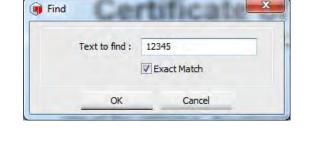

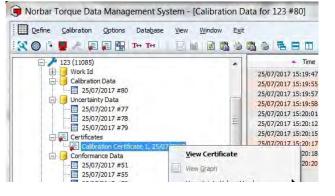

3. The certificate is shown in the right pane

There are 3 types of certificate:-

- a. ISO 6789-2:2017 Certificate of Calibration
- b. ISO6789-1:2017 Declaration of Conformance
- c. Non-ISO Certificate of Calibration

They are all formatted differently and contain different information depending on their requirements.

An ISO6789 tool may contain ISO 6789:2017 certificates of calibration and/or declarations of conformance under its 'certificates' folder.

A Non-ISO 'Other' type tool can only contain non-ISO certificates of calibration under its 'certificates' folder

The ISO 6789:2017 certificates and conformances have additional statements which are required by the standard. ISO 6789-2:2017 Certificates of Calibration also have 'Expanded Uncertainty' and 'Uncertainty Interval' columns which are calculated from the actual readings and the tools uncertainty values stored in its tool template.

| Terbar"                                                                                                    |                                                                                                    |                                                                                                    | Calib                                                                                                    | 49 N<br>B                                                                                                  | orth Str<br>rackley                                                                 |                                                                                                    | _td                                                                           | U.                    |
|----------------------------------------------------------------------------------------------------|----------------------------------------------------------------------------------------------------|----------------------------------------------------------------------------------------------------|----------------------------------------------------------------------------------------------------|----------------------------------------------------------------------------------------------------|-------------------------------------------------------------------------------------|----------------------------------------------------------------------------------------------------|-------------------------------------------------------------------------------|-----------------------|
|                                                                                                    |                                                                                                    | C                                                                                                    | in                                                                                                    | icate<br>accordance<br>ertifica                                                                            | WEN ISO 6                                                                           |                                                                                                    | ion                                                                           |                       |
| Model :                                                                                                    |                                                                                                    | 110                                                                                                    | 185                                                                                                    |                                                                                                    |                                                                                     | Serial No                                                                                                    | 123                                                                           |                       |
| Fixed Value :                                                                                                    |                                                                                                    | 20.0                                                                                                    | 000 N-m                                                                                                    |                                                                                                    |                                                                                     | rispector                                                                                                    | ĸJ                                                                            |                       |
| Date of Calibrati<br>As Found                                                                                                    | o= : 25/07/20                                                                                                    | H7                                                                                                    |                                                                                                    |                                                                                                    |                                                                                     | Direction :                                                                                                    |                                                                               | Clockwise             |
| Set Torque                                                                                                    |                                                                                                    | Act.                                                                                                    | lai Reading                                                                                                    | 6                                                                                                    |                                                                                     | Mean                                                                                                    | Expanded Uncertainty                                                          | Lincertainty interval |
| 20,000                                                                                                    | 20.281                                                                                                    | 20,624                                                                                                    | 20.595                                                                                                    | 20.585                                                                                                    | 20.641                                                                              | 19 981                                                                                                    | 3.389%                                                                        | 3.676%                |
|                                                                                                    |                                                                                                    |                                                                                                    |                                                                                                    |                                                                                                    |                                                                                     |                                                                                                    |                                                                               |                       |
|                                                                                                    |                                                                                                    |                                                                                                    | 100.00                                                                                                    |                                                                                                    |                                                                                     | e constraints                                                                                                    | a3.000% for this too /<br>tainty interval. a3.000% r                          | ortnis (poj           |
| The maximum re<br>The calibration v<br>calibration. The                                                                                                    | easurement<br>lative uncert<br>vas performa<br>maximum re                                                                                                    | error 3.3434<br>ainty interval<br>ed at an ambi<br>lative humidit                                                                                                    | isis larger t<br>3 676% is i<br>lent tempera<br>ty did not ex                                                                                         | han the expe<br>larger than t<br>stur ebetwee                                                              | icited meas<br>he expecte                                                           | o relative uncer                                                                                                    |                                                                               |                       |
| The maximum re                                                                                                    | e asur ement<br>lative uncert<br>vas performe<br>macimum re<br>ed out by . C                                                                                                    | error 3.3434<br>ainty interval<br>ed at an ambi<br>lative humidit                                                                                                    | isis larger t<br>3 676% is i<br>lent tempera<br>ty did not ex                                                                                         | han the expe<br>larger than t<br>stur ebetwee                                                              | icited meas<br>he expecte                                                           | o relative uncer                                                                                                    | tainty intenal. 53.000% i                                                     |                       |
| The maximum re<br>The calibration v<br>calibration. The<br>Calibration carri                                                                                                    | e asur ement<br>lative uncert<br>vas performe<br>maximum re<br>ed out by . C<br>MG                                                                                                    | error 3.3434<br>alnty interval<br>ed at an ambi<br>lative humidit<br>attor ation Se                                                                                                    | isis larger t<br>3 676% is i<br>lent tempera<br>ty did not ex                                                                                         | han the expe<br>larger than t<br>stur ebetwee                                                              | icited meas<br>he expecte                                                           | o relative uncer                                                                                                    | tainty intenal. 53.000% i                                                     |                       |
| The maximum re<br>The calibration v<br>calibration, The<br>Calibration carri<br>Quality Manager                                                                                                    | easurement<br>lative uncert<br>maximum re<br>ed out by . C<br>. MG<br>. T SY STEM<br>evice Serial                                                                                                    | error 3.3431<br>ainty interval<br>ed at an ambi<br>lative humidit<br>attoration Se<br>1 USED<br>143255<br>No 1 90350                                                                                                    | is is larger t<br>3.676% is i<br>lent tempera<br>t/ did not ex<br>ervices L to                                                                        | han the expe<br>larger than t<br>stur ebetwee                                                              | icited meas<br>he expecte                                                           | o relative uncer                                                                                                    | tainty intenal. 53.000% i                                                     |                       |
| The maximum re<br>The calibration v<br>calibration. The i<br>Calibration carri<br>Quality Managel<br>MEAS URE ME M<br>Measurement D<br>Measurement D<br>Trans ducer Seri<br>Trans ducer Seri<br>Trans ducer Seri<br>Trans ducer Seri                                                                                                    | easurement i<br>lative uncert<br>vias performe<br>maximum re<br>ed out by C<br>· MG<br>vT SY STEM<br>evice Nobel<br>evice Serial<br>evice Certh<br>reif 50563 L<br>ai No 1224<br>thoate 554                                                                                                    | error 3.34.34<br>ainfy interval<br>at at an ambi<br>ative humidit<br>attor ation Se<br>1 USED<br>143258<br>No : 9350<br>cate : 2331.45<br>OG<br>5<br>277                                                                               | sis larger f<br>3 676% is i<br>lient tampera<br>ty did not ex<br>envices L to                                                                         | han the expe<br>larger than t<br>Bur ebetwee<br>beed50%                                                    | icted meas<br>ne expecta<br>n 18°C and                                              | a letative Uncer                                                                                                    | tainty intenal. 53.000% i                                                     |                       |
| The maximum re<br>The calibration vi-<br>calibration. The i-<br>Calibration carri<br>Quality Managel<br>MEAS URE MEU<br>Measurement D<br>Measurement D<br>Trans ducer Seri<br>Trans ducer Seri<br>Trans ducer Cert<br>The measurement                                                                                                    | e asurement i<br>lative uncert<br>vas performe<br>maximum re<br>ed out by - C<br>* . MG<br>NT SY STEM<br>evice Sorial<br>evice Certifi<br>lei So563 L<br>ai No 1224<br>(ffcate . 554<br>ntsystem us                                                                                                    | error 3.34.34<br>alinty interval<br>alinty interval<br>altor ation Se<br>i USED<br>143258<br>No - 90350<br>002 5<br>5<br>277<br>ed for this co                                                                                         | is la ragen f<br>3 676% le l<br>lent tempera<br>ty did not ex<br>envices L to<br>5                                                                    | man the expe<br>larger than t<br>sur ebet wee<br>beed 90%                                                  | icted meas<br>ne expecta<br>n 18°C and<br>ne require                                | o letative under<br>28°C and older<br>ments of ISO 6                                                                                                    | taino, intenial ±3.00.0km                                                     | n ≟1°C during the     |
| The maximum re<br>calibration v<br>calibration arm<br>Calibration arm<br>Guality Manager<br>MEAS URE MEN<br>Measurement D<br>Measurement D<br>Trans ducer Meo<br>Trans ducer Seri<br>Trans ducer Seri<br>Trans ducer Cer<br>Trans ducer Cer<br>Trans ducer Cer<br>Trans ducer Cer<br>Trans ducer Cer<br>Trans ducer Cer<br>Trans ducer Cer                            | easurement<br>lative uncert<br>was performe<br>maximum re-<br>ed out by - C<br>- M-G<br>- M-G<br>- | error 3,34,34<br>aliny interval<br>aliny interval<br>alitor ation Se<br>i USED<br>USED<br>V43255<br>No: 93350<br>cate: 2331,45<br>OG<br>5<br>277<br>ed for this ca<br>ali of the mail                                                  | Lis larger t<br>3. 676% is i<br>lient tempera<br>ty did not ex<br>envices Litd<br>5<br>sullorration do<br>asu iements                                 | nan the expe<br>larger than t<br>sur ebetwee<br>peed50%<br>mplies with<br>system does                      | n 18°C and<br>the require<br>n 08x ceed                                             | o letative under<br>28°C and older<br>ments of ISO 6                                                                                                    | taintyintewa. a3.000k o<br>ot fluctuate oy none (har<br>769-22017 Section 4.3 | n ≟1°C during the     |
| The maximum re<br>The calibration. The '<br>calibration. The '<br>Calibration carri<br>Quality Managel<br>MEAS URE NE'<br>Measurement D<br>Measurement D<br>Trans ducer Yen'<br>Trans ducer Sen'<br>Trans ducer Sen'<br>The metality ement<br>The re table une<br>torque tool                                                                                         | asurement<br>lative uncert<br>vas performs<br>maximum re<br>ed out by . C<br>r . MG<br>und SYSTEM<br>evice Sorta .<br>vice Sorta .<br>al No . 1234<br>intoxte . 554<br>ntsystem us<br>re lating inter-                                                                                                    | error 3,34,35<br>aln/y interval<br>ed at an ambli<br>lative humidit<br>altoration Sa<br>1:USED<br>1:43255<br>No:93350<br>caste:2331,45<br>OG<br>5<br>277<br>ed torthis ca<br>ual of the met                                            | Lis larger t<br>3 676% is i<br>ient tempera<br>ty did not ex<br>envices Litd<br>5<br>suito ration do<br>asu iements<br>measurements                   | nan the expe<br>larger than t<br>sur ebetwee<br>beed50%<br>mplies with<br>system does<br>nt system lar     | icted measure<br>me expected<br>in 18°C and<br>the require<br>notex ceed<br>0. 110% | o leiative uncer<br>28°C and old o<br>28°C and old o<br>28°C and old o<br>28°C and old o<br>9°C and old o<br>9°C and 0°C and 0°C | taintyintewa. a3.000k o<br>ot fluctuate oy none (har<br>769-22017 Section 4.3 | n ≟1°C during the     |
| The maximum re<br>calibration. The<br>calibration. The<br>calibration. The<br>Cuality Managet<br>MEAS URE ME<br>Measurement D<br>Measurement D<br>Measurement D<br>Measurement D<br>Tans ducer Alor<br>Tans ducer Cent<br>Tans ducer Cent<br>The measurement<br>The measurement<br>The measurement<br>The measurement<br>The measurement<br>The measurement           | asurement<br>lative uncert<br>was performs<br>maximum re<br>ed out by -C<br>r - MG<br>eulop Nobel<br>eulop Serial<br>eulop Costrin<br>rel - 5563<br>al No - 1234<br>intoste - 554<br>intostemus<br>erfainty inter-<br>e asurement<br>intuncertaint                                                                                                    | error 3,34,35<br>aln/y interval<br>ed at an ambli<br>lative humidit<br>altor ation Se<br>1 USED<br>43255<br>No - 90350<br>caste - 2351 45<br>OG<br>5<br>777<br>del forthis ca<br>al of the meti-<br>error of the se<br>y interval of t | is la sarger ti<br>3 676% le i<br>lent tempera<br>y dichot ex<br>ervices L to<br>5<br>allor ration do<br>assummente<br>meassuremente<br>meassuremente | man the experiment<br>aur ebetwee<br>beed50%<br>mplies with<br>system does<br>nt system lai<br>mentsy ater | in termination of the require notes ceed                                            | o leiative uncer<br>28°C and old o<br>28°C and old o<br>28°C and old o<br>28°C and old o<br>9°C and old o<br>9°C and 0°C and 0°C | taintyintewa. a3.000k o<br>ot fluctuate oy none (har<br>769-22017 Section 4.3 | n ≟1°C during the     |
| The excitoration or<br>calibration. The<br>Calibration. The<br>Calibration. The<br>Measurement D<br>Measurement D<br>Measurement D<br>Trans ducer Ver<br>Trans ducer Ver<br>Trans ducer Ser<br>The neasurement<br>The neasurement<br>The neasurement<br>The neasurement<br>The neasurement<br>The neasurement<br>The neasurement<br>The maximum in<br>The measurement | asorement<br>lative uncert<br>maximum re<br>ed out ay C<br>· MG<br>wT SY STEM<br>evice Noble<br>evice Certifi<br>rel: 65631<br>al No 1234<br>interate stat<br>ntsystem us<br>erfailing inter<br>e asorement<br>intuncertaint<br>s are for a c                                                                                                    | error 3,34,35<br>aln/y interval<br>ed at an ambli<br>lative humidit<br>altor ation Se<br>1 USED<br>43255<br>No - 90350<br>caste - 2351 45<br>OG<br>5<br>777<br>del forthis ca<br>al of the meti-<br>error of the se<br>y interval of t | is la sarger ti<br>3 676% le i<br>lent tempera<br>y dichot ex<br>ervices L to<br>5<br>allor ration do<br>assummente<br>meassuremente<br>meassuremente | man the experiment<br>aur ebetwee<br>beed50%<br>mplies with<br>system does<br>nt system lai<br>mentsy ater | in termination of the require notes ceed                                            | o leiative uncer<br>28°C and old o<br>28°C and old o<br>28°C and old o<br>28°C and old o<br>9°C and old o<br>9°C and 0°C and 0°C | taintyintewa. a3.000k o<br>ot fluctuate oy none (har<br>769-22017 Section 4.3 | n ≟1°C during the     |

4. To view the tools uncertainty values which were used to generate a specific certificate, select 'Uncertainty Values Used' and then 'View' from the right mouse button menu.

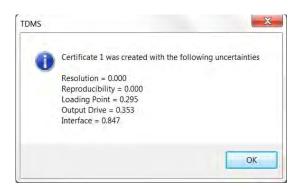

|                     | Mean                            | Expanded<br>Uncentain t            |                           | Uncertain  | ty Interval |      |
|---------------------|---------------------------------|------------------------------------|---------------------------|------------|-------------|------|
| ).641               | 19.981                          | 3.3                                | 389%                      |            | 3.676%      |      |
| ).445               |                                 |                                    |                           |            |             |      |
|                     | expected relat                  | nterror, ±3.00<br>ive un certain t |                           |            |             |      |
| an the e<br>ween 18 |                                 | ive un certaint                    | y interv                  | val ±3.000 | 0% for      |      |
| an the e<br>ween 18 | expected relati<br>3°C and 28°C | ive un certaint                    | y interv<br>Print<br>Hide | val ±3.000 | 0% for      | View |

The 5 uncertainty values shown are the values which were stored in the respective tool template at the time the certificate was generated.

There are also options to 'Copy' the values to the clipboard or 'Print' them from the same right mouse button menu.

If the uncertainty values for a particular model of tool changes (e.g. more data is collected and more accurate values are calculated) later certificates of the same tool may use slightly different uncertainty values, but a snap shot of the values used for each certificate is stored and can be reviewed as described above for traceability.

Note: ISO 6789-1:2017 Declarations of Conformance and Non-ISO Certificates of Calibration don't use tool uncertainty values, so the 'View', 'Copy' and 'Print' options from the above right mouse button menu will be greyed out.

5. Certificates with Setting Values (e.g. P.S.I.) rhar **Certificate of Calibration** can have the 'Set Torque', 'Min' & 'Max' **Certificate Number : 2** columns made invisible by selecting 18102 B06 Senal No 54479 1.000 0 N m Inspector iK. 'Hide 'Set Torque' etc.' from the right mouse button menu 16/06/2016 Date of Calibration Direction Clockwa As Found Set Torque Mi Ma 4.7 200.0 190.0 210.0 206.1 205.6 205.3 205.8 205.4 1,000.0 20.9 1,030.0 1,029.1 1,029.9 1,026.3 1,015.1 TEST EQUIPMENT USED Tester Model T-Box Serial No 89913 1 en Test Transducer Used Model 60242 Serial No 12345 The uncertainty of the test equipment at  $20^{\circ}$  C  $\pm 2^{\circ}$ C is 0.92% The uncertainties are for a confidence probability of not less than 959 The test equipment used in the performance of the above test has tional traceability through an accredited labo orbar Certificate of Calibration Certificate Number : 2 18102 B06 Serial No. 54479 Model Maximum Capacity 1.000.0 N.m Inspector JK Date of Calibration 16/06/2016 Direction Clockwise As Found PSI Actual Readings 4.7 206.1 205.6 205.3 205.4 205.8 20.9 1 0 3 0 0 1 029 1 1 029 9 1 026 3 1 015 1

#### **Delete Certificate**

- 1. Find the tool in the left pane.
- 2. Select certificate, then select Delete Certificate from the right mouse button menu

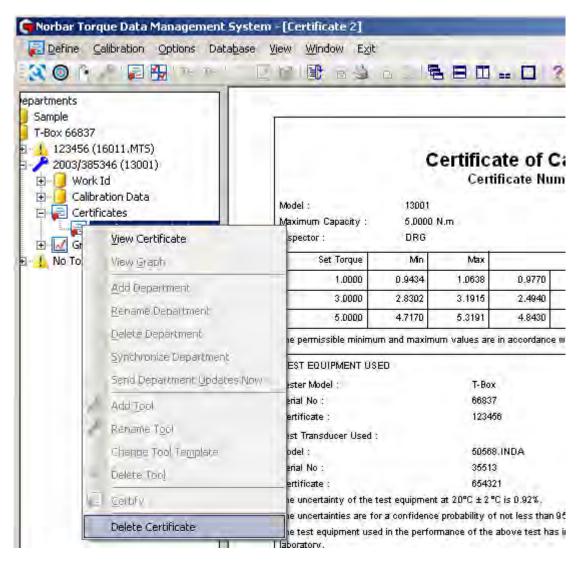

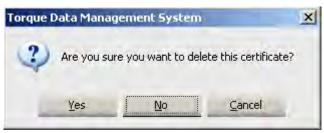

3. Select Yes, No or Cancel.

## View Air Pressure Graph

- 1. Find the tool in the left pane.
- 2. Select certificate then right click to View Menu.

Select View P.S.I. Graph.

TIP: Only one air pressure graph can be created from each certificate. If more than one graph is required then create separate certificates.

| 🗬 Norbar Torque Data Management                                                                                                    | System - [123456 -                         |
|----------------------------------------------------------------------------------------------------|--------------------------------------------|
| Define Calibration Options Data                                                                                                    | a <u>b</u> ase <u>V</u> iew <u>W</u> indov |
| 🛠 🔘 👌 🥕 属 🏪 i the The i                                                                                                    |                                            |
| Departments     Sample     T-Box 66837     T23456 (16011.MT5)     Calibration Data     T-ID Calibration Data     T-ID Calibration Data     T-ID Calibration Data     T-ID Calibration Data     T-ID Calibration Data     T-ID Calibration Data     T-ID Calibration Data     T-ID Calibration Data     T-ID Calibration Data     T-ID Calibration Data     T-ID Calibration Data     T-ID Calibration Data | 70,3                                       |
| 1 2003/ View Certificat                                                                                                    | e                                          |
| 🕀 🦺 No To View P.S.I. Gra                                                                                                    | aph                                        |

123444 - 15/05/2014 15:18:19

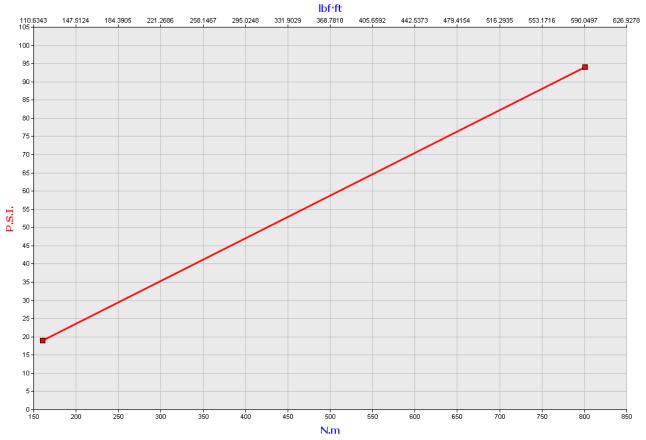

3. Right click on the graph to show **Print** or **Copy to Clipboard** options.

## GRAPHS

- 1. Use T-Box XL<sup>™</sup> 'Graph' mode to take results & transfer results to TDMS.
- 2. Find the tool in the left pane.
- 3. Find the graph data then double left click or press + to expand.
- 4. Select graph then double left click right click to View Menu.

Select View Tests.

5. Select result (in right pane) and right click to view menu.

Select View Graph (or select *M* icon).

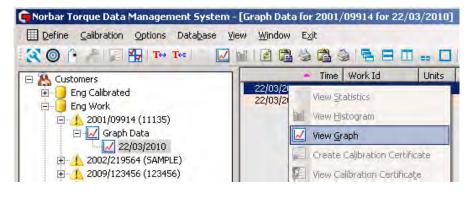

6. The graph is shown. Place mouse pointer on graph line to view time / torque / angle data.

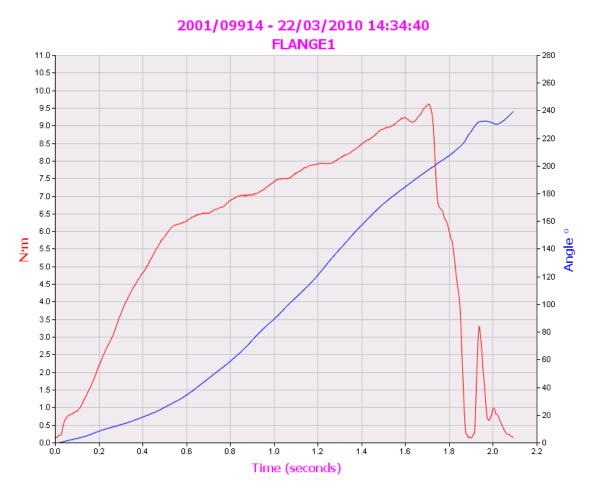

Graphs taken and saved on the T-Box XL<sup>™</sup> can be sent to TDMS as Torque vs Time, or Torque & Angle vs Time.

7. Right click on the graph to show a drop down menu.

View options include: View as Torque/Angle v Time View as Torque v Angle View as Torque v Speed.

- 8. The **Print** option will send the graph to a printer.
- 9. The Copy to Clipboard option will send the graph to the clipboard.

| ~ | View as Torque/Angle v Time<br>View as Torque v Angle |  |
|---|-------------------------------------------------------|--|
| 6 | View as Torque v Speed<br>Print                       |  |
|   | Copy to Clipboard Export Data                         |  |

10. The Export Data option will allow the graphs raw data to be saved as a text file (.txt) or commaseparated values file (.csv) for use in other programs (e.g. Microsoft® Excel®)

An example of a View as Torque v Angle is shown below:

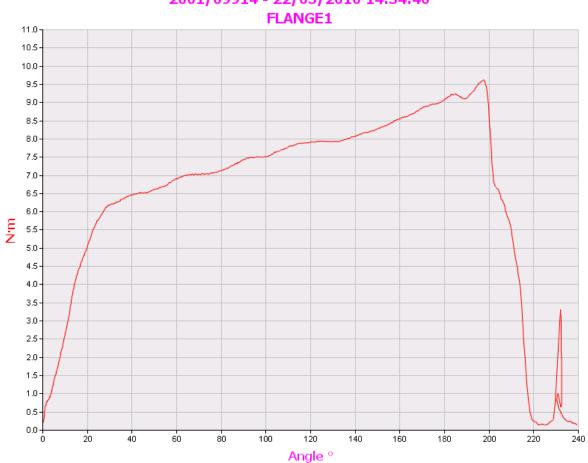

# 2001/09914 - 22/03/2010 14:34:40

## **OPTIONS MENU**

## **USB** Synchronization Options

This option controls the data (Tools, Tool Templates, Targets, Transducers, Test Data (Work ID), Calibration Data and Graphs) sent between TDMS & T-Box XL<sup>™</sup>. Use the **Synchronize Now** and **Send Updates Now** options to control the data sent between single or multiple T-Box XLs.

- 1. Ensure TDMS is connected to T-Box XL<sup>™</sup>, see bottom left of TDMS screen.
- 2. Select Options
- 3. Select Automatic Synchronization.

#### If Automatic Synchronization is turned On:

Data is sent from the T-Box XL<sup>™</sup> into TDMS and then TDMS sends back any differences (for Tool, Tool Template, Targets & Transducers data) to the T-Box XL<sup>™</sup>.

#### If Automatic Synchronization is turned Off:

Data is sent manually using **Synchronize Now** or **Send Updates Now**.

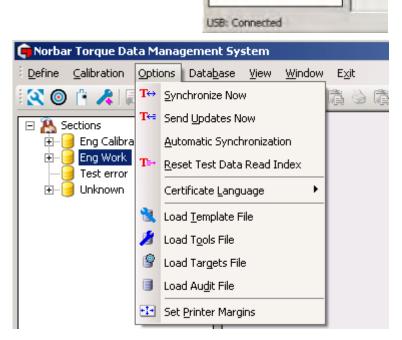

- 4 Select **Synchronize Now** (or select <sup>T↔</sup> icon) to:
  - **a.** Send data from T-Box XL<sup>™</sup> to TDMS.
  - b. Send any differences (Tool, Tool Template, Targets & Transducers) from TDMS to T-Box XL™.

This is a manual synchronize and would normally be used after a Send Updates Now has been performed.

 Select Send Updates Now (or select <sup>T</sup>← icon) to: Send data (Tool, Tool Template, Targets & Transducers) from TDMS to T-Box XL<sup>™</sup>.

#### NOTE: The old T-Box XL<sup>™</sup> data will be overwritten.

When changes are made in TDMS (to Targets, Tool Templates, Tools, etc) use **Send Updates Now** to download these changes to T-Box  $XL^{TM}$ .

These options are only active when '**USB Connected**' is shown in the bottom left hand corner of TDMS after connecting to a T-Box  $XL^{M}$ .

## Change Certificate Language

The language will change for all New and Archived Calibration Certificates.

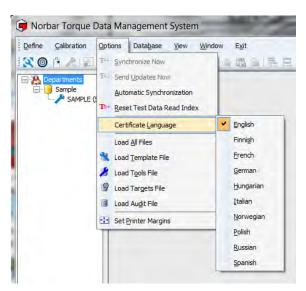

Select **Options** then select **Certificate Language** then select language.

TIP: If a certificate was open before the language change, close the certificate and re-open.

### Reset Test Data Read Index

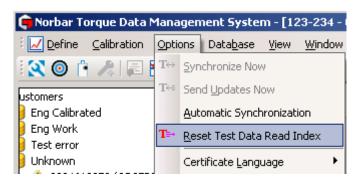

This should only be selected if you are experiencing loss of data transfer between the T-Box XL<sup>™</sup> and TDMS using either USB synchronization or a USB stick.

Every piece of test data T-Box XL<sup>™</sup> stores has a unique ID in increasing values. So that only the latest data is transferred, TDMS only requests test values with an ID greater than the one it last read for that T-Box XL<sup>™</sup> serial number. When you do a reset it sets this read ID to zero so all test data is transferred. However it also stores the test ID and won't duplicate data it already has stored.

# TIP: If you have already synchronized T-Box XL<sup>™</sup> to TDMS and select Reset Test Data Read Index, the next time that you synchronize with TDMS, some data may be duplicated.

# COPY FROM USB STICK OPTIONS

For remote data transfer (without a USB cable) the data can be sent via a USB stick (memory drive).

#### The files on the USB stick include:

WARNING:

| File name       | Contents                                                                                                    |
|-----------------|----------------------------------------------------------------------------------------------------|
| xxxxxxAudit.txt | Stores the T-Box XL <sup>™</sup> results (data). Where xxxxxx represents the T-Box XL <sup>™</sup> serial number. |
| Instrument.txt  | Stores the instrument settings (not used by TDMS).                                                                |
| Targets.txt     | Stores the targets.                                                                                               |
| Template.txt    | Stores the tool templates.                                                                                        |
| Tools.txt       | Stores the tools.                                                                                                 |
| Transducers.txt | Stores the transducers (not used by TDMS).                                                                        |

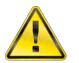

IT IS IMPORTANT THAT FILES ARE LOADED IN THE CORRECT SEQUENCE. IF YOU HAVE CREATED A TOOL, TOOL TEMPLATE OR TARGET SINCE YOUR LAST SYNCHRONIZATION WITH T-BOX XL<sup>™</sup>, THEY MUST BE LOADED IN THE FOLLOWING ORDER:

Tool Template.txt, Tool.txt, Target.txt and finally XXXXXAudit.txt

#### NOTE: If no Tools, Tool Templates or Targets have been created, the user can just load the Audit file.

### Load All Files

1. Select **Options** then select **Load All Files.** 

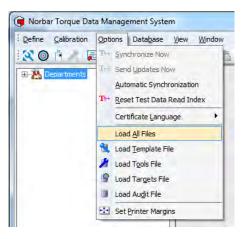

2. Browse to the required file then select **Open**.

Select XXXXXXAUDIT file & open.

All files will be loaded.

| Look in:      | - TBOX XL T        | TML (E:) 🔹         | G 🗊 🛤 🖽 🕈        |           |
|---------------|--------------------|--------------------|------------------|-----------|
| Ø.            | Name               | *                  | Date modified    | Туре      |
| a b           | 000000Au           | dit                | 22/04/2014 15:29 | Text Docu |
| Recent Places | Instrumer          | it                 | 22/04/2014 15:29 | Text Docu |
| -             | Targets            |                    | 22/04/2014 15:29 | Text Doc  |
|               | Template           | 5                  | 22/04/2014 15:29 | Text Doc  |
| Desktop       | Tools              |                    | 22/04/2014 15:29 | Text Docu |
| Libraries     | Transduce          | ers                | 22/04/2014 15:29 | Text Doc  |
| Computer      | *                  | m                  |                  | ٠         |
| Network       | File <u>n</u> ame: | Instrument         | - [              | Open      |
| NELWOIK       | Files of type:     | Data Files (*.txt) | •                | Cancel    |
|               |                    | Open as read-only  |                  |           |

## Load Template File

1. Select **Options** then select **Load Template File**.

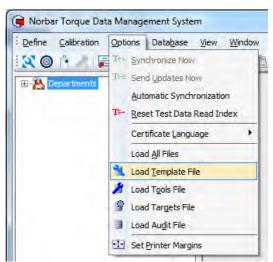

2. Browse to the Template.txt file then select Open.

| Load Templates F                                  | ile                                                                                                    | _                                                        |     |   |   | _     | _ | ? ×            |
|---------------------------------------------------|----------------------------------------------------------------------------------------------------|----------------------------------------------------------|-----|---|---|-------|---|----------------|
| Look in:                                          | SB DISK                                                                                                    | (Q:)                                                     |     | • | 0 | 1 🖻 🛙 | • |                |
| My Recent<br>Documents<br>Desktop<br>My Documents | <ul> <li>66841 11feb</li> <li>T-Box 64981</li> <li>66840Audit.</li> <li>66841Audit.</li> <li>graph_6684.</li> <li>HyperAccess</li> <li>Instrument.t</li> <li>Targets.txt</li> <li>Templates.tx</li> <li>Tools.txt</li> <li>Transducers</li> </ul> | txt<br>txt<br>LAudit.txt<br>: License Codes,<br>xt<br>xt | txt |   |   |       |   |                |
| My Computer                                       | File name:<br>Files of type:                                                                                                    | Templates.to<br>Data Files (*<br>Den as                  | -   |   |   | •     |   | Open<br>Cancel |

## Load Tools File

1. Select **Options** then select **Load Tools File**.

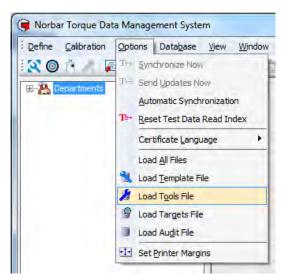

2. Browse to the **Tools.txt** file then select **Open.** 

| Load Tools File                                   |                                                                                                    |                                                                   |       | -   |       | ? ×    |
|---------------------------------------------------|----------------------------------------------------------------------------------------------------|-------------------------------------------------------------------|-------|-----|-------|--------|
| Look in:                                          | SB DISK                                                                                                    | (Q:)                                                              | -     | 0 1 | 🛤 🛄 • | -      |
| My Recent<br>Documents<br>Desktop<br>My Documents | <ul> <li>66841 11fet</li> <li>T-Box 64981</li> <li>66840Audit.</li> <li>66841Audit.</li> <li>graph_6684</li> <li>HyperAccess</li> <li>Instrument.</li> <li>Targets.txt</li> <li>Templates.t:</li> <li>Transducers</li> </ul> | l<br>txt<br>txt<br>1Audit.txt<br>s License Codes.txt<br>txt<br>xt |       |     |       |        |
|                                                   | File name:                                                                                                    | Tools.txt                                                         |       |     | •     | Open   |
| My Computer                                       | Files of type:                                                                                                    | Data Files (*.txt)                                                |       |     | -     | Cancel |
| -                                                 |                                                                                                    | 🗖 Open as read                                                    | -only |     |       |        |

## Load Targets File

1. Select **Options** then select **Load Targets File**.

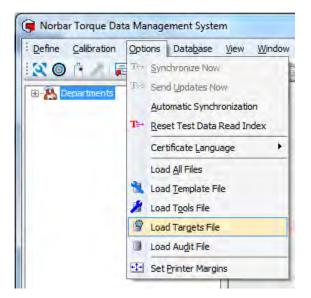

2. Browse to the Targets.txt file then select Open.

| Load Targets File                                 | i i                                                                                                    | _                                                                  |     | _       | ? ×            |
|---------------------------------------------------|----------------------------------------------------------------------------------------------------|--------------------------------------------------------------------|-----|---------|----------------|
| Look in:                                          | USB DISK                                                                                                    | (Q:)                                                               | - ( | ) I 🕫 🖬 | ]+             |
| My Recent<br>Documents<br>Desktop<br>My Documents | 66841 11fet<br>T-Box 64981<br>66840Audit.<br>66841Audit.<br>graph_6684<br>HyperAccess<br>Instrument.<br>Targets.txt<br>Targets.txt<br>Tools.txt | l<br>txt<br>txt<br>1 Audit.txt<br>s License Codes.txt<br>txt<br>xt |     |         |                |
| My Computer                                       | File name:<br>Files of type:                                                                                                    | Targets.txt<br>Data Files (*.txt)                                  |     | •       | Open<br>Cancel |

### Load Audit File

1. Select **Options** then select **Load Audit File**.

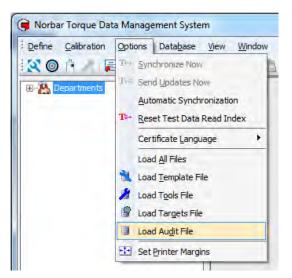

2. Browse to the XXXXXAudit.txt file (where XXXXXX is the T-Box XL<sup>™</sup> serial number) and select Open.

| Load Audit File                                   |                                                                                                    |                                                             |   | -   |   | ? X    |
|---------------------------------------------------|----------------------------------------------------------------------------------------------------|-------------------------------------------------------------|---|-----|---|--------|
| Look in:                                          | USB DISK                                                                                                    | (Q:)                                                        | • | Ó Ø | * |        |
| My Recent<br>Documents<br>Desktop<br>My Documents | 66841 11feb<br>66841 11feb<br>66840Audit.<br>66840Audit.<br>graph_66843<br>HyperAccess<br>Instrument.t<br>Targets.txt<br>Targets.txt<br>Tools.txt<br>Transducers | txt<br>txt<br>LAudit.txt<br>: License Codes.txt<br>xt<br>xt |   |     |   |        |
|                                                   | File name:                                                                                                    | 66841Audit.txt                                              |   |     | • | Open   |
| My Computer                                       | Files of type:                                                                                                    | Data Files (*.txt)                                          |   |     | - | Cancel |
| -                                                 |                                                                                                    | 🔲 Open as read-only                                         |   |     |   |        |

## Set Printer Margins

To ensure compatibility with different printers where printouts of reports do not fit on the page:

1. Select **Options** menu then select **Set Printer Margins**.

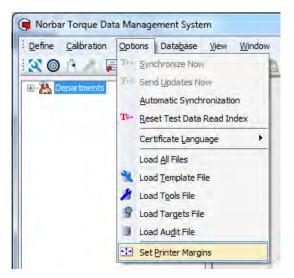

2. Enter desired values then select **OK**.

| Printer Margins                                              |        | × |
|--------------------------------------------------------------|--------|---|
| If your printer is printing ov<br>adjust these values. All v |        |   |
| Extra left margin :                                          | ۵      |   |
| Extra right margin :                                         | 0      |   |
| Extra top margin :                                           | 0      |   |
| Extra bottom margin :                                        | 0      |   |
|                                                              |        |   |
| ОК                                                           | Cancel |   |

## DATABASE MENU

### Database / Backup

It is recommended to backup the database regularly for security purposes and before updating the TDMS software. Select **Database** menu then **Backup**. Enter file name and select **Save**.

| Define Calibration Option | ons Database View Window Exi |
|---------------------------|------------------------------|
| 🗶 💿 🕴 🥒 📰 🔛               | T- ●→ Backup                 |
| Departments               | • Restore                    |
|                           | Reload Standard Templates    |
|                           | Update Application           |

### Database / Restore

Select Database menu then Restore. Select stored file and select Open.

### Database / Reload Standard Templates

The standard templates are built into the TDMS software. Should templates be lost / deleted use this feature to restore the standard templates. Select **Database** menu then **Reload Standard Templates**.

| 0 | Note: this function will R | EPLACE any existi | ng templates with the | same name; any changes you have | e made will be lost. |
|---|----------------------------|-------------------|-----------------------|---------------------------------|----------------------|
| U | It will NOT remove or all  | er any other temp | lates.                |                                 |                      |
|   |                            | to proceed?       |                       |                                 |                      |
|   | Are you sure you want      | to proceed:       |                       |                                 |                      |

#### Select **Yes** to reload the templates.

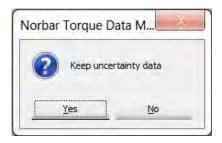

You will then be asked whether to 'Keep uncertainty data' or not.

If you select 'Yes', any uncertainty values you have added or changed in any of the standard tool templates will be kept.

If you select 'No', any uncertainty values you have added of changed in the any of the standard templates will be lost and reset to their default values.

### Database / Update Application

Using this feature T-Box XL<sup>™</sup> software can be updated.

- 1. Ensure current T-Box XL<sup>™</sup> is software 2.X.X.X or later. If not contact Norbar for assistance.
- 2. Connect T-Box XL<sup>™</sup> to computer using USB cable.
- 3. In TDMS select Database and Update Application.
- 4. Browse to the new application file.
- 5. Select **NorbarTTCE6.exe** file & click open.

The application will load...

| Uploading Application |
|-----------------------|
| 12%                   |

When complete you will be prompted to power cycle the T-Box XL<sup>™</sup>.

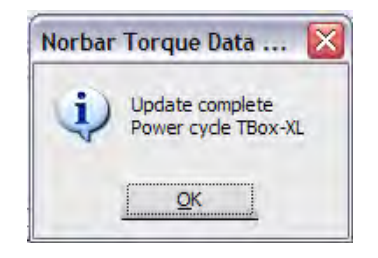

6. The T-Box XL<sup>™</sup> will then ask if you want to 'Use Installed Update?' Select 'Yes'.

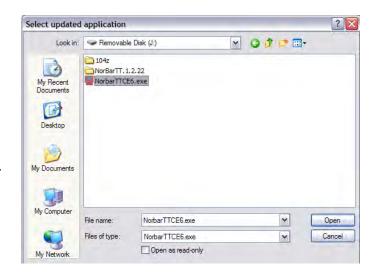

## **VIEW MENU**

The **View** menu uses the Information in the right pane.

Ensure the right pane contains the required information before using the View menu.

#### 📻 Norbar Torque Data Management System - [Graph Data for 2009/259849 f Define Calibration Options Database View Window Exit View Graph 🔍 🔘 🕒 T+ T+= N Refresh F5 E 🎦 Sections 19/0 🖻 📙 Eng Calibrated 🔁 Copy to Clipboard 19/0: 2009/259849 (13001) 🗟 Print 🖻 📙 Calibration Data 19/03/2010 #13 Copy Selection to Clipboard 🗄 \overline E Certificates Print Selection E-N Graph Data 19/03/2010

| View Option                 | Details                                                                                                    |
|-----------------------------|----------------------------------------------------------------------------------------------------|
|                             | Select graph in the left pane, so details appear in the right pane.                                                                                                    |
| View Graph                  | Select <b>View</b> then select <b>View Graph</b> (or select 屋 icon).<br>The graph is shown in the right pane.                                                                                             |
| Refresh                     | Select <b>Refresh</b> to redraw the current window.                                                                                                    |
| Copy to Clipboard           | Select <b>Copy to Clipboard</b> to copy the data in the right hand pane, so it is available and paste into another application such as Microsoft <sup>®</sup> Excel <sup>®</sup> or Word <sup>®</sup> etc |
| Print                       | Select <b>Print</b> to print the right hand pane.                                                                                                    |
| Copy Selection to Clipboard | Select Copy Selection to Clipboard to copy selected data.                                                                                                    |
| Print Selection             | Select Print Selection to print selected data.                                                                                                    |

## WINDOW OPTIONS MENU

Select **Window** menu then select desired window option (or select icon). Select best option for the windows in use.

| Define Calibration Option                          | ons Data <u>b</u> ase <u>V</u> iew         | Window Exit                                       | _     |
|----------------------------------------------------|--------------------------------------------|---------------------------------------------------|-------|
| 🕄 🔘 🖪 🧶 🗐 🔛                                        | ाम्स 🔟 🛛 🖃 ना                              | 🔁 Cascade                                         | 3     |
| A Departments                                      | Time                                       | Tile Horizontally                                 | Trans |
| New Department                                     | 26/05/2009 08:46:45                        | Tile Vertically                                   |       |
| 🗄 🧧 Sample                                         | 26/05/2009 08:46:48<br>26/05/2009 08:46:50 | Arrange Icons                                     |       |
| SAMPLE (SAMPL                                      | 26/05/2009 08:46:53<br>26/05/2009 08:46:55 | Close All                                         |       |
| <u>1</u> 123456 (16045)<br><u>1</u> 2003/385346 (1 | 26/05/2009 08:46:58<br>26/05/2009 08:47:00 | 1 Tests for 2003/385346 for Work Id <none></none> |       |
| Work Id                                            | 26/05/2009 08:47:03                        | 4.9920 N·m Clockwise                              |       |

## **Currently Open Windows**

The current open windows are shown at the bottom right of the TDMS screen.

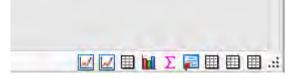

Click on icon to open window.

## ABOUT TDMS

Select the (1) icon on the TDMS shortcut bar.

The software version number will be shown.

| $\wedge$            | Norbar TDMS                                                                                              |
|---------------------|----------------------------------------------------------------------------------------------------|
| and the first of a  | Version 4.0.29                                                                                           |
| Norbar Torque Tools | Copyright © 2009-2018 Norbar Torque<br>Tools, all rights reserved.                                       |
| www.norbar.com      | This software is based in part on the work<br>of the Independant JPEG group and of the<br>Freetype Team. |

Click **OK** to cancel.

Click **Database File...** to show where the TDMS database is stored.

The default location is:

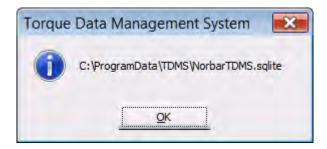

NOTE: For 64 bit versions, this may be shown as C:\ProgramData(x86)\TDMS\NorbarTDMS.sqlite

# **KEY TO SHORTCUT ICONS**

These can be used for quick selection from the shortcut bar.

| lcon         | Shortcut to                    |
|--------------|--------------------------------|
| 2            | Define Tool Templates (Ctrl+E) |
| 0            | Define Targets (Ctrl+G)        |
| Ê.           | Define Transducers (Ctrl+D)    |
|              | Define Measurement Devices     |
| *            | Add Tool                       |
| <b>F</b>     | Calibrate (Via RS232) (Ctrl+T) |
| <b>a</b>     | Conformance (Via RS232)        |
| <b>M</b>     | Calibration Options (Ctrl+O)   |
| T↔           | Synchronise Now                |
| T⇔≡          | Send Updates Now               |
| Σ            | View Statistics                |
| $\checkmark$ | View Graph                     |
|              | View Histogram                 |
| ¢            | Refresh (F5)                   |
| <b>Ē</b>     | Copy All to Clipboard          |
| 1            | Print All                      |
| <b>(2</b>    | Copy Selection to Clipboard    |
| <b>S</b>     | Print Selection                |
| •            | Cascade Windows                |
|              | Tile Windows Horizontally      |
|              | Tile Windows Vertically        |
| ==           | Arrange Iconized Windows       |
|              | Close All Windows              |
| 0            | About TDMS                     |
| 67           | Exit TDMS                      |

# TROUBLE SHOOTING

| Problem                                                         | Likely Solutions                                                                                                    |
|-----------------------------------------------------------------|----------------------------------------------------------------------------------------------------|
| TDMS displays <b>USB</b><br>detected / Not                      | Unplug the USB Host lead, wait at least 10 seconds and re-insert whilst TDMS has been launched and T-Box XL™ is displaying the Measure screen (Hot-Plug).                                                                                                    |
| <b>Connected</b> and will<br>NOT synchronize with<br>T-Box XL™. | Ensure that you disconnect from USB correctly before removing the lead. Click on<br>'Safely Remove Hardware' in the bottom right hand corner of your desktop if this<br>option is available to you.                                                                                                   |
| Data does not transfer<br>between T-Box XL™<br>and TDMS         | After installing new T-Box XL <sup>™</sup> software and perhaps TDMS software, if you restore an earlier backup of TDMS and then take some new data on the T-Box XL <sup>™</sup> , the data will NOT get transferred to TDMS when you <b>Connect</b> using active sync or <b>Load</b> from USB stick. |
|                                                                 | You will have to use " <b>Reset Test Data Read Index</b> " before synchronizing or loading from USB.                                                                                                    |
| Certify option is always greyed out                             | No valid COM port has been selected in Calibration Options.                                                                                                    |
|                                                                 | NOTE: Newer laptop computers are not equipped with an RS232 port and this option will always be greyed out.                                                                                                    |
|                                                                 | In this case you can use an additional RS232 to USB converter. When you have installed the driver on your computer, use the Device Manager to confirm which COM port has been allocated to you converter. Select the same COM port (Serial Port) in the TDMS Calibration Options.                     |
| Certify error message                                           | If a message box appears with Wrong Units – you have said they are N·m but the data is returning "1", this can be fixed by removing Time and Date in the serial output set up.                                                                                                    |
| Searching for the<br>Work Id "none"                             | When searching for the Work Id "none", you must enter the greater than & less than arrows before and after i.e. <none></none>                                                                                                    |
| Windows <sup>®</sup> 7<br>Installation                          | A message box comes up after WMDC installation saying "USB Drivers were not installed". This is Microsoft bug and the T-Box XL™ will synchronize with TDMS.                                                                                                    |
| Takes a long time to transfer Logging data.                     | It is much quicker to transfer logging data to TDMS via USB stick rather than synchronizing with T-Box XL™.                                                                                                    |
| "Add Tools" is greyed out                                       | Select a department in the left pane.                                                                                                    |
| On preview cannot<br>zoom out                                   | Press <b>SHIFT</b> on the keyboard to change $\bigoplus$ to $\bigcirc$ .                                                                                                    |
| Cannot preview all pages                                        | Press PAGE UP & PAGE DOWN keyboard buttons.                                                                                                    |

# GLOSSARY OF TERMS

| Word or Term               | Meaning                                                                                                    |
|----------------------------|----------------------------------------------------------------------------------------------------|
| #                          | Number                                                                                                    |
| As Found                   | Calibration before adjustment.                                                                                                    |
| As Left                    | Calibration after adjustment.                                                                                                    |
| Capacity                   | Transducer full scale.                                                                                                    |
| Certificate of Calibration | Document containing the results of an ISO 6789-2:2017 calibration or non-ISO calibration                                                      |
| Declaration of Conformance | Document containing the results of an ISO 6789-1:2017 conformance test                                                                        |
| Department                 | Name of structure in left pane to store data.<br>Can be renamed 'Customer' or other reference.                                                |
| ISO 6789                   | Hand torque tool ISO Standard.<br>Has been updated from ISO 6789:2003 to ISO6789:2017, which is now in 2<br>parts.                            |
| ISO 6789-1:2017            | Part 1 of the latest version of the Hand torque tool ISO standard.<br>Specifically refers to design conformance                               |
| ISO 6789-2:2017            | Part 2 of the latest version of the Hand torque tool ISO standard<br>Specifically refers to calibration and measurement uncertainty           |
| My Tools                   | Database of the tools used.                                                                                                    |
| Rated Capacity             | Tool maximum value                                                                                                    |
| SMART Transducer           | A transducer that holds its own calibration data (INTELLIGENT).                                                                               |
| Snug Torque                | Torque value to start measuring angle.                                                                                                    |
| SPC                        | Statistical Process Control, a method of quality control using mathematical equations.                                                        |
| Target                     | Torque or Angle value required.<br>Each Target has an Upper Limit and a Lower Limit.                                                          |
| T-Box                      | Torque measurement instrument.                                                                                                    |
| T-Box XL™                  | Update of T-Box with larger display.                                                                                                    |
| TDMS                       | Torque Data Management System – Software included for PC use.                                                                                 |
| Tool                       | A reference to the tool being calibrated or used. Eg.: Torque wrenches,<br>PneuTorques, Electric tools, Torque screwdrivers, etc.             |
| Tool Stop                  | An output used to provide a stop signal for an external pneumatic, hydraulic or<br>electric tool.                                             |
| Tool Templates             | A template holding full details of the tool. All Norbar tools are included.                                                                   |
| ТооІ Туре                  | Classification from ISO 6789.                                                                                                    |
| USB                        | Universal Serial Bus.                                                                                                    |
| Work Id                    | Work identification - the reference to the task, application or job.<br>E.g.: a bolted flange, engine cylinder head, vehicle wheel nuts, etc. |

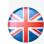

### NORBAR TORQUE TOOLS LTD

Wildmere Road, Banbury, Oxfordshire, OX16 3JU UNITED KINGDOM Tel + 44 (0)1295 270333 Email enquiry@norbar.com

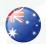

#### NORBAR TORQUE TOOLS 45–47 Raglan Avenue, Edwardstown, SA 5039 AUSTRALIA Tel + 61 (0)8 8292 9777 Email enquiry@norbar.com.au

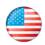

#### NORBAR TORQUE TOOLS INC 36400 Biltmore Place, Willoughby, Ohio, 44094 USA Tel + 1 866 667 2279 Email inquiry@norbar.us

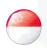

#### NORBAR TORQUE TOOLS PTE LTD

194 Pandan Loop #07-20 Pantech Business Hub SINGAPORE 128383 Tel + 65 6841 1371 Email enquires@norbar.sg

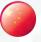

### NORBAR TORQUE TOOLS (SHANGHAI) LTD

7 / F, Building 91, No. 1122, Qinzhou North Road, Xuhui District, Shanghai CHINA 201103 Tel + 86 21 6145 0368 Email sales@norbar.com.cn

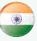

### NORBAR TORQUE TOOLS INDIA PVT. LTD

Plot No A-168, Khairne Industrial Area, Thane Belapur Road, Mahape, Navi Mumbai – 400 709 INDIA Tel + 91 22 2778 8480 Email enquiry@norbar.in

www.norbar.com